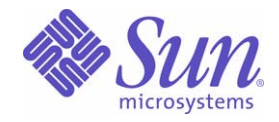

Sun Java™ System

# Identity Installation Pack 2005Q4M3 Notas de la versión

Sun Microsystems, Inc. 4150 Network Circle Santa Clara, CA 95054 EE.UU.

Referencia: 819-5561-10

Copyright © 2006 Sun Microsystems, Inc., 4150 Network Circle, Santa Clara, California 95054, EE.UU. Todos los derechos reservados.

Derechos del gobierno de Estados Unidos: software comercial. Los usuarios gubernamentales están sujetos al acuerdo de licencia estándar de Sun Microsystems, Inc. y a las disposiciones aplicables de la regulación FAR y sus suplementos.

El uso está sujeto a las condiciones de la licencia.

La distribución puede incluir materiales desarrollados por terceras partes.

Sun, Sun Microsystems, el logotipo de Sun, Java, SunTone, The Network is the Computer, We're the dot in .com e iForce son marcas comerciales o marcas comerciales registradas de Sun Microsystems, Inc. en EE.UU. y en otros países.

UNIX es una marca comercial registrada en EE.UU. y en otros países, cuya licencia se otorga exclusivamente a través de X/Open Company, Ltd.

Este producto está cubierto y controlado por leyes de control de exportación estadounidenses y puede estar sujeto a leyes de exportación o importación de otros países. Queda terminantemente prohibido el uso final (directo o indirecto) de esta documentación para el desarrollo de armas nucleares, químicas, biológicas, de uso marítimo nuclear o misiles. Queda terminantemente prohibida la exportación o reexportación a países sujetos al embargo de los Estados Unidos o a entidades identificadas en las listas de exclusión de exportación de los Estados Unidos, incluidas, aunque sin limitarse a ellas, las personas con acceso denegado y las listas de ciudadanos designados con carácter especial.

Waveset, Waveset Lighthouse y el logotipo de Waveset son marcas comerciales de Waveset Technologies, una sociedad absorbida por Sun Microsystems, Inc.

Copyright © 2000 The Apache Software Foundation. Todos los derechos reservados.

La redistribución del código fuente debe conservar el aviso de derechos de autor anterior, la lista de condiciones y la siguiente renuncia. La redistribución en formato binario debe reproducir el aviso de derechos de autor anterior, la lista de condiciones y la siguiente renuncia en la documentación y/o en los demás materiales incluidos en ella. Este producto incluye software desarrollado por Apache Software Foundation (http://www.apache.org/).

Copyright © 2003 AppGate Network Security AB. Todos los derechos reservados.

Copyright © 1995-2001 The Cryptix Foundation Limited. Todos los derechos reservados.

La redistribución del código fuente debe conservar el aviso de derechos de autor, la lista de condiciones y la siguiente renuncia. La redistribución en formato binario debe reproducir el aviso de derechos de autor anterior, la lista de condiciones y la siguiente renuncia en la documentación y/o en los demás materiales incluidos en ella. THE CRYPTIX FOUNDATION LIMITED Y COLABORADORES OFRECEN ESTE SOFTWARE "TAL CUAL", SIN NINGÚN TIPO DE GARANTÍA EXPLÍCITA O IMPLÍCITA, INCLUYENDO, PERO NO LIMITÁNDOSE A, LAS GARANTÍAS IMPLICITAS DE COMERCIABILIDAD Y DE ADECUACIÓN PARA UN DETERMINADO FIN. BAJO NINGUNA CIRCUNSTANCIA, SE RESPONSABILIZARÁN THE CRYPTIX FOUNDATION LIMITED O SUS COLABORADORES DE CUALQUIER DAÑO DIRECTO, INDIRECTO, ACCIDENTAL, ESPECIAL, EJEMPLAR O CONSECUENCIAL (INCLUYENDO PERO NO LIMITÁNDOSE A LA OBTENCIÓN DE BIENES O SERVICIOS DE REPUESTO, LA PÉRDIDA DE USO, DATOS O BENEFICIOS O LA INTERRUPCIÓN DEL NEGOCIO) SIN IMPORTAR SU CAUSA, E INDEPENDIENTEMENTE DE LA NOCIÓN DE RESPONSABILIDAD, YA SEA CONTRACTUAL, RESPONSABILIDAD ESTRICTA O AGRAVIO (INCLUIDA LA NEGLIGENCIA U OTRO TIPO) QUE DERIVE DEL USO DE ESTE SOFTWARE, AUNQUE SE HAYA INFORMACIÓN DE LA POSIBILIDAD DE TAL DAÑO.

Las marcas comerciales, los nombres comerciales, los nombres de productos y los logotipos de terceros incluidos en este documento pueden ser marcas comerciales o marcas comerciales registradas de sus respectivos propietarios.

# <span id="page-4-0"></span>Índice

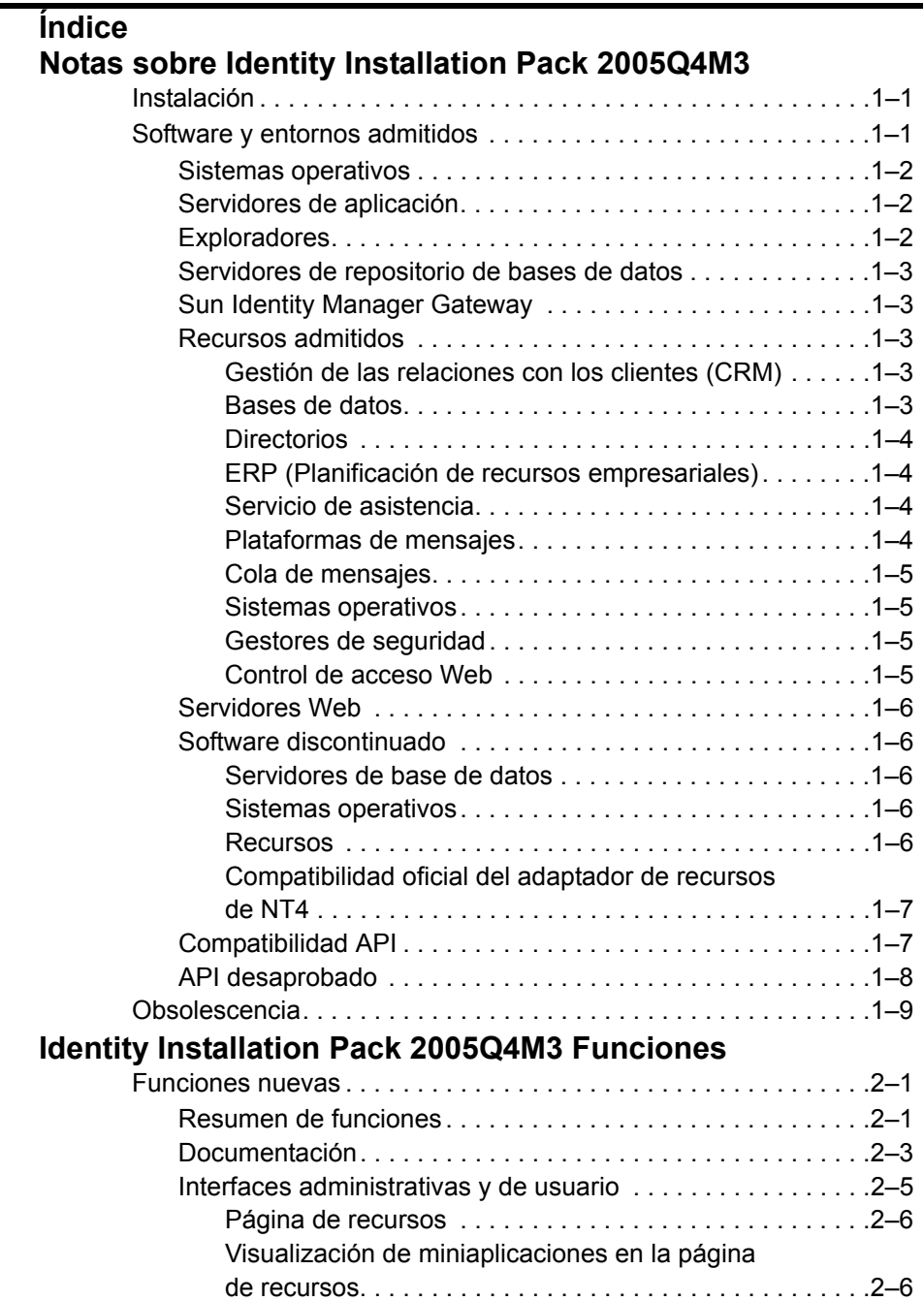

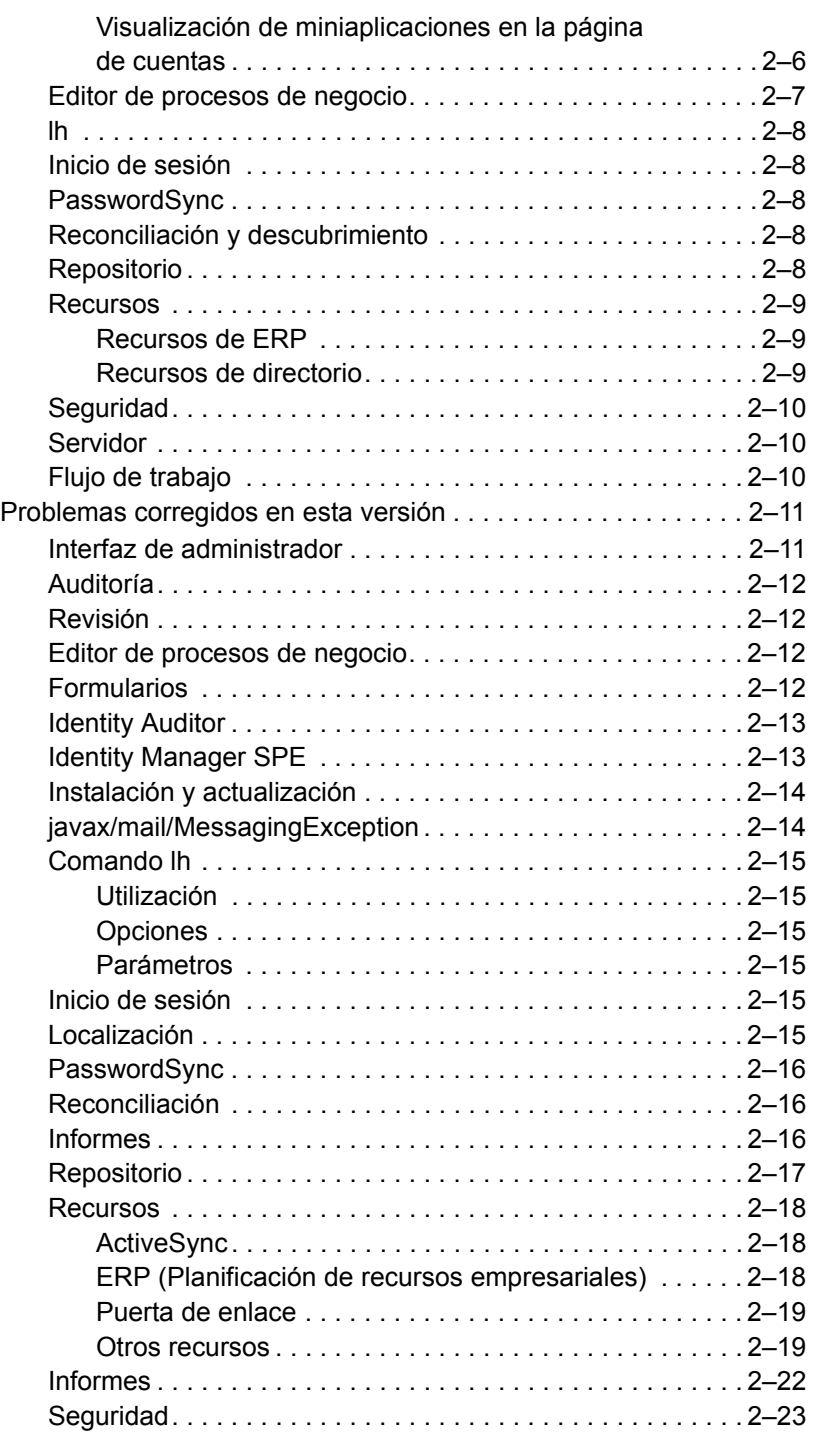

2 Índice

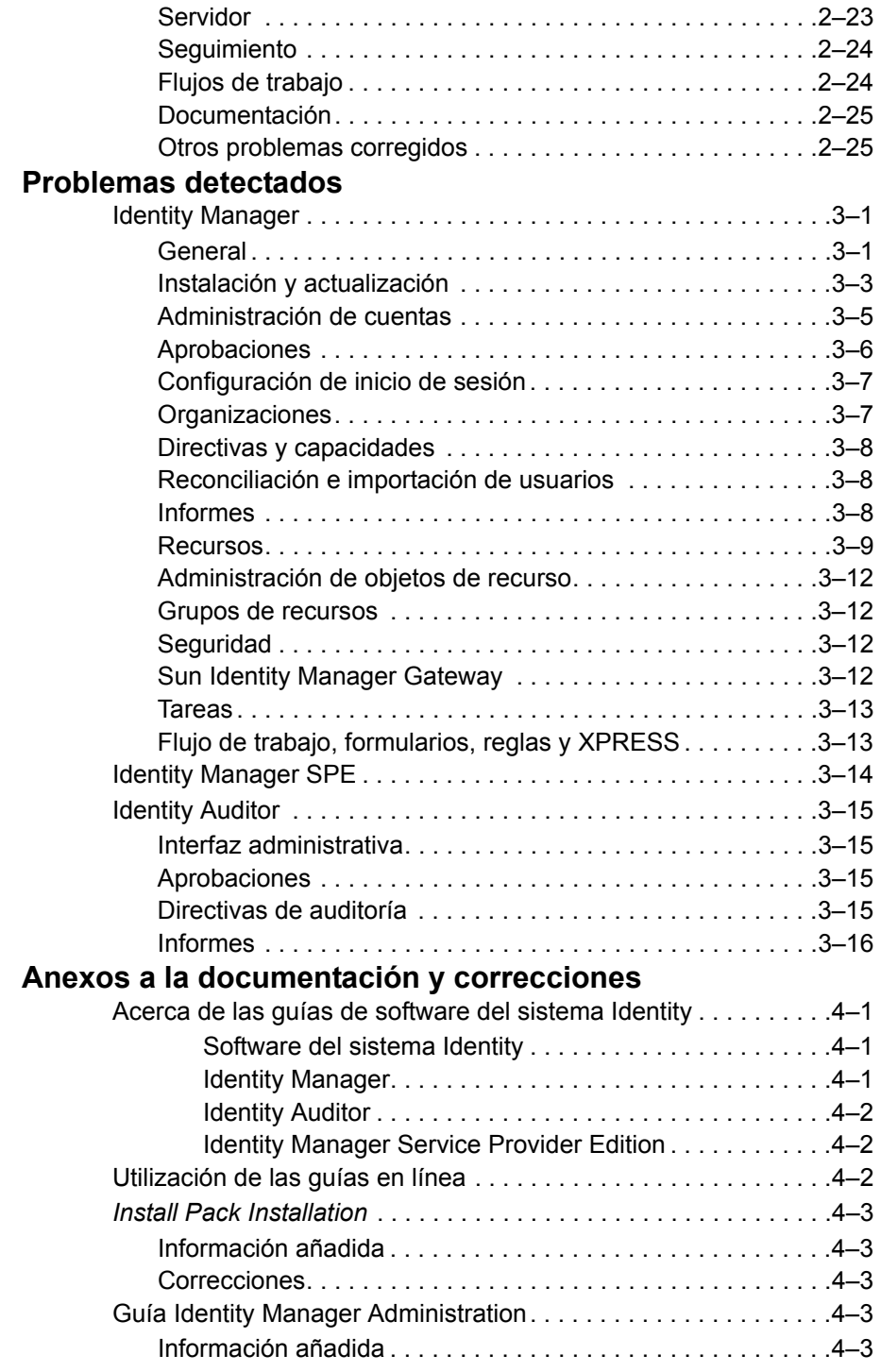

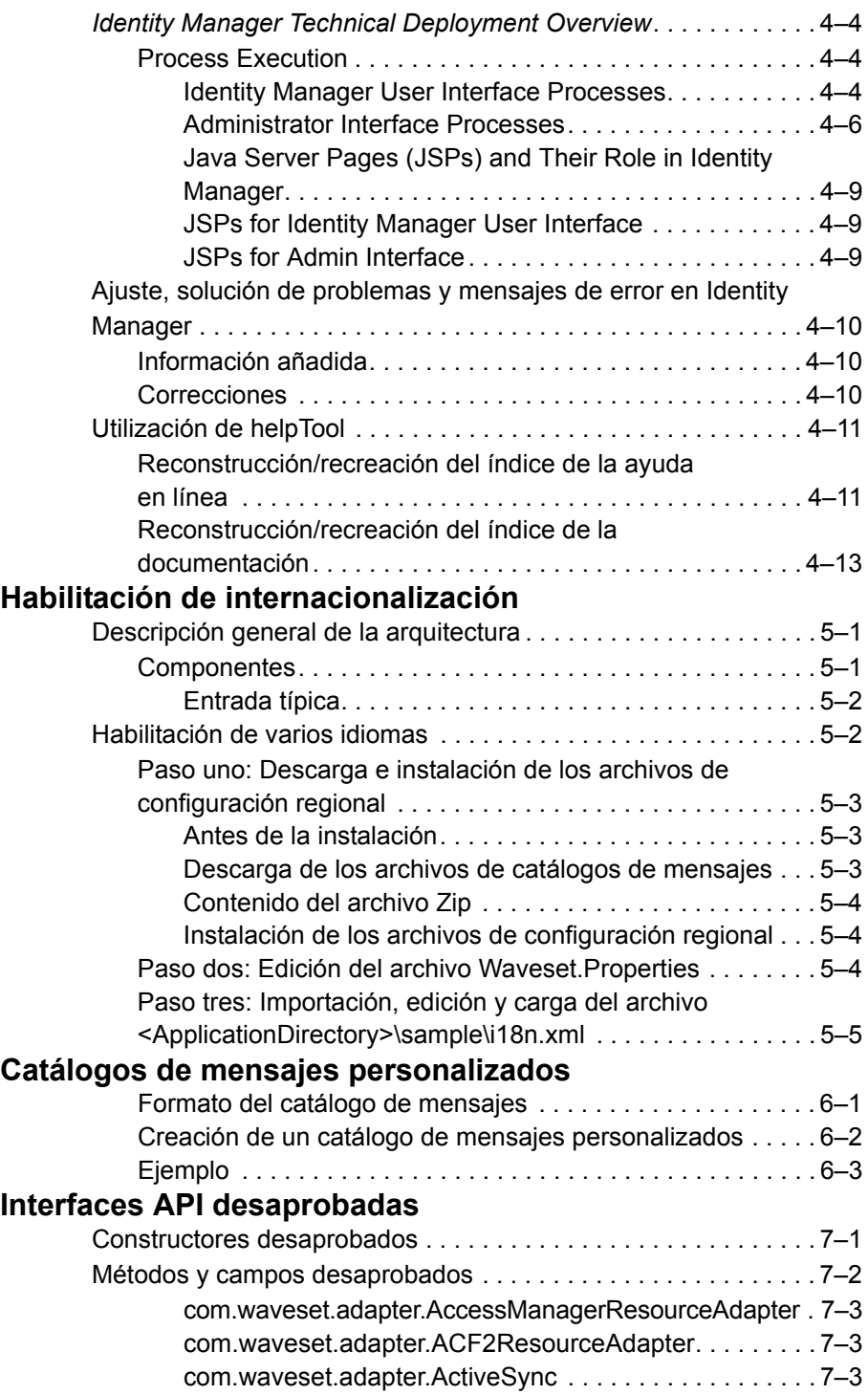

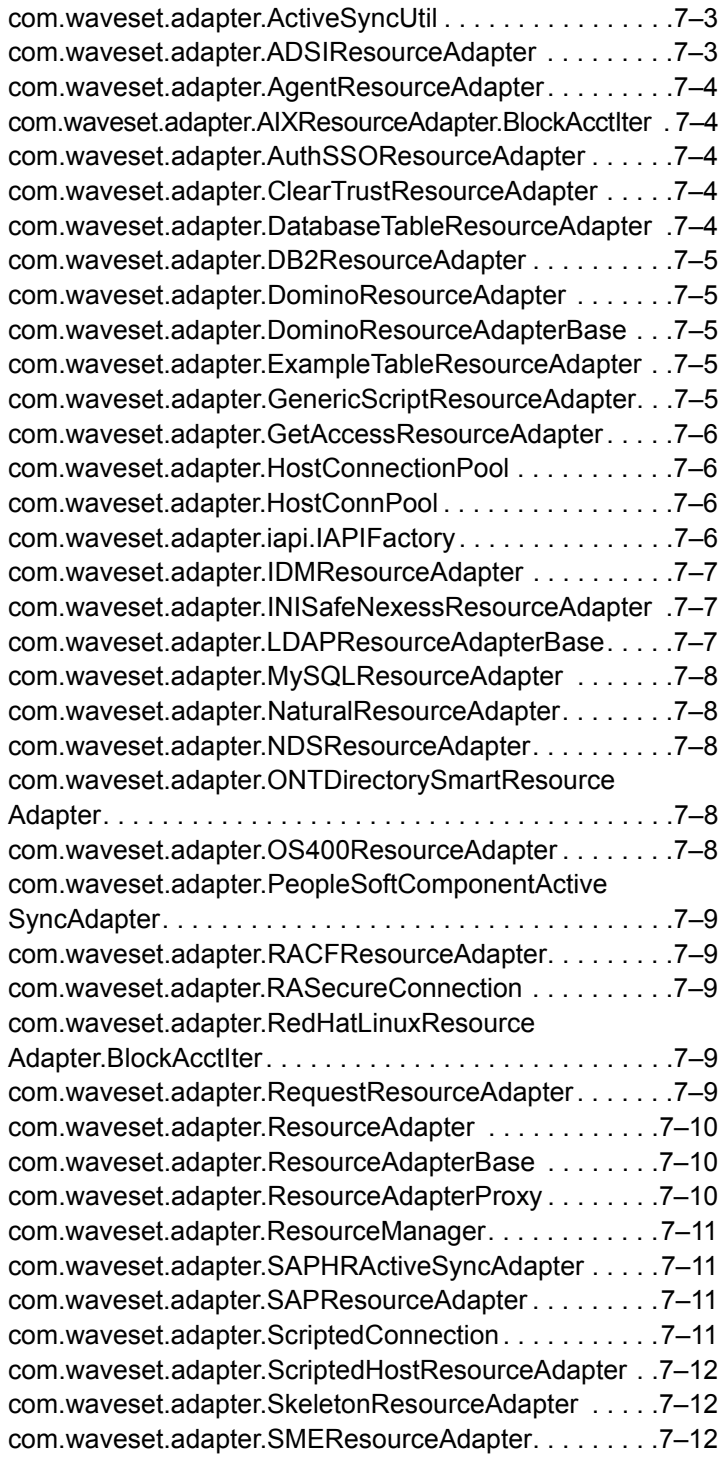

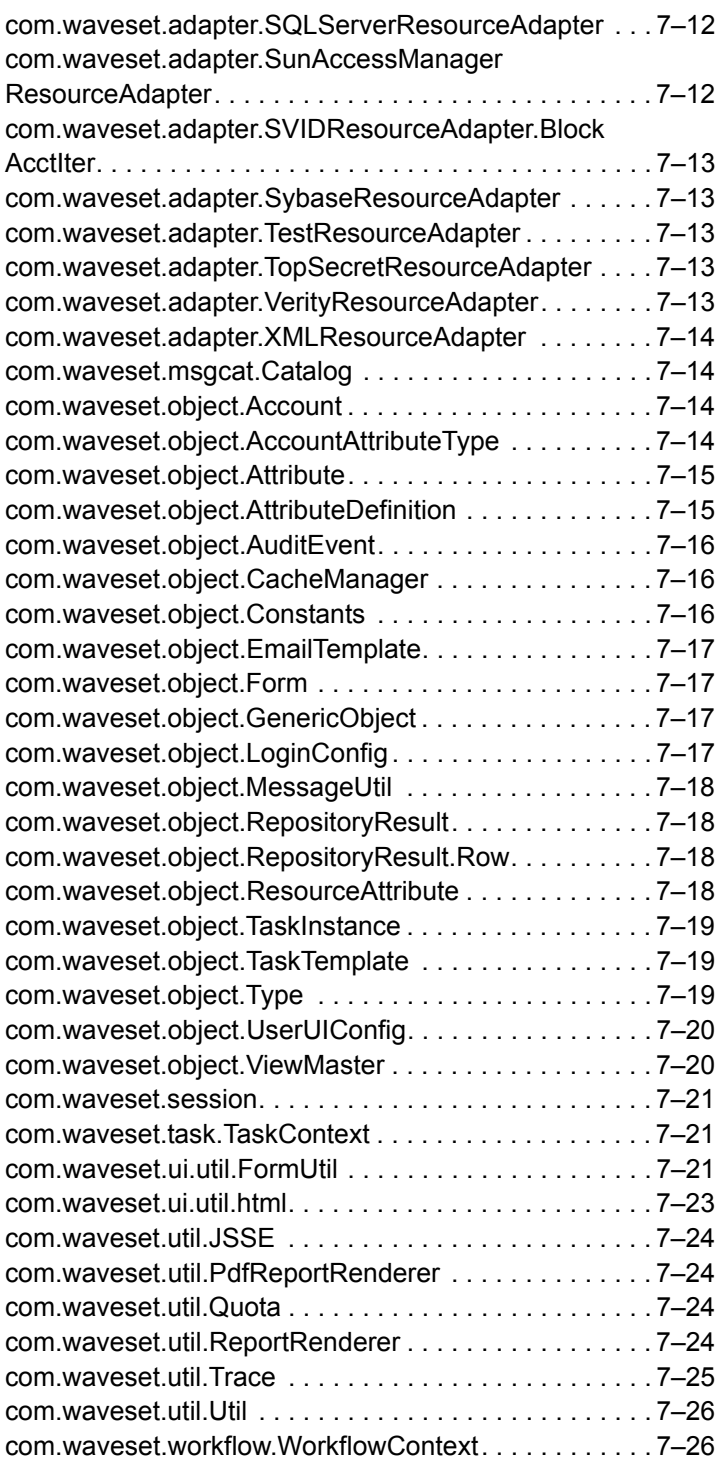

6 Índice

# <span id="page-10-0"></span>**1** Notas sobre Identity Installation Pack 2005Q4M3

Antes de instalar o actualizar el software Sun Java™ System Identiy Installation Pack, consulte la sección Notas de instalación y actualización en las notas de la versión y cualquier documentación suministrada.

# <span id="page-10-1"></span>Instalación

Utilice Identity Installation Pack 2005Q4M3 para instalar Sun Java™ System Identity Manager, Sun Java™ System Identity Auditor y Sun Java™ System Identity Manager Service Provider Edition (SPE) en un entorno nuevo o como una actulización.

Puede actualizar Identity Manager, Identity Auditor e Identity Manager SPE a partir de la versión 5.0 de Identity Manager o cualquier de sus Service Pack hasta 5.0 SP6. Si tiene instalada una versión anterior de Identity Manager, primero debe actualizarla a la versión 5.0.

Consulte las instrucciones detalladas de instalación del producto en *Identity Manager Upgrade* e *Identity Install Pack Installation*.

# <span id="page-10-2"></span>Software y entornos admitidos

En esta sección se enumeran los software y entornos compatibles con el software del producto Identity:

- Sistemas operativos
- Servidores de aplicación
- Exploradores
- Servidores de base de datos
- Entorno de tiempo de ejecución Java
- Sun Identity Manager Gateway
- Recursos admitidos
- Servidores Web
- **Nota** Como los desarrolladores de software a menudo realizan nuevas versiones, actualizaciones y correcciones al software, la información aquí incluida cambia con frecuencia. Consulte las actualizaciones en las notas de la versión antes de continuar con la instalación.

## <span id="page-11-0"></span>Sistemas operativos

- AIX 4.3.3, 5.2, 5L v5.3
- HP-UX 11i v1, 11i v2
- Microsoft Windows 2000 SP3 o versión posterior
- Microsoft Windows 2003
- Solaris 8, 9, 10 Sparc y x86d
- Red Hat Linux Advanced Server 2.1
- Red Hat Linux Enterprise Server 3.0, 4.0
- Novell SuSE Linux Enterprise Server 9 SP1

# <span id="page-11-1"></span>Servidores de aplicación

Con Identity Manager se debe utilizar un servidor de aplicación Servlet 2.2 compatible e instalado con la plataforma Java incluida (excepto en los casos siguientes):

- Apache Tomcat
	- Versión 4.1.x (con JDK 1.4.2)
	- Versión 5.0.x (con JDK 1.4.2)
- BEA WebLogic® Express 8.1 (con JDK 1.4.2)
- BEA WebLogic® Express 8.1 (con JDK 1.4.2)
- IBM WebSphere® 6.0
- IBM WebSphere® Application Server Express 5.1.1 (con JDK 1.4.2)
- Sun™ ONE Application Server 7
- Sun Java™ System Application Server Platform Edition 8
- Sun Java™ System Application Server Platform Edition and Enterprise Edition 8.1
- **Nota** Si el servidor de aplicación actual no admite JDK 1.4.2, póngase en contacto con el distribuidor para analizar las consecuencias de actualizar a uno que sí lo admita antes de instalar Identity Installation Pack 2005Q4M3.

# <span id="page-11-2"></span>Exploradores

- Microsoft Internet Explorer 5.x y posterior
- Safari v2.0 y posterior para Mac OS X 10.3.3 y posterior
- Mozilla 1.78 (con JRE 1.5)
- Firefox 1.04, 1.05, 1.06 (con JRE 1.5)

## <span id="page-12-0"></span>Servidores de repositorio de bases de datos

- IBM® DB2® Universal Database para Linux, UNIX® y Windows® (Versión 7.x, 8.1, 8.2)
- Microsoft SQL Server™ 2000
- MySQL™ 4.1
- Oracle 9i ® y Oracle Database 10*g*®

## <span id="page-12-1"></span>Sun Identity Manager Gateway

Si tiene intención de configurar Windows Active Directory, Novell NetWare, Novell GroupWise, Exchange 5.5, Remedy, Lotus Domino o RSA ACE/Server, debería instalar la Sun Identity Manager Gateway.

## <span id="page-12-2"></span>Recursos admitidos

El software del producto Identity admite estos recursos.

#### <span id="page-12-3"></span>Gestión de las relaciones con los clientes (CRM)

• Siebel 6.2, 7.0.4, 7.7

#### <span id="page-12-4"></span>Bases de datos

- IBM® DB2® Universal Database para Linux, UNIX® y Windows® (7.x, 8.1, 8.2)
- Microsoft® Identity Integration Server (MIIS) 2003
- Microsoft SQL Server 2000
- MySQL™ 4.1.x, 5.x
- Oracle9i®
- Oracle Database 10g Release 1®
- Sybase Adaptive Server® 12.x

#### <span id="page-13-0"></span>**Directorios**

- LDAP v3
- Microsoft® Active Directory® 2000, 2003
- Novell® eDirectory on Novell NetWare 5.1, 6.0
- Open LDAP
- Sun™ ONE Directory Server 4.x
- Sun Java™ System Directory Server 5 2004Q2, 2005Q1

#### **Notas**

- Aunque Identity Manager se ha probado en Sun™ ONE Directory Server y Open LDAP, puede funcionar con servidores LDAP compatibles con la versión 3 sin modificar el adaptador de recursos.
- Sun Java™ System Directory Server 5 2005Q1 requiere instalar un parche de Directory Server retro changelog cuando se utiliza Active Sync. Este parche sólo se necesita para las repeticiones "normales" (no para repeticiones MMR).

#### <span id="page-13-1"></span>ERP (Planificación de recursos empresariales)

- Oracle Financials on Oracle Applications 11.5.9, 11.5.10
- Peoplesoft® PeopleTools 8.1 a 8.4.2 con HRMS 8.0 a 8.8
- SAP® R/3 v4.5, v4.6, v4.7
- SAP® Enterprise Portal v6.20 SP2+

#### <span id="page-13-2"></span>Servicio de asistencia

• Remedy® Help Desk 4.5, 5.0

### <span id="page-13-3"></span>Plataformas de mensajes

- Blackberry RIM Enterprise Server 4+ (usa adaptador de secuencia de comandos de Windows genérico)
- Sun Java System Messaging y Calender Service
- Lotus Notes® 5.0, 6.5, 6.5.4 (Domino)
- Microsoft® Exchange 5.5
- Microsoft® Exchange 2000, 2003
- Novell® GroupWise 5.x, 6.0
- **Nota** Microsoft Exchange 2000 y 2003 se administran a través de los recursos de Microsoft Windows Active Directory 2000 y 2003.

#### <span id="page-14-0"></span>Cola de mensajes

• JMS Message Queue Listener

#### <span id="page-14-1"></span>Sistemas operativos

- HP-UX 11.0, 11i v1, 11i v2
- IBM AIX® 4.3.3, 5.2, 5L v5.3
- IBM OS/400® V4r3, V5r1
- Microsoft Windows® NT® 4.0
- Microsoft Windows® 2000, 2003
- Adaptador de secuencia de comandos de Windows genérico (usa puerta de enlace)
- Red Hat Linux 8.0, 9.0
- Red Hat Linux Advanced Server 2.1
- Red Hat Linux Enterprise Server 3.0, 4.0
- Sun Solaris™ 8, 9, 10
- SuSE Enterprise 9
- HP OpenVMS 7.2

#### <span id="page-14-2"></span>Gestores de seguridad

- ActivCard® 5.0
- eTrust CA-ACF2® Security
- Natural
- IBM RACF®
- ScriptedHostResourceAdapter
- INISafe Nexess 1.1.5
- RSA® SecurID® 5.0, 6.0
- RSA® SecurID® 5.1, 6.0 for UNIX
- eTrust CA-Top Secret® Security 5.3

#### <span id="page-14-3"></span>Control de acceso Web

- IBM Tivoli® Access Manager 4.x, 5.1
- Netegrity® Siteminder® 5.5
- RSA® ClearTrust® 5.0.1
- Sun™ ONE Identity Server 6.0, 6.1, 6.2
- Sun™ Java System Identity Server 2004Q2
- Sun™ Java System Access Manager 6 2005Q1, 7 2005Q4

## <span id="page-15-0"></span>Servidores Web

- **Nota** Identity Manager no requiere la integración entre un servidor de aplicación y un servidor Web. Si desea lograr un mejor equilibrio de la carga y aumentar la seguridad (a través del protocolo https), puede elegir un servidor Web.
	- Apache 1.3.19
	- iPlanet 4.1
	- Microsoft Internet Information Server (IIS) 4.0, 5.0
	- Sun™ ONE Web Server 6

## <span id="page-15-1"></span>Software discontinuado

Identity Manager dejará de ser compatible con los siguientes paquetes de software que se utilizan como servidores de aplicación, repositorios de base de datos y recursos administrados. No obstante, se admitirán hasta que aparezca la siguiente versión principal de Identity Manager. Si tiene preguntas relacionadas con la implementación de versiones más recientes de estos paquetes de software, póngase en contacto con el representante del servicio al cliente o con el servicio de asistencia al cliente.

#### <span id="page-15-2"></span>Servidores de base de datos

- Oracle 8*i*
- IBM DB2 Universal Database para Linux, UNIX y Windows 7.0

#### <span id="page-15-3"></span>Sistemas operativos

• Solaris 7

#### <span id="page-15-4"></span>Recursos

- Microsoft Exchange 5.5
- Oracle 8*i*
- IBM DB2 7.0

#### <span id="page-16-0"></span>Compatibilidad oficial del adaptador de recursos de NT4

Dado el esfuerzo continuado por ofrecer funciones nuevas y mejoradas en las versiones más recientes, debe aceptar esto como un aviso de obsolescencia de las versiones anteriores. La obsolescencia del producto se debe al cese de la compatibilidad de Microsoft con el sistema operativo NT4. Aunque Sun no admita el sistema operativo NT, esto no afectará al resto de funcionalidades de adaptador de NT. Sun se compromete a garantizar la compatibilidad del sistema operativo NT hasta finales de 2006.

# <span id="page-16-1"></span>Compatibilidad API

La Interfaz de programación de aplicaciones (API) de Identity Manager v6.0 incluye las clases públicas (y cualquier método público o protegido, o campo de una clase pública) que aparecen en la tabla siguiente.

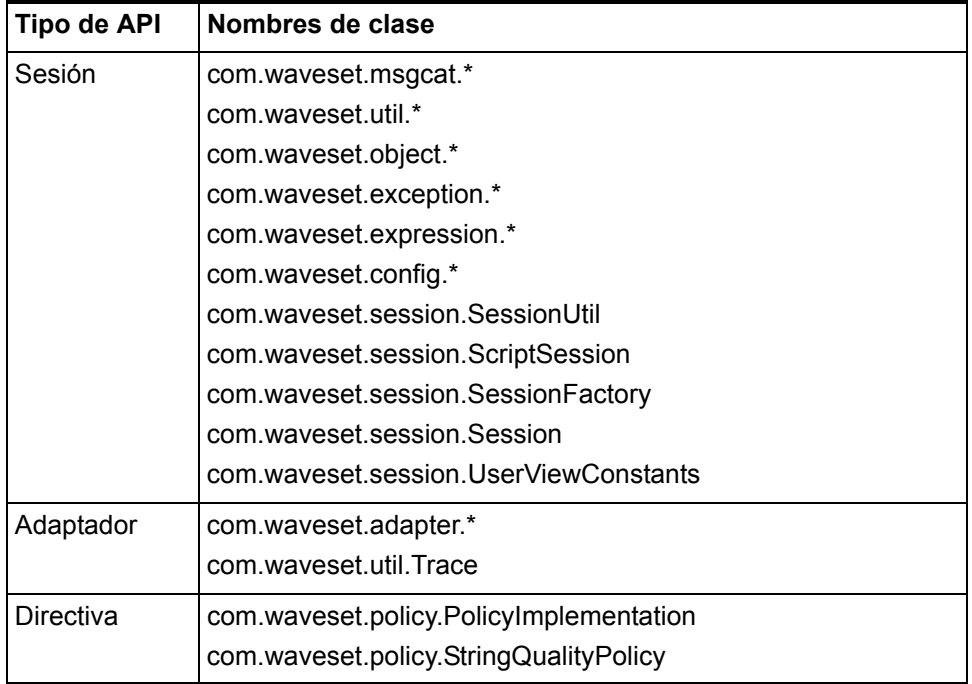

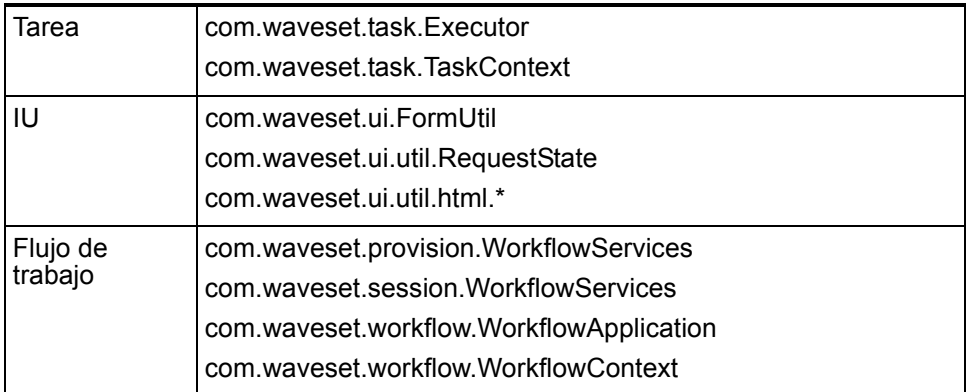

Identity Manager SPE también incluye las clases públicas que se indican en la tabla siguiente.

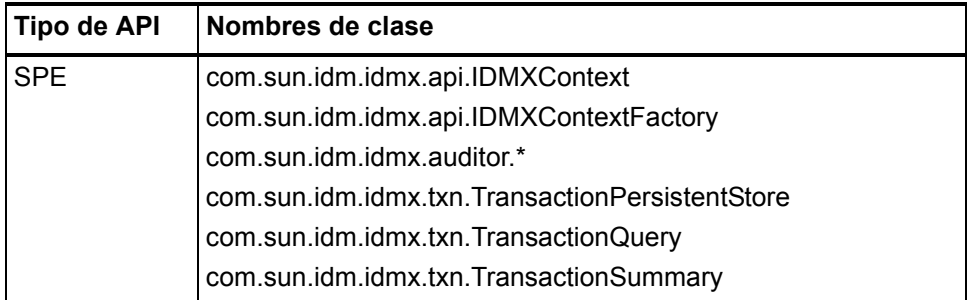

Estas clases son las únicas que se admiten oficialmente. Si está utilizando clases que no aparecen en las tablas, póngase en contacto con el servicio al cliente para saber si se requiere la migración a una clase admitida.

# <span id="page-17-0"></span>API desaprobado

En *[Interfaces API desaprobadas](#page-86-2)* se enumeran todas las interfaces de programación de aplicaciones de Identity Manager que se han desaprobado en esta versión y las alternativas (si existen).

# <span id="page-18-0"></span>Obsolescencia

El compromiso de desarrollo de nuestros productos tiene por objeto satisfacer los requisitos de calidad que exigen nuestros clientes. Dado el esfuerzo continuado por ofrecer funciones nuevas y mejoradas en la versión más reciente de Identity Manager (v6), debe aceptar esto como un aviso de obsolescencia de las versiones anteriores. Para evitar el uso de versiones que no estén incluidas en ningún plan de mantenimiento, se recomienda empezar a planificar la migración lo antes posible. A continuación se ofrecen fechas concretas. Póngase en contacto con el representante del servicio al cliente o con el servicio de asistencia al cliente si desea solicitar ayuda para planificar la actualización a Identity Manager 6.0 (2005Q4M3).

- Identity Manager 2005Q3M1, que incluye Identity Manager 5.5 e Identity Auditor 1.5, (además de todos los Service Pack), se admitirá hasta marzo de 2008, con los Service Pack programados hasta septiembre de 2007.
- Identity Manager 5.0 (incluidos todos los Service Pack) se podrá utilizar hasta septiembre de 2007, con los Service Pack previstos hasta marzo de 2006.
- Identity Manager 2005Q3M3 se admitirá hasta octubre de 2006, sin Service Pack adicionales.
- Identity Manager 2005Q1M3 se admitirá hasta marzo de 2006, sin Service Pack adicionales.
- Lighthouse 4.1 (incluidos todos los Service Pack) será compatible hasta marzo de 2006, sin Service Pack adicionales.
- Lighthouse 4.0, incluido SP1, quedará obsoleto en septiembre de 2004.
- Lighthouse 3.1 (incluidos todos los Service Pack) dejará de ser compatible en septiembre de 2005.
- Lighthouse 2.0 (incluidos todos los Service Pack) dejará de ser compatible en mayo de 2004.
- Lighthouse 1.x (incluido 1.6) quedará obsoleto en mayo de 2004.

Obsolescencia

# <span id="page-20-0"></span>**2** Identity Installation Pack 2005Q4M3 **Funciones**

Antes de instalar o actualizar el software Sun Java™ System Identiy Installation Pack, consulte la sección Notas de instalación y actualización en las notas de la versión y cualquier documentación suministrada con el Service Pack más reciente de la versión 5 de Identity Manager.

# <span id="page-20-1"></span>Funciones nuevas

En esta sección se proporciona un resumen y detalles de las nuevas funciones de Identity Installation Pack 2005Q4M3.

# <span id="page-20-2"></span>Resumen de funciones

Esta sección contiene un resumen de las nuevas funciones principales de esta versión. Consulte los detalles en las secciones correspondientes de este capítulo.

- La interfaz del usuario de Identity Manager presenta una nueva imagen con fichas de desplazamiento distintas. (ID-11077, 11079)
- Las excepciones críticas se registran en un nuevo registro del sistema. Muchos mensajes y errores del sistema de Identity Manager se registran en el repositorio en lugar de escribirse en stderr/stdout. (ID-2914)
- El usuario puede definir preguntas de autenticación propias utilizando las directivas de pregunta Todas, Cualquiera o Aleatorio. (ID4808)
- Ahora hay disponibles adaptadores nuevos:
	- Adaptador de Java Messaging Server (ID-7098)
	- Adaptador genérico de puerta de enlace con secuencia de comandos (compatible con Blackberry) (ID-9356)
	- Java Enterprise Systems Messaging and Calendar Service (ID-9614)
	- SuSE Enterprise 9 (ID-6715)
- Identity Manager se puede instalar en Novell SuSE Linux Enterprise Server 9 SP1.
- Identity Manager permite utilizar Websphere 6 como servidor de aplicación.
- Los adaptadores existentes son compatibles con las siguientes versiones de software:
	- Access Manager v7
	- AIX 5L v5.3
	- CRM de Siebel con administración de cuentas en componentes comerciales de Siebel en lugar de en componentes de empleado
	- Lotus 6.5.4 (Domino)
- Puede deshabilitar funciones en los adaptadores de recursos. La interfaz de administración permite deshabilitar funciones de cada instancia de recurso individual. (ID-6192)
- Se ha añadido la funcionalidad de conector universal de meta-directorio (UTC) para el registro de cambios. (ID-7077)
- Ahora se permite el paso por fallo a otros controladores de dominio cuando se produce un fallo durante el proceso de sincronización activo. (ID-7537)
- PasswordSync se ha rediseñado. Ahora funciona con las colas de mensajes de Java Messaging Server. Consulte *Identity Manager Administration* para obtener más información. (ID-7649, 10268, 10356)
- Identity Manager admite registros de auditoría a prueba de alteraciones. Consulte *Identity Manager Administration* para obtener información sobre la forma de habilitarlos y de informar de las alteraciones del registro de auditoría. (ID-8688)
- Hay páginas nuevas de lista de cuentas y lista de recursos. El modificador que permite seleccionar el visualizador de listas de recursos que se va a ejecutar es ResourceListViewer del objeto ResourceUIConfig. Los valores válidos son "treetable" para el nuevo visualizador y "applet" para la miniaplicación de cuentas.(ID-10496)
- Identity Manager admite aprobaciones con firma digital. Consulte *Identity Manager Administration* para obtener información acerca de la habilitación y configuración. (ID-9137)
- Identity Manager incorpora una nueva función de atributos de identidad. Los atributos de identidad se pueden configurar para controlar el flujo de datos entre recursos de la interfaz de usuario administrativa, la interfaz de usuario final, Active Sync, las acciones globales y SPML. (ID-10867)
- Se ofrece la posibilidad de bloquear usuarios de Identity Manager. (ID-10851)
- Una función *helpTool* nueva permite realizar búsquedas en la ayuda en línea de Identity Manager y buscar archivos de documentación, que están en formato HTML. Para obtener más información, consulte *[Utilización de helpTool](#page-72-2)* en el capítulo *[Anexos a la documentación y correcciones](#page-62-4)*. (ID-11620)

## <span id="page-22-0"></span>Documentación

Para esta versión, los documentos *Identity Manager Technical Deployment* y *Identity Manager Technical Reference* se han reorganizado de la forma siguiente:

- *Identity Manager Technical Deployment Overview*: descripción conceptual del producto Identity Manager (incluidas arquitecturas de objeto), con una introducción básica a los componentes del producto.
- *Identity Manager Workflows, Forms, and Views*: información de referencia y de procedimiento en la que se describe cómo utilizar los flujos de trabajo, los formularios y las vistas de Identity Manager, incluida información sobre las herramientas necesarias para personalizar estos objetos.
- *Identity Manager Deployment Tools*: información de referencia y de procedimiento en la que se describe cómo utilizar distintas herramientas de implementación de Identity Manager; también incluye reglas y bibliotecas de reglas, tareas y procesos comunes, compatibilidad con el diccionario y la interfaz del servicio Web basada en SOAP que ofrece el servidor de Identity Manager.
- *Identity Manager Technical Reference:* información de referencia y de procedimiento en la que se describe cómo cargar y sincronizar datos de cuentas de un recurso en Sun Java™ System Identity Manager.
- *Identity Manager Audit Logging:* información de referencia y de procedimiento en la que se describe cómo cargar y sincronizar datos de cuentas de un recurso en Sun Java™ System Identity Manager.
- *Identity Manager Tuning, Troubleshooting, and Error Messages*: información de referencia y de procedimiento en la que se describen los mensajes de error y las excepciones de Identity Manager; se proporcionan instrucciones para realizar un seguimiento y solucionar problemas que puedan surgir durante el trabajo.

En las tablas siguientes se indica en qué capítulos concretos se encontraban:

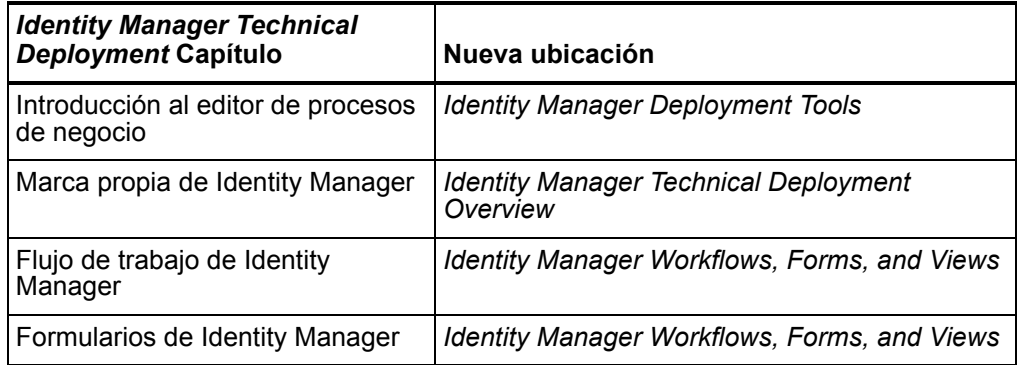

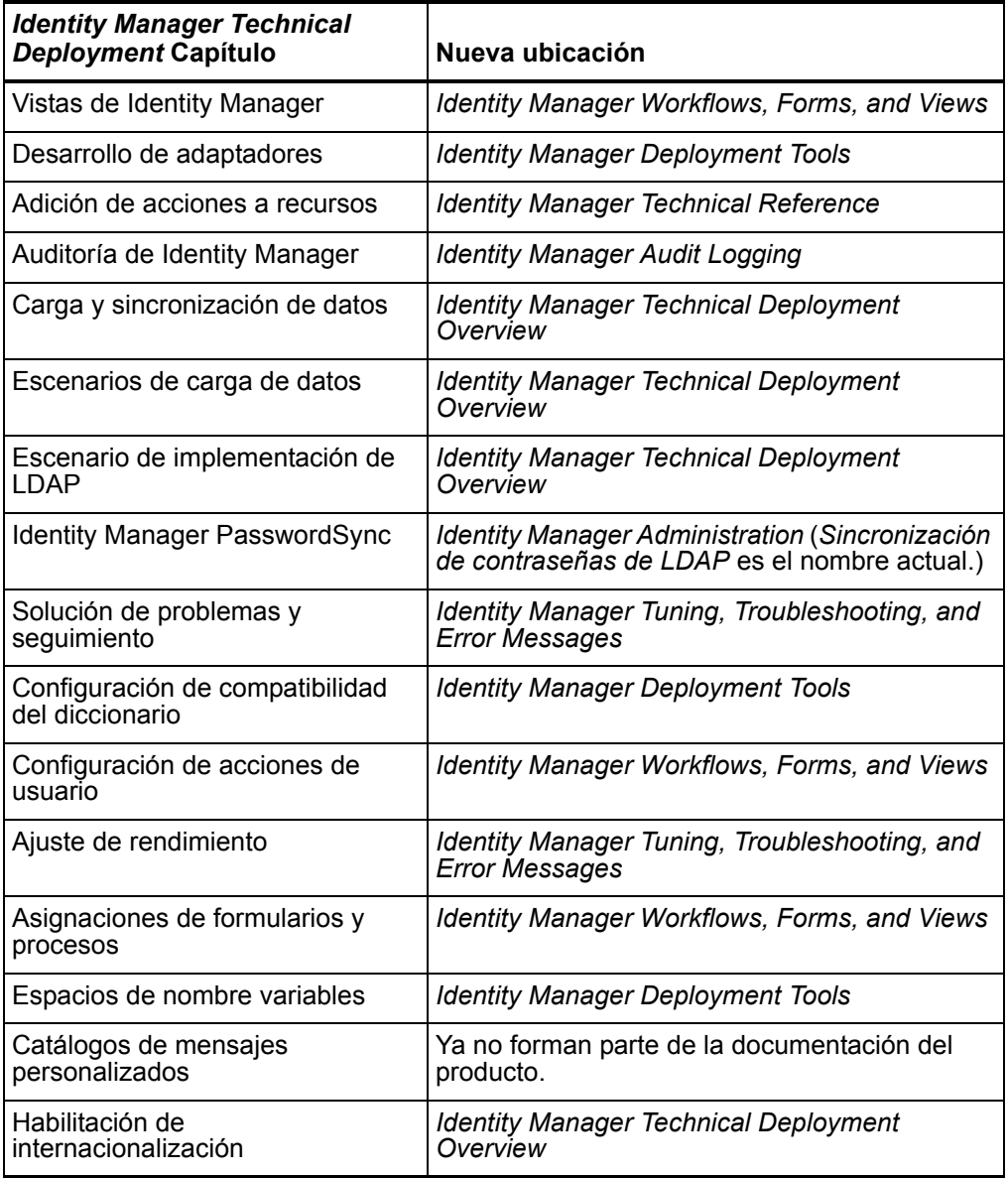

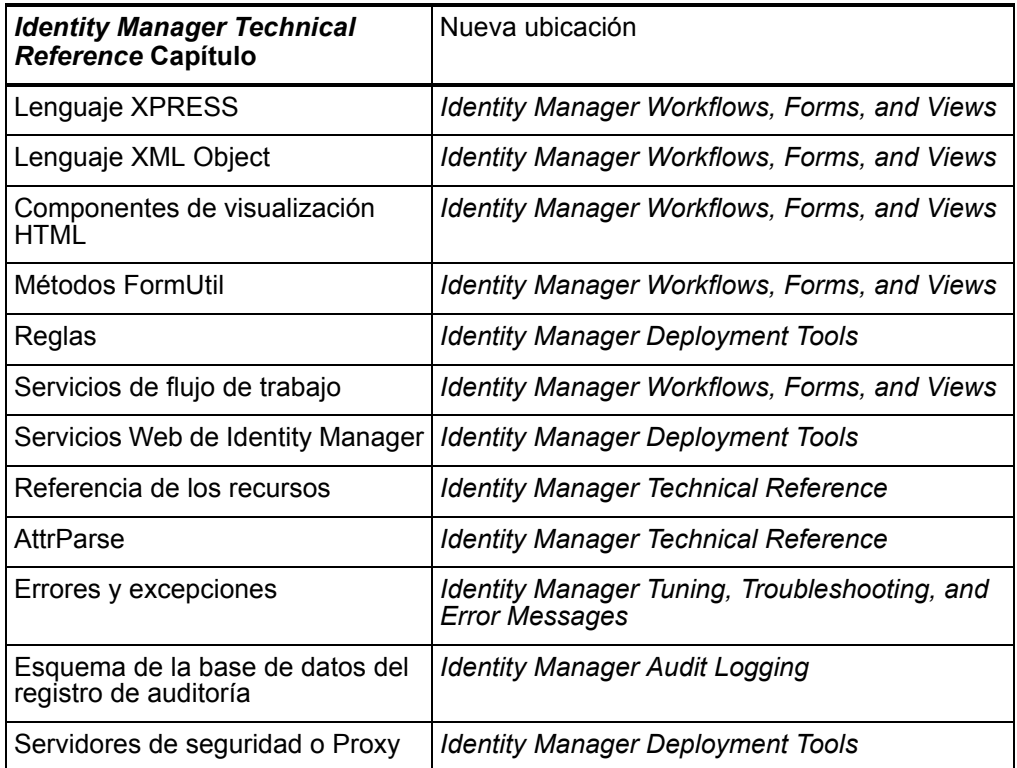

# <span id="page-24-0"></span>Interfaces administrativas y de usuario

• La página de desprovisión incluye funciones adicionales nuevas. (ID-8530) Consulte *Identity Manager Administration* para obtener información.

La función de eliminación de usuarios ofrece cuatro alternativas:

- Borrar usuario
- Desprovisionar usuario
- Desasignar usuario
- Desvincular usuario

La función de eliminación masiva de usuarios tiene cuatro funciones:

- Eliminación masiva de usuario
- Desprovisión masiva de usuario
- Desasignación masiva de usuario
- Desvinculación masiva de usuario
- Se ofrece la posibilidad de bloquear usuarios de Identity Manager. (ID-10851)

#### <span id="page-25-0"></span>Página de recursos

• Hay páginas nuevas de lista de cuentas y lista de recursos. El modificador que permite seleccionar el visualizador de listas de recursos que se va a ejecutar es ResourceListViewer del objeto ResourceUIConfig. Los valores válidos son "treetable" para el nuevo visualizador y "applet" para la miniaplicación de cuentas.(ID-10496)

#### <span id="page-25-1"></span>Visualización de miniaplicaciones en la página de recursos

**Nota** El visualizador de miniaplicaciones se ha desaprobado. Este procedimiento sólo tiene por objeto garantizar la compatibilidad con versiones anteriores. (ID-11415)

Identity Manager proporciona un modificador que permite mostrar el recurso de visualización de miniaplicaciones en la página de recursos.

- 1. Abra el objeto ResourceUIConfig con el editor de procesos de negocio (BPE). Para obtener información sobre la utilización de BPE, consulte *Introducción al editor de procesos de negocio* en *Identity Manager Deployment Tools*.
- 2. Cambie el valor del atributo ResourceListViewer de treetable a applet.

<Attribute name='ResourceListViewer' value='applet'/>

- 3. Guarde el objeto y reinicie Identity Manager. El producto mostrará el visualizador de miniaplicaciones en la página de recursos.
- **Nota** Para regresar al visualizador treetable, utilice treetable en lugar de applet en el procedimiento anterior.

#### <span id="page-25-2"></span>Visualización de miniaplicaciones en la página de cuentas

**Nota** El visualizador de miniaplicaciones se ha desaprobado. Este procedimiento sólo tiene por objeto garantizar la compatibilidad con versiones anteriores. (ID-11415)

Identity Manager proporciona un modificador que permite mostrar el recurso de visualización de miniaplicaciones en la página de cuentas.

1. Abra el objeto UserUIConfig con el editor de procesos de negocio (BPE). Para obtener información sobre la utilización de BPE, consulte *Introducción al editor de procesos de negocio* en *Identity Manager Deployment Tools*.

2. Cambie el valor del atributo UserListViewer de treetable a applet.

```
<UserListViewer>
```

```
<String>treetable</String>
```
</UserListViewer>

</UserUIConfig>

- 3. Guarde el objeto y reinicie Identity Manager. El producto mostrará el visualizador de miniaplicaciones en la página de cuentas.
- **Nota** Para regresar al visualizador treetable, utilice treetable en lugar de applet en el procedimiento anterior.
	- Identity Auditor y Identity Manager incluyen una página de ayuda por tipo de informe. En la versión anterior había una página de ayuda para todos los informes. (ID-11279)

#### <span id="page-26-0"></span>Editor de procesos de negocio

• El editor de procesos de negocio (BPE) se ha mejorado con un espacio de trabajo donde se guardan los datos de conexión del repositorio, las opciones, los puntos de interrupción, los códigos abiertos y los archivos autoguardar. (ID-9857)

En la interfaz de usuario se han realizado una serie de cambios:

- Cuando abra BPE, tendrá que seleccionar un espacio de trabajo nuevo o hacer clic en **Crear un nuevo espacio de trabajo** para crear otro.
- El formulario de opciones del editor ya no incluye **servidor predeterminado**, **usuario predeterminado**, **contraseña predeterminada**, etc., que ahora están configurados como parte del espacio de trabajo. Cada espacio de trabajo está vinculado a un repositorio específico.
- El elemento de menú **Fichero > Conectar** to repository ha desaparecido. Las conexiones se realizan de forma automática.
- El elemento de menú **Depurar > Puntos de interrupción** del depurador también ha desaparecido. Esto se debe a que el cuadro de diálogo de puntos de interrupción forma parte del panel del depurador.
- El panel **Puntos de interrupción** contiene una ficha **Fuentes** nueva con todos los puntos de interrupción del origen, lo que permite desplazarse rápidamente por ellos y eliminarlos.
- Ya no existe un cuadro de diálogo **Iniciar depurador**. Esta información ha pasado a formar parte del espacio de trabajo y esta operación se realiza automáticamente.
- En la nueva versión, el editor de procesos de negocio permite editar formularios TabPanel y WizardPanel, así como campos SortingTable, InlineHelp y ErrorMessage. (ID-10418)

## <span id="page-27-0"></span>lh

Con las secuencias de comandos  $\ln y \ln \det x$  se importa un archivo de entorno con variables específicas de implementación. Por ejemplo, cuando se utiliza una fuente de datos WebSphere 5 para el repositorio, se necesitan variables de entorno adicionales. Los archivos de muestra se encuentran en el directorio sample/other/idm-env.\*.ws5. (ID-10443)

## <span id="page-27-1"></span>Inicio de sesión

Identity Manager admite aprobaciones con firma digital. Consulte *Identity Manager Administration* para obtener información acerca de la habilitación y configuración. (ID-9137)

# <span id="page-27-2"></span>PasswordSync

• Ahora PasswordSync funciona con cualquier cola de mensajes de JMS. (ID-10268)

# <span id="page-27-3"></span>Reconciliación y descubrimiento

Cuando programe la reconciliación, podrá proporcionar el nombre de la regla que quiera utilizar para personalizar el programa. Por ejemplo, la regla puede retrasar las reconciliaciones programadas para un sábado hasta el lunes siguiente. (ID-8538)

# <span id="page-27-4"></span>Repositorio

- El repositorio de Identity Manager aplica los procesos de administración de Oracle a las columnas CLOB. Las secuencias de comandos de ejemplo para Oracle definen la columna **xml** como datos CLOB (en lugar de como LONG VARCHAR). (ID-5286)
- El repositorio de Identity Manager funciona con MySQL 4.1 y ya no es compatible con MySQL 4.0. Si desea conservar los datos de MySQL 4.0, debe actualizar a MySQL 4.1 según los procedimientos descritos en la secuencia de comandos upgradeto2005Q4M3.mysql durante la actualización a la versión 2005Q4M3. (ID-10041)
- Las secuencias de comandos de actualización de la base de datos añaden dos columnas opcionales a la tabla de registro: **secuencia** y **xml**. Estas columnas habilitan funciones nuevas, como registros con firma y registros de aprobaciones con firma. (ID-11013)
- El funcionamiento de la operación 'set' del repositorio IDM se ha mejorado. (ID-11673)

#### <span id="page-28-1"></span><span id="page-28-0"></span>Recursos

#### Recursos de ERP

- PeopleSoftCompIntfcAdapter admite reconciliación, carga desde recurso y listas de usuarios. (ID-8872)
- Hay a su disposición un nuevo adaptador de recursos CRM de Siebel, que permite administrar cuentas en componentes comerciales de Siebel en lugar de en componentes de empleado. (ID-11022)

#### <span id="page-28-2"></span>Recursos de directorio

- El adaptador de recursos de LDAP es capaz de detectar cambios de contraseña en Sun Java System Directory Server a través de Active Sync. Para utilizar esta función es necesario instalar un complemento personalizado en el servidor del directorio de destino (consulte *Identity Manager Technical Reference* para obtener más información). (ID-8870)
- El adaptador de recursos de LDAP permite asignar miembros posixGroup a las cuentas de LDAP, así como administrar (crear, actualizar y eliminar) entradas posixGroup. (ID-9748)

#### Recursos de puerta de enlace

- Ahora se permite el paso por fallo a otros controladores de dominio cuando se produce un fallo durante el proceso de Active Sync. Si se detecta un fallo mientras se interroga a un recurso de Active Directory, se puede solicitar un proceso de flujo de trabajo configurable para facilitar el paso por fallo a otros controladores de dominio. (ID-7537)
- Se ha añadido un atributo de recurso Authentication Timeout al adaptador de recursos de Active Directory. Sólo sirve para la autenticación intermedia. Impide que el adaptador se bloquee si se produce un problema por parte de la puerta de enlace. (ID-9526)

# <span id="page-29-0"></span>Seguridad

- El nuevo User AdminRole se puede utilizar para asignar funciones de administrador a un usuario final en tiempo de ejecución. Consulte *Identity Manager Administration* para obtener más detalles. (ID-6607)
- Se amplía la compatibilidad con las preguntas de autenticación suministradas por el usuario cuando se utilizan las directivas de pregunta Todas, Cualquiera o Aleatorio. (ID4808)

Estas directivas habilitan una lista completa de preguntas que se deben responder.

RoundRobin: selecciona una de las preguntas disponibles en la lista y permite al usuario crear la respuesta a esa pregunta.

• Ahora existe una capacidad nueva de Administrador de licencia. Consulte *Identity Manager Administration* para obtener más información sobre la utilización de esta capacidad. (ID-7481)

# <span id="page-29-1"></span>Servidor

Deferred Task Scanner detecta e informa de los errores ocurridos mientras el escáner procesa objetos separados. Hay ciertos tipos de fallos que ocurren al inicio (por ejemplo, un error de la lista de objetos) que todavía pueden detener la exploración. Sin embargo, los errores específicos de un objeto en particular ya no interrumpen el proceso. (ID-10967)

# <span id="page-29-2"></span>Flujo de trabajo

- Ahora existe la posibilidad de añadir a un usuario varias versiones de la misma definición de tarea aplazada con el mismo nombre. (ID-6464)
- La descripción del método del servicio de flujo de trabajo runResourceAction se ha incluido en el capítulo Métodos del servicio de flujo de trabajo de *Identity Manager Workflows, Forms, and Views*. Este método permite realizar acciones de recurso desde un flujo de trabajo. Cuando se proporciona un ID de recurso, una acción de recurso y una asignación de argumentos, este método realiza la acción en un adaptador de recursos del recurso en cuestión y luego devuelve el resultado. (ID-9068)
- Se han añadido dos métodos nuevos a la clase de métodos Workflow Service Session: getResourceObject y listResourceObjects. La descripción de los métodos se incluye en el capítulo Métodos del servicio de flujo de trabajo de *Identity Manager Workflows, Forms, and Views*. (ID-9107)

# <span id="page-30-0"></span>Problemas corregidos en esta versión

En esta sección se detallan los problemas que se han corregido en Identity Installation Pack 2005Q4M3.

# <span id="page-30-1"></span>Interfaz de administrador

- En los resultados de la sincronización de funciones no aparece un ID numérico, sino un nombre para mostrar de fácil uso. (ID-6937)
- Ahora la aplicación Web de Identity Manager es compatible con la versión 2.3 de Servlet Specification. Como resultado, la versión 5 de Websphere Application Server permite que la aplicación Web de Identity Manager utilice una fuente de datos de la versión 4 de Websphere Application Server. (ID-7913)
- Las imágenes que representan la bandera del país se han eliminado de todas las versiones. (ID-8937)
- LoginApps puede deshabilitarse mediante la interfaz del administrador. (ID-9021)
- La página de procesos activos muestra únicamente un valor de tiempo en el campo de descripción en formato de 24 horas. (ID-9472)
- El componente de la interfaz de usuario SimpleTable se corresponde perfectamente con la propiedad noWrap definida en el lenguaje XPRESS. (ID-9763)
- Existe la posibilidad de crear cuentas de dos formas distintas con la casilla de verificación de la ficha de provisión. Además, se utiliza una tarea aplazada para habilitar usuarios y crear cuentas de recursos que se habían suspendido. (ID-10174)
- Sólo las reglas del subtipo adecuado aparecen en las listas de selección de correlación y confirmación para configurar Active Sync. (ID-10247)
- Ya no se produce un error en el que se muestra el estado de Active Sync ante de que esté disponible (por ejemplo, inmediatamente después de iniciar Active Sync). (ID-10475)
- La página de inicio de sesión anónimo se puede utilizar al mismo tiempo para obtener una notificación ResetSession en Identity Manager. (ID-10846)
- Es posible detener Active Sync en un recurso e iniciar esta operación desde cualquier servidor de un clúster de Identity Manager. (ID-10821)
- Se ofrece la posibilidad de bloquear usuarios de Identity Manager. (ID-10851)
- La página de resultados de búsqueda de usuarios incluye un botón **Editar**. Además, después de seleccionar y editar un usuario en la lista de resultados, la interfaz vuelve a mostrar la página de resultados. (ID-10913)
- La tarea de sincronización de funciones funciona correctamente. (ID-11190)
- La propiedad gui.enableTaskTemplateEditor se ha eliminado del archivo Waveset.properties. Esta opción está habilitada de forma predeterminada. (ID-11611)
- La página de búsqueda de tareas (task/findtasks.jsp) no se bloquea cuando el número de tareas que cumplen los criterios de selección especificados supera el límite. (ID-11803)
- El registro de cambios permite realizar operaciones de eliminación; sin embargo, si no utiliza un solo recurso como origen obligatorio, pueden perderse los valores de algunos datos. El ID de cuenta estará presente si forma parte de los atributos de identidad y de la vista del registro de cambios. (ID-11917)

#### <span id="page-31-0"></span>Auditoría

Identity Manager admite registros de auditoría a prueba de alteraciones. Consulte *Identity Manager Administration* para obtener información sobre la forma de habilitarlos y de informar de las alteraciones del registro de auditoría. (ID-8688)

## <span id="page-31-1"></span>Revisión

La serie completa de Javadocs se ha compilado en el momento de la revisión. (ID-11158)

## <span id="page-31-2"></span>Editor de procesos de negocio

El editor de procesos de negocio (BPE) ya no permite crear bibliotecas jerárquicas. (ID-9971)

IE Bridge ya no es una opción del explorador Web preferido (en **Herramientas > Opciones**) en el editor de procesos de negocio. (ID-10617)

## <span id="page-31-3"></span>Formularios

• Existen nuevos formularios de ejemplo para crear y actualizar grupos de LDAP, lo que permite utilizar nombres de miembros repetidos. Esto supone un cambio de funcionamiento que puede afectar a los usuarios que descifraban el campo dentro de la expresión de validación para dar una solución alternativa al problema. (ID-8831)

- Identity Manager descifra temporalmente el campo dentro de la expresión de validación antes de ejecutarla. Cuando descifra el campo dentro de la expresión de validación como solución al problema, puede aparecer una excepción ambigua en el formulario si la expresión esperaba que el campo fuese de datos cifrados (EncryptedData) y realiza una llamada a decryptToString. Elimine este método cuando realice la actualización. (ID-9024)
- Se han añadido nuevos métodos a FormUtil y WorkflowServices para determinar la calidad de la cadena en función de una directiva válida. Esto ayuda a eliminar las discrepancias de las directivas de contraseña. (ID-9689)
- Ahora se pueden especificar formularios de recursos para cada instancia del recurso con el fin de administrar tipos de objetos de recursos. Antes no se podía especificar ningún formulario en el nivel de tipo de recurso. (ID-9753)
- La regla StripNonAlphaNumeric devuelve subcadenas correctas. (ID-10275)
- Cuando se edita un usuario, la lista de recursos disponibles que se pueden excluir ahora sólo incluye recursos asignados indirectamente mediante asignaciones Role, ResourceGroup o ambas. Los recursos asignados directamente no se deben incluir en esta lista. (ID-11585)
- La biblioteca de formularios se ha actualizado para que los nombres de los recursos aparezcan correctamente en la página de edición de usuario. (ID-11699)

## <span id="page-32-0"></span>Identity Auditor

- En la interfaz de usuario se puede seleccionar sin problemas el elemento del menú de recursos **Administrar las conexiones** con el botón derecho del ratón. (ID-10379)
- Se incluye una funcionalidad para restituir nuevos atributos de sólo lectura para auditoría e informes. (ID-11015)
- En la interfaz de usuario, los gráficos de cumplimiento se muestran correctamente en contenedores servlet con tamaños pequeños predeterminados de memoria intermedia de página. (ID-11174)
- Ahora se muestran los rótulos correctos cuando se añade o actualiza un usuario. (ID-11887)

### <span id="page-32-1"></span>Identity Manager SPE

De forma predeterminada, la auditoría no se realiza cuando se utilizan las llamadas checkinObject y deleteObject IDMXContext de API. La auditoría se debe solicitar de forma explícita configurando la clave IDMXContext.OP\_AUDIT como verdadero en la asignación de opciones transferida a estos métodos. El método createAndLinkUser de la clase ApiUsage muestra cómo solicitar la auditoría. (ID-11261)

# <span id="page-33-0"></span>Instalación y actualización

• Los archivos Cryptix .  $jar$  ya no se incluyen en la instalación del software ni son compatibles. (ID-8238)

Si personaliza el archivo waveset.properties, asegúrese de configurar la propiedad security.jce.workaround en false o de eliminarla. Si se configura en true, se produce una excepción.

- El instalador importa el archivo update.xml automáticamente. (ID-8269)
- A causa de problemas de licencia, se han eliminado los siguientes archivos jar. Estos archivos son imprescindibles con los adaptadores de recursos que se indican abajo. A continuación se identifica cada uno de ellos y se ofrece información para obtener el archivo jar del proveedor. (ID-9338)

```
Adaptador: OS400ResourceAdapter
URL: http://jt400.sourceforge.net
Proyecto: JTOpen
JAR: jt400.jar
Versión: 2.03
Adaptador: ONTDirectorySmartAdapter
URL: http://my.opennetwork.com
Proyecto: Directory Smart
JAR: dsclass.jar, DSUtils.jar
Versión: n/d
```
- Durante la configuración, LocateIndexPanel ya no ofrece la fuente de datos JDBC 2.0 como opción separada. En su lugar, este panel presenta las opciones **Controlador JDBC** y **Fuente de datos** para cada sistema de gestión de base de datos (DBMS) admitido. (ID-9903)
- La versión de la plataforma Java que requiere el software del sistema Identity actual es JDK 1.4.2. (ID-10347)
- Identity Installation Pack instala de forma predeterminada una licencia de uso libre, a menos que se especifique lo contrario. (ID-11720)

# <span id="page-33-1"></span>javax/mail/MessagingException

En el caso de algunos servidores de aplicación, es posible que necesite descargar e instalar los archivos . jar siguientes en el directorio WEB-INF/lib:

- mail.jar http://java.sun.com/products/javamail
- activation.jar http://java.sun.com/products/beans/glasgow/iaf.html

#### Si no los instala, puede recibir un mensaje de excepción

javax/mail/MessagingException y es posible que no pueda crear usuarios de Identity Manager. (ID-10207)

## <span id="page-34-0"></span>Comando lh

El comando lh set license se ha revisado. (ID-10715)

#### <span id="page-34-1"></span>Utilización

Licencia [opciones] { estado | juego {parámetros} }

#### <span id="page-34-2"></span>**Opciones**

- -U *nombre de usuario* (si se cambia el nombre del usuario Configurator)
- -P *contraseña* (si se cambia la contraseña del usuario Configurator)

#### <span id="page-34-3"></span>**Parámetros**

Los parámetros de la opción set deben encontrarse en uno de estos formularios:

```
\{-f \prec \text{archivo>}\}\{\text{stdin}\}
```
## <span id="page-34-4"></span>Inicio de sesión

- Muchos mensajes y errores del sistema de Identity Manager se registran en el repositorio en lugar de escribirse en stderr/stdout. (ID-2914)
- Para implementaciones con código Java personalizado instalado: asegúrese de que la función de seguimiento implementada por com.waveset.util.Trace y com.waveset.adapter.Trace se ha sustituido por otra nueva en com.sun.idm.logging.Trace.Aunque todavía se admite la función anterior, se ha desaprobado y, por consiguiente, se aconseja comenzar la migración a la nueva versión. (ID-10494)

# <span id="page-34-5"></span>Localización

- La internacionalización está habilitada de forma predeterminada. (ID-7216)
- Se han localizado muchos de los mensajes que estaban sin localizar. (ID-7709)
- Se han localizado los nombres de las columnas que aparecen en la instancia predeterminada del informe de todas las infracciones de incumplimiento. (ID-9728)
- Varios campos de texto del informe de contraseñas caducadas aparecen en el idioma adecuado. (ID-9920)
- Los objetos EmailTemplate se han internacionalizado. Los nombres de los objetos permanecen como estaban, pero el atributo displayName se configura en una ficha de mensaje que contiene el nombre del objeto en un idioma específico. (ID-10627)

• Los informes csv generados por Identity Manager e Identity Auditor se codifican en UTF-8. Para ver correctamente estas hojas de cálculo, puede que necesite cambiar la extensión predeterminada del informe por otra desconocida para que la aplicación de hoja de cálculo permita seleccionar la codificación del archivo. (ID-10667)

## <span id="page-35-0"></span>PasswordSync

- Los valores incluidos en el registro de seguimiento coinciden con los nombres de registros actuales. (ID-9575)
- Ahora se envía un correo electrónico al usuario final, el administrador o ambos cuando se devuelve un error al intentar poner en cola la actualización de contraseñas. (ID-9947)
- PasswordSync posee un diseño nuevo que afecta a la configuración de JMS y del correo electrónico. Ahora se puede acceder a la ficha User añadiendo -direct a la línea de comandos. (ID-11118)

## <span id="page-35-1"></span>Reconciliación

- La directiva de reconciliación permite especificar varios servidores de reconciliación, lo que garantiza la continuidad del servicio aunque un servido deje de estar disponible. (ID-9627)
- Las solicitudes de reconciliación no pueden bloquear la interfaz del administrador de forma indefinida. (ID-10326)
- Los errores de los flujos de trabajo de reconciliación se pueden ver como parte de los resultados de reconciliación. Además, los errores en el flujo de trabajo anterior a la reconciliación impiden que la reconciliación continúe. (ID-10334)
- Se han introducido indicadores de supresión de búsquedas de directivas de reconciliación durante la visualización de miniaplicaciones en la página de recursos. Esto puede mejorar el rendimiento en implementaciones con un gran número de recursos (más de 400) del mismo tipo. (ID-11697)

## <span id="page-35-2"></span>Informes

- Se ha añadido un informe histórico de cambios de usuario predeterminado, en el que se muestran las acciones realizadas en un usuario durante un periodo de tiempo establecido. (ID-9720)
- Después de importar el archivo reporttasks.xml, las opciones de cambios pendientes en el informe de resumen de usuario deben presentar la lista de usuarios adecuada. (ID-11377)
### Repositorio

- Los objetos relacionados con tareas volátiles (por ejemplo, instancias de Type.WORK\_ITEM, Type.TASK\_INSTANCE, Type.TASK\_RESULT y Type.TASK\_RESULT\_PAGE) se almacenan en dos tablas de base de datos separadas (task, taskattr) en lugar de en tablas predeterminadas (object, attribute). (ID-8813)
- Los índice de la tabla ACCOUNT se han rediseñado para mejorar el rendimiento del repositorio (además de reducir el tiempo adicional de mantenimiento de los índices en sistemas de gestión de base de datos). (ID-9742)
- Las secuencias de comandos de actualización de base de datos cambian el valor de la columna **accountName** de la tabla de cuentas a *not null* en todos los sistemas de gestión de base de datos, excepto DB2. (ID-9749)
- El comando setRepo conserva correctamente las propiedades de JNDI que se han especificado como argumentos de la línea de comandos. (ID-10136)
- Cada vez que la cadena XML de un objeto aumenta por encima del límite configurado, el mensaje de excepción del repositorio permite identificar el objeto problemático. (ID-10670) Por ejemplo:

Item 'User:joebob' length (5937) exceeds configured maximum (5000).

• En esta versión se han desaprobado los métodos siguientes:

com.waveset.object.Attribute#getDbColumnName com.waveset.object.Attribute#getDbColumnLength

Ningún código personalizado debería depender de estos métodos.

- Las búsquedas de usuarios contenidos en una organización con más de mil suborganizaciones ya no generar un error en Oracle. (ID-10559)
- El repositorio de Identity Manager no falla en Oracle 9 u Oracle 10 con valores de enlace LOB o LONG de longitud potencial de más de 4000 bytes. (ID-10693)
- Identity Installation Pack presenta un método Attribute.CONTAINED\_BY\_OBJECT\_GROUP (containedByObjectGroup) que permite hacer consultas más eficaces basadas en la contención de grupos de objetos (por ejemplo, basadas en la contención directa o indirecta dentro de la jerarquía de la organización que definen los grupos de objetos IDM). (ID-11392)
- Las organizaciones (por ejemplo, instancias de Type.OBJECT\_GROUP) se almacenan en dos tablas de base de datos separadas (org, orgattr) en lugar de en tablas predeterminadas (object, attribute). Esto mejora el rendimiento, la escalabilidad y las posibilidades de mantenimiento de las organizaciones de Identity Manager. (ID-11393)

• El proceso de inicialización del repositorio de Identity Manager crea automáticamente una subclase apropiada de RelationalDataStore cuando se intenta acceder a una base de datos Oracle, MySQL, DB2 o SQL Server con RelationalDataStore genérico.

Para evitar esta pérdida de tiempo adicional, debería utilizar Setup o setRepo para especificar ese sistema de gestión de base de datos como tipo de ubicación del repositorio. (ID-11429)

- Una regla UserMemberRule, que recupera más de mil usuarios asociados con una suborganización, ya no causa errores en Oracle. (ID-11432)
- El repositorio de Identity Manager no falla en Oracle 9 u Oracle 10 cuando la cadena de resumen de un objeto tiene más de 1000 caracteres. (ID-11565)

### Recursos

#### ActiveSync

- Identity Manager intenta crear el directorio de inicio de sesión de Active Sync en todos los recursos de Active Sync si no existe. En el archivo de seguimiento se escribe un mensaje de error cuando no se puede crear. (ID-10291)
- Es posible detener Active Sync en un recurso e iniciar esta operación desde cualquier servidor de un clúster de Identity Manager. (ID-10821)

#### ERP (Planificación de recursos empresariales)

- El adaptador de SAP no genera una excepción NullPointerException cuando el sistema SAP con que el que está conectado no contiene el módulo de función PASSWORD\_FORMAL\_CHECK. (ID-9946)
- El adaptador de SAP HR Active Sync puede devolver un objeto List en el caso de atributos que contienen varios valores. Asimismo, los atributos se especifican como una expresión de ruta para que resulte posible recuperar los atributos arbitrarios de niveles inferiores de IDoc. (ID-10387)
- El adaptador de recursos de SAP no admite el atributo SAP Note 750390 Installed? (ID-10039)
- En el proyecto de Peoplesoft se ha modificado la vista SQL del registro AUDIT\_EFFDT\_LH para que los procesos de creación, actualización y eliminación no se dupliquen en Identity Manager. (ID-10481)

#### Puerta de enlace

- Se ha corregido un problema lógico relacionado con la forma en que se cargan las listas de texto. La puerta de enlace se bloqueaba cuando la extensión de Domino procesaba un atributo de lista de texto sin contenido. (ID-9581)
- En la comparación del nombre de host se distingue entre mayúsculas y minúsculas cuando se programan tareas. Esto está relacionado con el nombre de host utilizado para waveset.hostname y en sources.<Resource>.hosts y sources.hosts. (ID-9606)
- Los adaptadores de SecurID permiten recuperar valores adminLevel, adminTaskList, adminTaskListTasks, adminGroup y adminSite de los recursos en nuestro entorno de formularios. (ID-9750)
- Cuando se reconcilian usuarios de un recurso de Domino, el proceso de reconciliación no termina después de procesar usuarios Block Count. Block Count es el parámetro adaptador de agente que se utiliza para limitar el número máximo de usuarios que puede contener un bloque durante una operación. (ID-10929)
- Domino after actions se ejecuta cuando el nombre de cuenta (identidad) que devuelve el recurso es distinto del especificado en la plantilla de identidad del recurso. (Esto se debe normalmente a la diferencia entre mayúsculas y minúsculas.) (ID-11156)

#### Otros recursos

- En el caso del adaptador LDAP Listener Active Sync, el atributo de recurso Attributes to Synchronize funciona correctamente cuando se deja en blanco (los cambios no se filtran), y los eventos de eliminación de LDAP se procesan correctamente. (ID-5658)
- El siguiente método desaprobado se ha eliminado de la clase ResourceAdapterBase para evitar la dependencia de la clase HostAccess en clases de las que depende:

 protected void runResourceAttributeJavascriptAction(String resAttrName, HostAccess hostAccess, HostAccessLogin hostAccessLogin, String user, EncryptedData password) throws Exception

Los adaptadores personalizados que hacen referencia a ese método deben modificarse para ampliar la clase HostAccessResourceAdapter que tiene la implementación de este método. (ID-6033)

- La interfaz de administración permite deshabilitar funciones de cada instancia de recurso individual. (ID-6192)
- Se admite la plataforma Novell SuSE Linux Enterprise Server 9 SP1. (ID-6715)
- El adaptador de recursos de HPUX puede asignar una identificación de usuario al crear un usuario. (ID-7348)

• SunISResourceAdapter ha cambiado de nombre y ha pasado a ser SunAccessManagerResourceAdapter. SunISResourceAdapter se ha desaprobado. (ID-7556)

También se han añadido los formularios de ejemplo asociados:

- SunAMUserForm.xml
- SunAMUpdateStaticGroupForm.xml
- SunAMUpdateRoleForm.xml
- SunAMUpdateOrganizationForm.xml
- SunAMUpdateFilteredGroupForm.xml
- SunAMUpdateDynamicGroupForm.xml
- SunAMCreateStaticGroupForm.xml
- SunAMCreateRoleForm.xml

 $\sim$ 

- SunAMCreateOrganizationForm.xml
- SunAMCreateFilteredGroupForm.xml
- SunAMCreateDynamicGroupForm.xml
- Si recompila un adaptador de cliente, puede fallar debido a que depende de la clase com. waveset.object. Constants que se implementa en una clase superior. Para solucionar el problema hay que hacer una referencia estadística del campo por cada fallo de compilación. (ID-8215)

#### Por ejemplo:

```
/tmp/wd151610/waveset/idm/backward/5_0SP1/com/waveset/adapter/DominoHt
tpResourceAdapter.java:270:
cannot resolve symbol
symbol : variable DOMINO_PASSWORD
location: class com.waveset.adapter.DominoHttpResourceAdapter
 + " <AuthnProperty name='"+DOMINO_PASSWORD+"'
displayName='"+Messages.UI_PWD_LABEL+"' formFieldType='password'/>\n"
```
Puede que parezca imposible resolver la variable 'DOMINO\_PASSWORD'. Basta añadir 'Constants.' al principio y luego el campo 'com.waveset.object.Constants' importado.

- El adaptador de recursos de LDAP se ha mejorado para mantener los grupos de un usuario cuando se cambia el nombre. (ID-8348)
- El adaptador de recursos de LDAP es capaz de detectar cambios de contraseña en Sun Java System Directory Server a través de Active Sync. Esto requiere instalar un complemento personalizado en el servidor de directorio de destino. (ID-8870)
- En el adaptador de la tabla de base de datos, los nombres de columna admiten espacios u otros caracteres no estándar. (ID-9016)
- En el tiempo de inicio de la interrogación de Active Sync se respetan la hora de inicio, la fecha y los intervalos de interrogación. Si la fecha y la hora de inicio se han especificado como parámetros de Active Sync, el tiempo de initital poll() hace referencia a campos. Si no se especifica fecha ni hora de inicio, o sólo se especifica uno de estos campos, la interrogación se inicia de inmediato. (ID-9083)
- Se admite una función Continue on error para los recursos del sistema principal, con secuencia de comandos (como UNIX) y LDAP. Esta función afecta a la reconciliación y a Active Sync, si lo admite el recurso. Cuando se habilita la función, los errores de proceso de usuarios individuales se registran, pero el proceso continúa. (ID-9602)
- Los adaptadores de recursos de LDAP se han mejorado para permitir la especificación de un mecanismo, y un parámetro, que se utilizará cuando se habiliten o deshabiliten cuentas LDAP. (ID-9774)
- El código de adaptador de estructura básica de ejemplo se ha simplificado y actualizado para utilizar IAPIFactory en la implementación de Active Sync. (ID-9985)
- El adaptador FlatFile XMLResourceAdapter, y derivados, no crean una cuenta nueva (posiblemente parcial) en ese recurso. (ID-10127)
- Los administradores deben disponer de privilegios para ejecutar ciertos comandos con sudo en sistemas UNIX. Puede utilizar una conexión de prueba para verificar lo siguiente:
	- Estos comandos existen en la ruta del usuario administrador.
	- El usuario administrativo puede escribir en  $/\text{tmp}$ .
	- El usuario administrativo tiene derechos que le permiten ejecutar ciertos comandos.
- **Nota** Una conexión de prueba puede emplear opciones de comando distintas de la provisión normal. (ID-10226)
	- El adaptador de DatabaseTable admite una cláusula ORDER BY. (ID-10546)
	- Los adaptadores de recursos de host *no* garantizan el número máximo de conexiones por afinidad/admin entre varios recursos de host conectados al mismo sistema anfitrión. En su lugar, el número máximo de conexiones es obligatorio para los administradores de afinidad de cada recurso de host.(ID-11001)

Si hay varios recursos de host que administran el mismo sistema y están configurados para utilizar las mismas cuentas de administrador, es posible que necesite actualizar los recursos para asegurarse de que el mismo administrador no intente realizar acciones en el recurso al mismo tiempo.

• Ahora es posible configurar más de un adaptador de Active Sync con un tipo de inicio Automatic con reconexión de emergencia. (ID-11014)

- El adaptador de Solaris ya no imprime un mensaje de error si otro proceso de aprovisionamiento de Identity Manager elimina un archivo de bloqueo mutex de la secuencia de comandos de adquisición en el sistema Solaris. (ID-11044)
- Todos los adaptadores de UNIX configuran las variables WSUSER <attribute\_name> en un valor nulo si el atributo tiene valor nulo (o una cadena vacía). El valor de WSUSER\_<attribute\_name> se utilizaba cuando <attribute\_name> no tenía valor o tenía un valor de la cadena vacía. (ID-11113)
- TopSecret puede administrar los atributos OPTIME y OPID desde el segmento CICS. También se puede configurar para que admita atributos personalizados adicionales. (ID-11249)
- Si se intenta la reconciliación contra un recurso (stock) FlatFile, aparece un mensaje de error en lugar de una excepción (ID-11340):

```
The adapter must support iterating accounts in order to 
reconcile accounts on resource <Resource Name>.
```
• IdPak 2005Q4M3 traslada varias constantes relacionadas con STARTUP\_TYPE de com.waveset.object.Attribute a com.waveset.object.Resource:

```
 STARTUP_TYPE_AUTO
STARTUP_TYPE_AUTO_FAILOVER
 STARTUP_TYPE_MANUAL
 STARTUP_TYPE_DISABLED
 STARTUP_TYPES
 STARTUP_TYPES_DISPLAY_NAMES
```
Las constantes desaprobadas en com.waveset.object.Attribute se eliminarán en una versión posterior. El código personalizado que hace referencia a las constantes desaprobadas debe cambiarse para que haga referencia a las nuevas constantes de com.waveset.object.Resource. (ID-11675)

- Las asignaciones de grupo ClearTrust (atributo userGroup) no desaparecen cuando se actualiza un usuario sin cambiar la asignación de grupo. (ID-11952)
- Las conexiones de las bases de datos se cierran en cuanto resulta posible durante la iteración y la interrogación, lo que evita mantener las conexiones no utilizadas de forma innecesaria. (ID-11986)

### Informes

- Se han eliminado las etiquetas HTML <br> de los informes que se descargan en formato CSV o PDF. (ID-10237)
- La fuente utilizada durante la generación de informes se controla de forma global editando la configuración en la página **Configurar > Informes**. También se pueden reemplazar editando la configuración de cada informe. (ID-10641)

## Seguridad

- Existe una nueva propiedad questionLogin.bypassChangePassword para evitar problemas de cambio de contraseña después de iniciar la sesión. Consulte *Identity Manager Administration* para obtener más información sobre la utilización de esta nueva función. (ID-10465)
- Se ha corregido una vulnerabilidad Cross-site Scripting relacionada con el parámetro actionControl HTTP. (ID-11417)
- Los Javadocs de los métodos FormUtil siguientes se han corregido o mejorado (ID-11592):
	- getAdministrators
	- getApprovers
	- getApproverNames
	- getSimilarApprovers
	- getSimilarApproverNames
	- getUsers
- Se han incorporado argumentos nuevos al método userMemberRule de una organización. (ID-11621)
- Identity Manager utiliza para las *nuevas* instalaciones la clave PKCS#5 (PBE) como clave de cifrado, en lugar de utilizar la clave predeterminada, y genera una clave de cifrado de servidor única en vez de usar la clave predeterminada. (ID-11719)

Esto permite asegurarse de no utilizar la misma clave de cifrado de clave o de cifrado de servidor en todas las instalaciones nuevas. En lo relacionado con las claves de cifrado de clave y las claves de cifrado de servidor, las instalaciones anteriores continuarán funcionando conforme a como se configuraron.

### Servidor

- Deferred Task Scanner funciona más rápido y necesita menos recursos. (ID-7763)
- Identity Manager ahora requiere acceder al directorio tmp. (ID-7804) Para lograrlo, si el servidor de aplicación utiliza una directiva de seguridad, necesita añadir el permiso siguiente:

permission java.io.FilePermission "\${java.io.tmpdir}"\${/}\*" "read,write"

• Ahora existe una nueva manera de seleccionar los objetos que van a quedar incluidos o excluidos de un AdminRole. La interfaz de usuario de creación/edición de AdminRole ha cambiado en cuanto a la forma de seleccionar la lista de objetos que se van a incluir o excluir una vez que se ha seleccionado una o varias organizaciones controladas. (ID-9002)

- La función Include Related Items se ha añadido a la vista WorkItem. Esto permite mostrar otros elementos de trabajo activos del proceso en el formulario de aprobación.(ID-9157)
- El directorio savedObjects reside en el directorio /WEB-INF por motivos de seguridad. (ID-10506)
- Deferred Task Scanner no se bloquea cuando aparece el mensaje NullPointerException tras detectar una excepción grave. (ID-11155)
- La modificación de un grupo de LDAP por segunda vez no da lugar a errores. (ID-11158)
- Se han solucionado los problemas de funcionamiento relacionados con el cuadro ForwardTo utilizado en las aprobaciones. Los problemas solían producirse cuando había muchos administradores (más de 1000) a los que se habían asignado capacidades a través de AdminRole. (ID-11507)
- El proceso WorkItem se ha mejorado para evitar la captura innecesaria de la instancia de tarea (TaskInstance) asociada. (ID-11668)
- El comando de borrado de la consola elimina automáticamente cualquier objeto dañado (por ejemplo, objetos que contenga código XML no válido). Antes este comando parecía eficaz en determinadas situaciones, pero en realidad no borraba el objeto dañado. (ID-11861)

### Seguimiento

• Para implementaciones con código Java personalizado instalado: asegúrese de que la función de seguimiento implementada por com.waveset.util.Trace y com.waveset.adapter.Trace se ha sustituido por otra nueva en com.sun.idm.logging.Trace.

Aunque Identity Manager permitirá utilizar la función anterior, ahora se ha desaprobado y, por consiguiente, se aconseja comenzar la migración a la nueva función. (ID-10494)

## Flujos de trabajo

- En los flujos de trabajo de auditoría ya no se necesita insertar grupos de llamadas de WorkflowServices. En su lugar, hay que configurar el atributo audit=true en el elemento <WFProcess> o <Activity>. (ID-10178)
- Si una o varias tareas activas están utilizando un objeto TaskDefinition (objetos TaskInstance), no se pueden cambiar los pasos del flujo de trabajo (objeto WFProcess incrustado) en TaskDefinition. (ID-10460, 10462)
- El servicio de flujo de trabajo bulkReProvision garantiza un reaprovisionamiento adecuado de varios usuarios. Los atributos de función se aplican correctamente a los usuarios durante la operación reProvision. (ID-10541)

## Documentación

- En el capítulo Componentes de visualización HTML de *Identity Manager Workflows, Forms, and Views* se describe la compatibilidad de los componentes HTML código JavaScript y código HTML arbitrario. (ID-4922)
- La sección dedicada a las vistas de usuario en el capítulo de vistas de *Identity Manager Workflows, Forms, and Views* contiene información sobre los espacios de nombre variables.(ID-10389)
- En el capítulo PasswordSync de *Identity Manager Administration* se advierte explícitamente que PasswordSync debe instalarse en todos los controladores de dominio. (ID-10514)
- En *Install Pack Installation* se describe cómo configurar una fuente de datos en un clúster de WebSphere. (ID-11210)
- En el capítulo Carga y sincronización de datos de *Identity Manager Administration* se describe la opción Assign Active Sync resource on create events del panel General Settings del Asistente de Active Sync. (ID-11217)
- En el capítulo dedicado a los espacios de nombre variables de *Identity Manager Deployment Tools* aparecen las listas correctas de contexto válido para las reglas de correlación y confirmación. (ID-11297)
- En *Identity Manager Technical Reference* se ha añadido una tabla en la que aparece las versiones admitidas de los adaptadores y los recursos. (ID-11332)
- El capítulo Solución de problemas y seguimiento de *Identity Manager Tuning, Troubleshooting, and Error Messages* se ha actualizado con instrucciones nuevas para modificar el parámetro workflow.trace.

Este parámetro ya no se encuentra en Waveset.properties. Ahora el parámetro workflow.trace se edita en el objeto SystemConfiguration. (ID-11910)

• El capítulo nueve de *Install Pack Installation* incluye información correcta sobre los parámetros de seguridad del archivo server.policy relacionados con usuarios de Sun Java System Application Server. Si actualiza a la versión actual, añada esta información al archivo server.policy. (ID-11983)

## Otros problemas corregidos

8354, 8384, 9084, 10512, 10644, 10827, 10992, 11106, 11491

Problemas corregidos en esta versión

En las secciones siguientes se enumeran los problemas detectados en algunos productos y se ofrecen soluciones alternativas:

- Identity Manager
- Identity Manager Service Provider Edition (SPE)
- Identity Auditor

# Identity Manager

## General

- Si se deshabilitan los cookies, cuando se intenta acceder a determinadas páginas aparece un mensaje en el que se pide iniciar la sesión (ID-158).
- Los sistemas en los que se está ejecutando la Sun Identity Manager Gateway deben configurarse de manera que Dr. Watson no genere notificaciones visuales. Si esta función está configurada, el proceso se bloquea hasta que la ventana emergente se cierra cuando la puerta de enlace detecta un error.
- Las variables display.session y display.subject no están disponibles para deshabilitar los elementos de formulario. No se recomienda crear actividades que puedan tardar en ejecutarse en los elementos Disable, ya que estas expresiones se ejecutan cada vez que se recalcula el formulario. En su lugar, se aconseja realizar el cálculo en otro elemento de formulario que no se ejecute con tanta frecuencia.
- Para obtener un rendimiento óptimo cuando trabaje con la interfaz Web de Identity Manager, emplee la utilidad OpenSPML que se suministra con Identity Manager. La utilización del archivo openspml.jar del sitio Web openspml.org puede ocasionar fallos de memoria. (ID-11889)
- Si hay espacio en la ruta al directorio de instalación de Identity Manager, debería especificar la variable de entorno WSHOME sin emplear comillas ("), como se muestra abajo.
- **Nota** Las barras diagonales finales ( \ ) no se deben utilizar al especificar la ruta, aunque no contenga espacios.

```
set WSHOME=c:\Program Files\Apache Group\Tomcat 4.1\lighthouse
```
O bien

set WSHOME=c:\Progra~1\Apache~1\Tomcat~1\lighthouse

#### Lo siguiente no funciona:

set WSHOME="c:\Program Files\Apache Group\Tomcat 4.1\lighthouse"

- Los campos necesarios definidos en el mapa del esquema de recursos sólo se comprueban cuando se crea una cuenta de usuario (ID-220). Cuando se vaya a necesitar un campo en las actualizaciones de usuario, el formulario de usuario tendrá que configurarse de manera que se requiera el campo.
- No se comprueba la existencia de caracteres no válidos en el nombre de organización, el nombre de administrador, el nombre de cuenta, el nombre de atributo de usuario (a la izquierda del mapa del esquema) o los nombres de tareas (ID-1145, 1206, 1679, 1734, 1767, 2413, 3331). El nombre de estos tipos de objetos no puede incluir los siguientes caracteres: símbolo de dólar (\$), coma (,), punto (.), apóstrofo ('), Y comercial (&), corchete izquierdo ( [ ), corchete derecho ( ] ) o dos puntos (:).
- En la página de cuentas aparece un mensaje de error engañoso si intenta realizar una acción una vez que la sesión ha terminado (ID-1223).
- El objeto de calendario no puede verse entero si el explorador utiliza fuentes de gran tamaño. (ID-2120)
- La casilla de verificación Select All de las páginas Find Results y List Task no se deselecciona si se anula la selección de uno de los elementos de la lista (ID-5090). La casilla de verificación selectAll no se tiene en cuenta en la acción resultante si no se han marcado las casillas de todos componentes de la lista.
- Si realiza un cambio en un catálogo de mensajes personalizados, tendrá que reiniciar el servidor para ver los cambios. (ID-6792)
- Las fichas de la barra lateral (como Account List, Find User) no aparecen en la página de confirmación cuando se habilitan o deshabilitan varios usuarios (ID-6866). Las fichas vuelven a aparecer cuando se produce la confirmación y se muestran los resultados.
- El mecanismo de detección actual de fallo del servidor asume que todos los sistemas de un clúster de Identity Manager están sincronizados en el tiempo. (ID-7064) Cuando se aplica el intervalo de error predeterminado de cinco minutos y un servidor presenta un desfase de sincronización de cinco minutos con otro, el servidor adelantado declara que el servidor atrasado está inactivo, lo que produce resultados inesperados. La solución consiste en mejorar la sincronización temporal o en aumentar el intervalo de reconexión de emergencia.
- Si inicia una sesión en Windows con un nombre de usuario que contiene caracteres de dos bytes y la codificación predeterminada del equipo sólo admite caracteres de un byte, debe configurar la variable de entorno USER\_JPI\_PROFILE en un directorio existente cuyo nombre sólo contenga caracteres de un byte. (ID-8540)
- Si la miniaplicación de cuentas no se carga en el explorador, asegúrese de que todos los usuarios tienen permiso para leer y ejecutar el archivo JAR de la miniaplicación, *IDM\_install\_dir*/applet/tt22.jar, así como el directorio que contiene el archivo JAR. (ID-8541)

• Los objetos de recurso presentan un atributo typeString de consulta (Attribute.TYPE\_STRING). Este atributo contiene el valor de tipo de recurso que antes aparecía como tipo.

Para consultas en typeString (Attribute.TYPE\_STRING), cambie lo antes posible cualquier código personalizado que consulte recursos en función del tipo (Attribute.TYPE). Como Attribute.TYPE\_STRING es un método insertado para objetos de recurso, la conversión a Attribute.TYPE\_STRING mejora el rendimiento.

En la próxima versión completa de Identity Installation Pack no aparecerá Attribute.TYPE como valor de tipo de recurso. (ID-11124, 11125)

• En la vista de tabla de árbol (treetable), los objetos de recurso no se actualizan correctamente después de eliminar un objeto. Para que los objetos se muestren de forma correcta, actualice la página manualmente. (ID-12241)

### Instalación y actualización

- Cuando se instala Identity Manager desde el archivo  $\text{iam}.\text{war}$ , los bits de ejecución no están configurados en las secuencias de comandos del intérprete de UNIX (ID-2371). Para solucionar el problema, ejecute el comando chmod de UNIX en el directorio idm/bin.
- Si la actualización encuentra errores durante la fase de conservación de valores personalizados, el botón Install sigue activo pero no realiza ninguna acción cuando se pulsa (ID-3797).
- Identity Manager no se puede conectar a un repositorio LDAP si hay espacios en DN (ID-6066).
- Cuando Identity Manager se instala en un entorno Tomcat 5.x, la ejecución de informes genera un error de Java (ID-6652). Puede solucionar el problema como sigue:

```
cd $WSHOME\WEB-INF\classes
jar xvf ..\lib\j2ee.jar javax/activation/DataSource.class
```
- El recurso AD Active Sync se ha desaprobado, y ha sido reemplazado por AD. Realice los pasos siguientes para migrar AD Active Sync a versiones más recientes: (ID-11363)
	- Exporte el recurso AD Active Sync existente a un archivo xml (desde la línea de comandos o las páginas de depuración).
	- Elimine el recurso existente (esto no afecta a usuarios de Identity Manager ni a usuarios de cuentas de recursos).
	- Cree un recurso AD nuevo que sea Active Sync.
	- Exporte el nuevo objeto de recurso a un archivo XML.
- Edite este archivo y cambie el valor de los atributos de ID y de nombre para que coincidan con los valores del objeto de recurso OLD que se ha guardado en el paso 1. Estos atributos se encuentran en la ficha <Resource id='*idnumber*' name='AD' ...>.
- Guarde los cambios realizados en el archivo.
- Importe el objeto modificado en Identity Manager mediante la página Configure>Import Exchange File o la línea de comandos.
- Cuando actualice a Identity Manager 6.0, es posible que tenga problemas para generar la clave del servidor PBE. Si ha configurado la versión anterior a 6.0 para que se utilice **pkcs5** al cifrar la clave del servidor, la clave de licencia dejará de funcionar después de la actualización. Esto significa que no podrá iniciar una sesión ni la consola la próxima vez que inicie el servidor. (ID-12026, 12027)

Debería generar una contraseña PBE nueva seleccionando **Genera una nueva contraseña PBE aleatoria segura**. Esta opción sólo aparece y puede seleccionarse si se ha seleccionado PKCS#5 antes de la actualización.

También puede editar o importar la configuración del sistema en un repositorio del sistema actualizado. La adición, la eliminación o el cambio de los valores de los atributos pkcs5Encrypt o updatePkcs5Password afecta de la siguiente manera al cifrado de la clave del servidor:

pkcs5Encrypt = 'false', updatePkcs5Password = 'true' or 'false'

Todas las claves de cifrado del servidor se vuelven a cifrar utilizando la clave de cifrado predeterminada.

pkcs5Encrypt = 'true', updatePkcs5Password = 'false'

Esto hace que se vuelvan a cifrar todas las claves de cifrado del servidor utilizando una clave de cifrado pcks5 generada con la contraseña pbe del repositorio.

pkcs5Encrypt = 'true', updatePkcs5Password = 'true'

Así se actualiza la contraseña pbe aleatoria segura exclusiva del repositorio (por ejemplo, miscData).

Esto también hace que todas las claves de cifrado del servidor se vuelven a cifrar utilizando la clave de cifrado pcks5 generada con la contraseña pbe actualizada del repositorio.

## Administración de cuentas

- Es posible crear cuentas NT cuyo nombre tenga más de 20 caracteres y que las herramientas nativas de NT no puedan administrar (ID-710).
- El administrador no puede guardar recursos ni funciones que contengan organizaciones que él no administre (ID-839).
- Identity Manager no verifica si existen nombres de cuenta de usuario que contengan caracteres restringidos en NT (ID-844). Los caracteres restringidos en NT son:

 $" / \setminus [ ] : ; | = , + * ? < >$ 

Asimismo, el nombre de usuario no puede contener puntos (.) y espacios únicamente.

- Si ordena las columnas en la página de resultados de provisión, se añaden filas vacías adicionales a los resultados (ID-1105).
- La aprobación de varios cientos de cuentas de usuario requiere una cantidad de tiempo considerable (ID-1149). La solución consiste en aprobar registros de cuentas de usuario en grupos más pequeños.
- No se pueden aprobar registros de aprobaciones de un administrador que ya no dispone de capacidad de aprobación (ID-1150). La solución a este problema consiste en quitar el administrador de los recursos, las funciones y las organizaciones en los que dispone de derechos de aprobación y, a continuación, aprobar los registros de aprobaciones importantes antes de quitar el administrador o su capacidad de aprobación.
- Cuando se actualiza un usuario sin realizar ninguna modificación no se muestra la página de resultados detallados (ID-2327).
- Cuando se crea un usuario nuevo o se añade un recurso a un usuario existente, si el nombre distinguido del usuario es incorrecto, el valor incorrecto se guarda en caché hasta que el administrador cierra la sesión (ID-2508). Los intentos de volver a crear el usuario una vez que se ha corregido el nombre distinguido no producen resultados hasta después de que el administrador haya cerrado la sesión.
- En Netscape 4.7, el mensaje de cuenta bloqueada no aparece en la pantalla de inicio de sesión de la interfaz de usuario de Identity Manager (ID-2680). El mensaje aparece en la página URL.
- El nombre "name" es una palabra reservada para visualización y no debe utilizarse como un atributo de usuario de Identity Manager en los mapas de esquema de recursos (ID-2918).
- Windows Active Directory exige que la puerta de enlace actúe como un administrador que puede crear directorios (ID-2919). Identity Manager puede crear directorios iniciales en sistemas Windows 2000. El usuario que sirve de puerta de enlace es el que crea la cuenta del directorio inicial, y no el

administrador especificado en la definición del recurso. La solución a este problema consiste en pasar al usuario que sirve de puerta de enlace del sistema local a una cuenta que disponga de permiso para crear recursos remotos compartidos, y configurar permisos para utilizar esos recursos. Esta cuenta también necesitará los privilegios Bypass traverse checking (omitir comprobación de recorrido) y Act as operating system (actuar como sistema operativo).

- El recurso de Windows NT envía de forma incorrecta un mensaje de advertencia, en lugar de un mensaje de error, cuando se deshabilita una cuenta de usuario (ID-3222).
- Cuando se eliminan todos los recursos de un usuario mediante la página de edición de usuarios puede aparecer un mensaje java.lang.NullPointerException (ID-4811). Para solucionar este problema, utilice la página de eliminación de usuarios para eliminar o desvincular estas cuentas de recursos del usuario.
- Si se crea un usuario de Identity Manager y se asigna a un recurso de Windows Active Directory donde ya existe la cuenta de usuario, el usuario no dispondrá del atributo GUID en la información del recurso (ID-5114). El atributo GUID sirve para detectar si ha cambiado la organización o el nombre del usuario en el directorio. La ejecución de la reconciliación desde el recurso puede solucionar este problema.
- Al crear un usuario se muestra una advertencia si se añade una función al usuario que contiene un recurso asignado directamente (ID-5385).
- No se puede especificar un administrador "Forward To" cuando se está creando un usuario. Esta opción sólo se puede configurar cuando se edita el usuario (ID-5695).
- La operación 'unassign' (anular asignación) de Delete User no es aplicable a varias cuentas de un recurso (ID-6305).

### Aprobaciones

- Cuando se actualiza un usuario y se elige realizar la actualización en segundo plano, la actividad de aprobación aparece en la página de resultados de tareas (ID-3301). Esta aprobación se puede ignorar.
- Los registros de aprobaciones de un administrador no se muestran después de cambiar el nombre del usuario (ID-3386). La solución está en resolver las aprobaciones importantes antes de cambiar el nombre de usuario.
- Un administrador no puede ver los registros de aprobaciones autorizados o rechazados anteriormente si el usuario sometido a aprobación pertenece a una organización que el aprobador no controla (ID-3494).
- El recurso vuelve a intentar que las tareas aparezcan en la lista de aprobaciones pendientes del usuario Configurator (ID-3508).

## Configuración de inicio de sesión

- El módulo de autenticación intermedia no funciona con el recurso de Domino (ID-1646).
- Los demás administradores que hayan iniciado una sesión no podrán ver los cambios efectuados en las páginas de configuración de inicio de sesión de administrador y de usuario (ID-3487). Para ver los cambios, esos administradores tendrán que cerrar la sesión de la interfaz del administrador y volver a iniciarla.
- Si un administrador inicia una sesión y selecciona "Cambiar mi contraseña" seguido de otra ficha, su cuenta se bloquea hasta que el intervalo de bloqueo termina. (ID-3705)

Si otro administrador intenta editar el administrador bloqueado, aparece el mensaje "com.waveset.util.WavesetException: Unable to access account #ID#Configurator at this time. Please try again later". Al hacer clic en el botón "Aceptar" se muestra el diagrama del proceso de flujo de trabajo correspondiente a la última acción.

## **Organizaciones**

- Cuando se eliminan varias organizaciones y falla la eliminación de una, las restantes tampoco se borran (ID-517).
- Si se cambia el nombre de una organización mientras hay pendientes solicitudes de provisión que afectan a usuarios de la organización, la solicitud falla (ID-564). Esto se puede evitar asegurándose de que no hay solicitudes importantes antes de cambiar el nombre de la organización.
- Cuando se crea una organización nueva y se selecciona la opción User Member Rules antes de especificar un nombre de organización, en el campo de nombre de la organización aparece un ID al actualizar la página (ID-6302). El nombre se puede configurar antes de guardar la nueva organización.

```
( ) - Warning: Parenthesized values in field 'Approvers' do not 
match any of the allowed values.
```
• Un usuario aparecerá dos veces en la miniaplicación de lista de cuentas si se asigna a una organización por medio de una regla de organización dinámica y si además ya existe en esa organización (ID-6413).

## Directivas y capacidades

- El atributo de directiva de cuenta Opción de notificación de reinicialización tiene una opción "administrador" que no se aplica (ID-944). Las únicas opciones viables son "inmediata" y "usuario".
- Cuando se eliminan varias funciones, la operación se detiene en lugar de continuar eliminando otras funciones si se detecta un error (ID-1168).
- El número mínimo de preguntas que un usuario debe responder se puede configurar en un valor mayor que el número de preguntas definidas (ID-1834). En este caso, el usuario no podrá iniciar una sesión utilizando la opción "Olvidó mi contraseña".
- La directiva de cuenta de Lighthouse predeterminada no se puede clonar editando la directiva, cambiando el nombre y seleccionando crear un objeto nuevo (ID-5147). La solución consiste en crear una directiva de cuenta nueva.

## Reconciliación e importación de usuarios

- Al importar usuarios de un archivo CSV, los atributos del recurso no se actualizan si el usuario ya existe en Identity Manager (ID-2041).
- Los apóstrofos (') que presenta en los ID de cuenta el archivo en formato de valores separados por comas (CSV) que se ha cargado se transforman en signos de interrogación (?) (ID-2100).
- Las tareas programadas no aparecen al realizar una búsqueda en la página "Buscar tareas" cuando se utiliza la opción "Is Scheduled" (ID-5001).
- La reconciliación no se completa si se ejecuta en un recurso de la versión 8 de Red Hat (ID-6087).
- La reconciliación de un recurso de Oracle ERP termina con errores si la agrupación de conexiones del recurso está habilitada (ID-6386). Si quiere solucionar el problema, deshabilite la agrupación de conexiones durante la reconciliación.

## Informes

- Los administradores de seguridad no pueden ejecutar ni crear informes (ID-1217). La solución es asignar funciones de administrador de informes a los administradores.
- Otros administradores, además de los administradores de informes, pueden ver los informes de análisis de riesgos (ID-1224).
- Los resultados de los informes que se envían por correo electrónico con la opción de texto normal no tienen formato (ID-2191). Para solucionar este problema, utilice la opción HTML para el correo electrónico.
- Las entradas del registro de auditoría pueden no registrarse si el volumen de resultados es grande (ID-5050).
- El panel no aparecerá aunque se seleccione si hay organizaciones en las que el nombre contiene apóstrofos (') (ID-5653).
- Si intenta ejecutar un informe de administrador y elige informar sólo a administradores que pertenecen a una organización específica, aparece un error java.lang.NullPointerException (ID-5722).
- Cualquier informe de auditoría/uso que se cree o modifique en Identity Manager 5.0 SP4 y que haga referencia a un tipo de objeto "Usuario" cambiará a "Usuario de directorio" cuando se edite. Aunque no hayan estado operativos, si existen estos informes tendrá editarlos manualmente y seleccionar "Usuario" en lugar de "Usuario de directorio" (cuando ésta sea la opción seleccionada). (ID-9737)

#### Recursos

- El botón de prueba de recursos no sirve para probar todos los campos (ID-51).
- Las asignaciones de puertos de recursos se pueden configurar en valores superiores a 65535 (ID-59).
- Cuando se configura un nombre de grupo de Active Directory incorrecto se muestra un mensaje de error (ID-393). Si intenta configurar el nombre del grupo de Active Directory en "groupname" en lugar de en "cn=groupname,cn=builtin,dc=waveset,dc=com", aparece el mensaje de error "array index out of bounds".
- A veces no se tienen en cuenta los atributos de cuenta necesarios si hay otro recurso con el mismo nombre de atributo de cuenta que no tiene configurado el indicador necesario (ID-1161).
- Si un administrador intenta añadir una organización a un recurso para el cual no dispone de derechos, aparece un error. Será preciso cancelar la edición del recurso y editar de nuevo el recurso para realizar otros cambios (ID-1274).
- El mensaje de error que aparece cuando una contraseña o un nombre de usuario de cuenta de recurso no es correcto en un recurso de PeopleSoft no es claro (ID-2235). El mensaje de error es el siguiente:

bea.jolt.ApplicationException: TPESVCFAIL - application level service failure

- Las acciones de recursos de Windows Active Directory que utilizan el estado de salida %DISPLAY\_INFO\_CODE% causan fallos con errores (ID-2827).
- Las acciones de recursos de Windows NT que devuelven un código de salida distinto de cero no causan fallos (ID-2828).
- No es posible configurar un ID de grupo principal de usuario en Active Directory cuando se crea el usuario (ID-3221). La solución consiste en crear el usuario sin configurar el ID de grupo principal, y luego editar el usuario y configurar el valor. El ID de grupo principal no lo establece el nombre distinguido (DN) del grupo, sino el número.
- Las direcciones IP de los recursos se almacenan en caché en JVM una vez que el nombre de host hace referencia una dirección IP. Cuando se cambia la dirección IP de un recurso, hay que reiniciar el servidor de aplicación para que Identity Manager detecte el cambio (ID-3635). Esto aparece configurado en Sun JDK (versión 1.3 o posterior) y se puede controlar con la propiedad sun.net.inetaddr.ttl property, que normalmente se configura en jre/lib/security/java.security.
- En los recursos de Oracle no se pueden crear varias cuentas para un solo usuario (ID-3832).
- Los usuarios finales no pueden utilizar la función de autodescubrimiento en cuentas de recursos de Domino (ID-4775).
- Si se pasa un usuario desde o hasta un subcontenedor dentro de la organización de Active Directory, el adaptador de Active Sync detecta el cambio; sin embargo, cuando se visualiza el usuario en la página de edición (o se efectúa un cambio y se visualiza la página de confirmación), el ID de la cuenta del usuario sigue siendo el DN (nombre distinguido) original (ID-4950). La utilización de GUID para modificar el usuario no causa problemas de funcionamiento. La ejecución de la reconciliación contra el recurso puede solucionar este problema.
- Si el usuario se pasa de una organización (OU) a una suborganización, el adaptador del registro de cambios de LDAP no reconoce el cambio y asume que el usuario se ha eliminado. El objeto de usuario se bloquea en LH (si es la configuración actual) y no se crea una cuenta "nueva" para la que se ha movido (ID-4953).
- Las conexiones agrupadas que utilizan los adaptadores de recursos de UNIX se pueden dejar en un estado indeterminado si ocurre un error durante la ejecución de un comando o una secuencia de comandos (ID-5406).
- Sólo es posible crear organizaciones NDS en el nivel superior del árbol configurando el contexto de base del recurso en "[ROOT]" (ID-5509).
- Cuando se realizan búsquedas de objetos de recurso con el menú de clic derecho de la página ListResources, la opción 'is not' no devuelve la lista correcta de objetos.(ID-6194)
- Si en NDS edita un campo (como Grace Login Limit) de la provisión inicial y no introduce valores en los campos booleanos, todos los campos booleanos se configuran como falsos (ID-6770). Esto impide configurar otros campos de la ficha de restricción que requieren que los valores de ciertas casillas de verificación sean verdaderos. Para evitar esto, asegúrese de que todos los campos booleanos que necesite sean verdaderos para que se transmitan correctamente al editar otros campos.
- Si cambia la contraseña de un equipo UNIX mediante la función Manage Connection --> Change Resource Password, el nombre de tarea que aparece es:

\_FM\_PASSWORD\_CHANGING\_TASK null:null

Debería aparece un nombre fácil. (ID-6947)

- No se puede utilizar la función de administración de conexión en recursos de UNIX que utilizan NIS (ID-6948). Esto genera un error debido a que la contraseña que se está intentando cambiar pertenece a la cuenta raíz, pero NIS no administra la cuenta raíz.
- Cuando se actualicen usuarios mediante una actualización desde una organización de Identity Manager, los usuarios que tengan un ID de cuenta de servidor Sun One recibirán un error si se crearon de forma nativa y se cargaron en Identity Manager (ID-7094). La solución consiste en actualizar los usuarios por separado.
- Identity Installation Pack sigue incluyendo las clases desaprobadas que siguen:
	- com.waveset.object.IAPI
	- com.waveset.object.IAPIProcess
	- com.waveset.object.IAPIUser

Las clases de adaptador personalizado no deberían hacer referencia a estas clases, sino a las clases correspondientes del paquete com.waveset.adapter.iapi. (ID-8246)

- No configure como booleano ningún atributo de cuenta en el esquema de DatabaseTableResourceAdapter. El adaptador no devuelve correctamente los atributos booleanos como objetos booleanos, lo que hace que el auditor de cambios nativos interprete de forma errónea que se han producido cambios. (ID-8746)
- Tras realizar una conexión a ActivCard, en la salida estándar puede registrarse un error java.security.NoSuchAlgorithmException la primera vez después de iniciar el servidor. Se trata de un error benigno. (ID-8905)
- Se produce un error cuando se intenta eliminar un usuario que tiene una cuenta en el recurso de interfaz de componente de PeopleSoft. En la actualidad, este recurso no admite la eliminación de cuentas. (ID-9000)
- Access Manager e Identity Manager 5.5 (y versiones posteriores) no se deberían implementar juntos en el servidor de aplicación. Access Manager cambia el proveedor de seguridad predeterminado y, por consiguiente, Identity Manager no puede validar la firma de la licencia.

Cuando no resulta posible validar la firma, la página inicial del explorador presenta un mensaje de error. En la mayoría de los casos se debe a un problema de compatibilidad con el proveedor de seguridad. (ID-10518, 10750, 11011)

El error que se muestra es:

Failed to verify signature: *Exception Error*

## Administración de objetos de recurso

- No es posible cambiar el nombre de un objeto de Windows Active Directory (grupo, unidad organizativa o contenedor) en la página de lista de recursos (ID-3329).
- Si la lista contiene un gran número de recursos, la miniaplicación de administración de recursos puede tardar varios segundos en abrirse (ID-3456).
- No se pueden crear grupos LDAP nuevos si hay usuarios que tienen CN con varios valores (ID-3848). La solución consiste en utilizar el valor DN, en lugar de CN, para administrar los miembros del grupo. Este valor se configura en el formulario de creación de grupo de LDAP.
- Cuando se realizan búsquedas de objetos de recurso con el menú de clic derecho de la página Listar recursos, la opción 'is not' no devuelve la lista correcta de objetos (ID-6194).

## Grupos de recursos

- Con la tecla de retorno de la página de creación o edición de grupos de recursos se borran los cambios efectuados en la página (ID-3430).
- Los informes de grupos de recursos no se pueden guardar en un archivo CSV. (ID-8001)

## Seguridad

• Si importa un objeto que contiene datos cifrados con una clave que no se encuentra en el repositorio en el que se van a importar los datos, el objeto se importa, pero recibirá un mensaje de advertencia en el que se indica que no se posible descifrar los datos debido a que falta la clave de cifrado del servidor. (ID-12143)

## Sun Identity Manager Gateway

- La Sun Identity Manager Gateway a veces no se detiene cuando se pulsa el botón Stop en la pantalla NT Services (ID-590). Para solucionar el problema hay que cancelar la solicitud del servicio (si todavía está bloqueado) y detener de nuevo del servicio, o salir del cuadro de diálogo NT services, volver a entrar e intentar realizar la operación de parada otra vez.
- No se pueden añadir usuarios a grupos de un dominio NT si la puerta de enlace se encuentra en un dominio de confianza remoto (ID-711).
- En ocasiones la puerta de enlace no se detiene cuando se utiliza 'net stop "Sun Identity Manager Gateway"' (ID-2337).

#### Tareas

- Los administradores con privilegios de administrador de Identity Manager no pueden visualizar la página de administración de tareas si la lista de tareas contiene un análisis de riesgos (ID-1225).
- Los administradores que no disponen de control de nivel superior no pueden crear tareas programadas Discovery o ResourceScanner (ID-1414).
- La página de búsqueda de tareas no muestra el número de tareas que satisfacen los criterios de búsqueda (ID-5152).
- Cuando edite una tarea programada, tendrá que introducir otra vez la fecha de inicio en formato MM/DD/AAAA (ID-5675).
- Los administradores delegados que no disponen de control de nivel superior pueden programar tareas y ver los resultados, pero no pueden visualizar la tarea una vez creada (ID-6659). La tarea programada se ha incluido en el nivel superior y el administrador delegado no tiene los derechos adecuados para visualizar el objeto.
- Se ha añadido un campo denominado Deferred Tasks a la biblioteca. Este campo ofrece una lista de tareas aplazadas de un usuario. Para implementar este campo, es preciso añadir la línea siguiente al formulario de usuario con fichas y al formulario de vista de usuario con fichas (ID-7660).

```
<FieldRef name='Deferred Tasks'/>
```
## Flujo de trabajo, formularios, reglas y XPRESS

• La función XPRESS <eq> no se puede utilizar para comparar valores booleanos con las cadenas TRUE (verdadero) o FALSE (falso) ni con los enteros 1 o 2 (ID-3904). La solución consiste en utilizar lo siguiente:

```
<cond>
```

```
<isTrue><ref>Boolean_variable</ref></isTrue>
  <s>True action</s>
  <s>False action</s>
</cond>
```
• Las expresiones de ruta no funcionan cuando se repite una lista de objetos genéricos mediante dolist (ID-4920).

```
<dolist name='genericObj'>
   <ref>listOfGenericObjects</ref>
   <ref>qenericObj.name</ref>
</dolist>
```
La solución es utilizar <get> / <set> como se indica:

```
<dolist name='genericObj'>
  <ref>listOfGenericObjects</ref>
  <get><ref>genericObject</ref><s>name</s>
</dolist>
```
- Si utiliza variables global.attrname para los campos del formulario de usuario y varios recursos comparten el mismo atributo, también debería definir una regla de derivación (ID-5074). De lo contrario, cuando se efectúe un cambio nativo en el atributo en uno de los recursos, cabrá la posibilidad de que el atributo se capte y propague, o no, a otros recursos.
- No se pueden utilizar cadenas especiales que empiezan con & en los componentes HTML de los formularios. Por ejemplo, ya no aparece como un espacio. Este problema surgió debido a un cambio relacionado con los caracteres especiales (&\<>') admitidos en las listas de selección (ID-5548).
- Los comentarios relacionados con formularios, flujo de trabajo y reglas que aparecen en las fichas < Comment > llevan cadenas & #xA; que representan el carácter de avance de línea (ID-6243). Estos caracteres sólo pueden verse en la versión XML de estos objetos; el servidor de Identity Manager y el editor de procesos de negocio procesan estos caracteres correctamente.
- Si utiliza el formulario de tabla de recursos de usuario para editar usuarios, al editar un recurso de usuario no se obtendrán los atributos del recurso la primera vez que aparezca el formulario. Para que se capturen los datos del atributo, haga clic en el botón "Actualizar". (ID-10551)

## Identity Manager SPE

• Identity Manager SPE y Sun Java System Portal Server pueden ser incompatibles debido a un problema relacionado con las bibliotecas cifradas. (ID-10744)

```
Este problema se puede solucionar configurando los valores siguientes en el 
archivo /etc/opt/SUNWam/config/AMConfig.properties de Portal 
Server y reiniciando el contenedor Web:
```

```
com.iplanet.security.encryptor=com.iplanet.services.util.JCEEncryption
com.iplanet.security.SSLSocketFactoryImpl=netscape.ldap.factory.
  JSSESocketFactory
com.iplanet.security.SecureRandomFactoryImpl=com.iplanet.am.util.
```

```
SecureRandomFactoryImpl
```
- Cuando se trabaja con paneles de control SPE: si un gráfico tarda varios minutos en cargarse por primera vez, deber verificar que el explorador no se ha configurado para utilizar Microsoft Java Virtual Machine (MSJVM). Identity Manager SPE no permite utilizar MSJVM para ejecutar miniaplicaciones de explorador. (ID-10837)
- Algunas de las opciones de configuración que aparecen en la interfaz del administrador de Identity Manager no se utilizan con Identity Manager SPE. (ID-10843). Entre ellas se encuentran:
	- Opciones de configuración del asistente de recursos: directiva de contraseña, directiva de cuenta, regla de exclusión de cuentas, aprobadores y organizaciones
	- Atributos de función
- De forma predeterminada, la auditoría no se realiza cuando se utilizan las llamadas checkinObject y deleteObject IDMXContext de API. La auditoria se debe solicitar de forma explícita configurando la clave IDMXContext.OP\_AUDIT como verdadero en la asignación de opciones transferida a estos métodos. El método createAndLinkUser() de la clase ApiUsage muestra cómo solicitar la auditoría. (ID-11261)
- Cuando el adaptador de recursos de LDAP se configura para Active Sync, es preciso especificar el valor del campo DN User en la página Resource Parameters y del campo Filter Changes By de la página General Active Sync Settings. De lo contrario, el proceso de Active Sync nunca se completa porque continúa procesando sus propios cambios. (ID-11323)

# Identity Auditor

## Interfaz administrativa

- La ficha secundaria Completada incluida en la ficha Remediaciones no cambia de color cuando se selecciona. (ID-9149)
- La configuración regional del servidor de aplicación puede dar lugar a que se muestren dos idiomas cuando se habilita la localización en Identity Auditor y Identity Manager. (ID-9468)

Solución: mediante la configuración regional "C" se puede resolver el problema.

## Aprobaciones

Las aprobaciones de Identity Manager no se admiten en la página de remediaciones de Identity Auditor. Para realizar aprobaciones, vaya a la página correspondiente de Identity Manager. (ID-9479)

## Directivas de auditoría

- Durante una exploración no se admiten reintentos de exploración de cuentas de usuario que no se han podido capturar de los recursos o donde han ocurrido otros fallos. Estos fallos se notifican cuando la exploración termina, pero no existe ningún modo de explorar otra vez las cuentas forma automática. (ID-9112)
- Para configurar el número de subprocesos que iniciará una exploración, añada un campo maxThreads al formulario que inicia la tarea. El valor predeterminado es 5. (ID-9127)

• Identity Auditor intenta hacer que los usuarios no infrinjan el cumplimiento entre exploraciones de directiva mediante la aplicación obligatoria de la directiva siempre que se edita el usuario. Si edita un usuario que tiene asignadas directivas de auditoría y además incumple una directiva, no podrá guardar los cambios, aunque se trate de un cambio tan simple como trasladar a un usuario a otra organización. (ID-9504)

Solución: utilice la función de la miniaplicación de usuario que permite mover con un clic en el botón derecho del ratón (o la de búsqueda y desplazamiento) o deshabilite temporalmente las comprobaciones de la directiva de auditoría.

Para deshabilitar las comprobaciones de la directiva de auditoría, edite la configuración del sistema y elimine la propiedad userViewValidators. Esta propiedad, que tiene como valor una lista de cadenas, se añade durante la importación del archivo init.xml o upgrade.xml.

## Informes

• En los historiales de infracciones de directivas de auditoría, recurso y organización, la implementación de una escala logarítmica para un tipo de gráfico STACK puede hacer que la presentación funcione de forma inusual. (ID-9522)

# **4** Anexos a la documentación y correcciones

## Acerca de las guías de software del sistema Identity

La documentación de software del sistema Identity está organizada en varias guías, que se suministran en formato de Acrobat (. pdf) en el CD Identity Install Pack. La versión incluye las siguientes guías.

### Software del sistema Identity

#### *Install Pack Installation*

(Identity\_Install\_Pack\_Installation\_2005Q4M3.pdf) — Describe cómo instalar y actualizar el software del sistema Identity.

### Identity Manager

- *Identity Manager Administration* (IDM Administration 2005Q4M3.pdf) Ofrece una introducción a las interfaces de usuario y administrador de Identity Manager.
- *Identity Manager Upgrade* (IDM Upgrade 2005Q4M3.pdf) Proporciona información que facilita la planificación y ejecución de actualizaciones.
- **Nota** Para esta versión, los documentos *Identity Manager Technical Deployment* y *Identity Manager Technical Reference* se han reorganizado de la forma siguiente:
	- *Identity Manager Technical Deployment Overview*  (IDM\_Deployment\_Overview\_2005Q4M3.pdf) — Resumen conceptual del producto Identity Manager (incluidas arquitecturas de objeto), con una introducción básica a los componentes del producto.
	- *Identity Manager Workflows, Forms, and Views*  (IDM\_Workflows\_Forms\_Views\_2005Q4M3.pdf) — Información de referencia y de procedimiento en la que se describe cómo utilizar los flujos de trabajo, los formularios y las vistas de Identity Manager, incluida información sobre las herramientas necesarias para personalizar estos objetos.
	- *Identity Manager Deployment Tools*  (IDM\_Deployment\_Tools\_2005Q4M3.pdf) — Información de referencia y de procedimiento en la que se describe cómo utilizar distintas herramientas de implementación de Identity Manager; también incluye reglas y bibliotecas de reglas, tareas y procesos comunes, compatibilidad con el diccionario y la interfaz del servicio Web basada en SOAP que ofrece el servidor de Identity Manager.
- *Identity Manager Technical Reference*  (IDM\_Resources\_Reference\_2005Q4M3.pdf) — *Información de referencia y de procedimiento en la que se describe cómo cargar y sincronizar datos de cuentas de un recurso en Sun Java™ System Identity Manager.*
- *Identity Manager Audit Logging* (IDM Audit Logging 2005Q4M3.pdf) Información de referencia y de procedimiento en la que se describe cómo cargar y sincronizar datos de cuentas de un recurso en Sun Java™ System Identity Manager.
- *Identity Manager Tuning, Troubleshooting, and Error Messages*  (IDM\_Troubleshooting\_2005Q4M3.pdf) — Información de referencia y de procedimiento en la que se describen los mensajes de error y las excepciones de Identity Manager; también proporciona instrucciones para realizar un seguimiento y solucionar problemas que puedan surgir durante el trabajo.

### Identity Auditor

*Identity Auditor Administration* (IDA\_Administration\_2005Q4M3.pdf) - Ofrece una introducción a la interfaz del administrador de Identity Auditor.

### Identity Manager Service Provider Edition

- *Identity Manager Service Provider Edition Administration Addendum* (SPE\_Administration\_2005Q4M3.pdf) – Presenta las funciones de Identity Manager SPE.
- *Identity Manager Service Provider Edition Deployment* (SPE\_Deployment\_2005Q3M3.pdf) – Proporciona información para implementar Identity Manager SPE.

## Utilización de las guías en línea

Para desplazarse por las guías, utilice la función Marcadores de Acrobat. Haga clic en el nombre de una sección en el panel de marcadores para desplazarse a la posición que ocupa dicha sección en el documento.

La serie de documentos de Identity Manager se pueden consultar desde cualquier instalación de Identity Manager desplazándose hasta idm/doc en el explorador Web.

# *Install Pack Installation*

## Información añadida

Con la incorporación de información nueva se pretende mejorar los procesos de instalación y actualización.

## **Correcciones**

• Como necesita instalar JDK 1.4.2 en esta versión, la sección *For JDK 1.3.x:* del capítulo 5 ya no sirve. Debe cambiar la sección *For JDK 1.4* por *For JDK 1.4.2*.

En el apéndice E debería aparecer la siguiente nota:

- **Nota** Como debe instalar JDK 1.4.2 en esta versión, todos los entornos admitidos deberían incluir una extensión criptográfica de Java (JCE) 1.2. La información de este apéndice ya no sirve.
	- En las entradas relacionadas con Red Hat del capítulo 1 (sección Software y entornos admitidos> Recursos admitidos) debería aparecer lo siguiente:
		- Red Hat Linux Advanced Server 2.1
		- Red Hat Linux Enterprise Server 3.0, 4.0

## Guía *Identity Manager Administration*

## Información añadida

- Cuando se configura la provisión, al crear un usuario se genera un elemento de trabajo que se puede ver mediante la ficha **Aprobaciones**. Cuando se aprueba este elemento, se anula la fecha de provisión y se crea la cuenta. La creación de la cuenta se cancela si se rechaza el elemento.
- Cuando programe la reconciliación, podrá proporcionar el nombre de la regla que quiera utilizar para personalizar el programa. Por ejemplo, la regla puede retrasar las reconciliaciones programadas para un sábado hasta el lunes siguiente. (ID-11391)

## *Identity Manager Technical Deployment Overview*

El análisis de los flujos de trabajo, los formularios y las páginas JSP relacionados pertenece a la descripción de la arquitectura incluida en *Identity Manager Technical Deployment Overview* (ID-7332).

## Process Execution

When a user enters data into a field on a page and clicks Save, view, workflow and form components work together to execute the processes necessary to process the data.

Each page in Identity Manager has a view, workflow and form associated with it that performs the necessary data processing. These workflow, view, and form associations are listed in the following two tables.

### Identity Manager User Interface Processes

The following tables indicate the forms, views and workflows that are involved in processes initiated from the following Identity Manager User Interface pages:

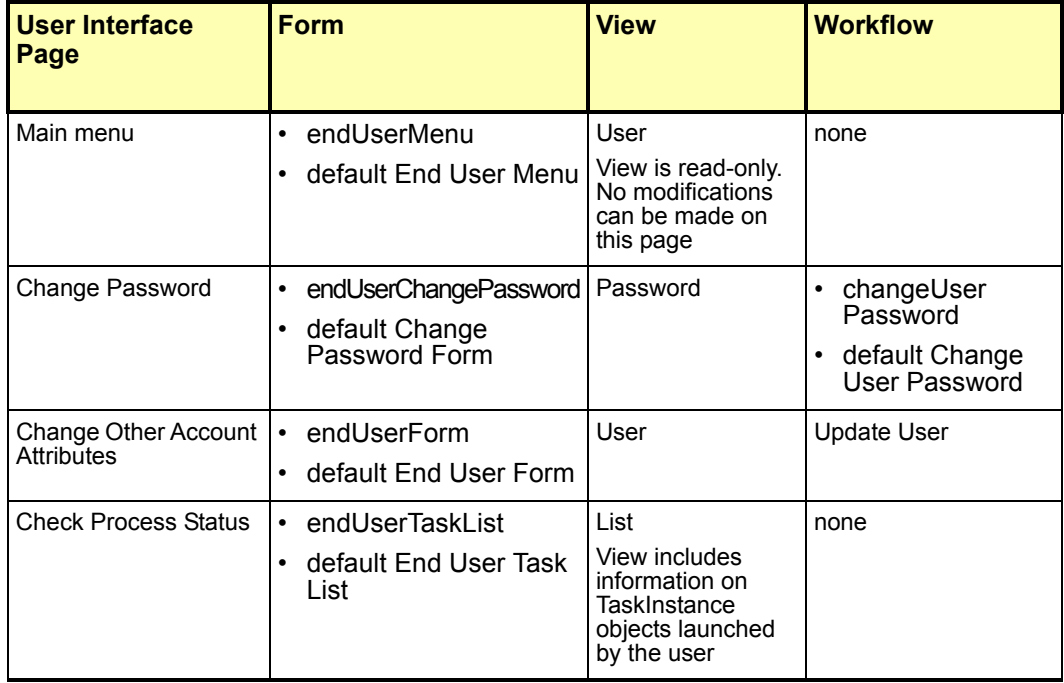

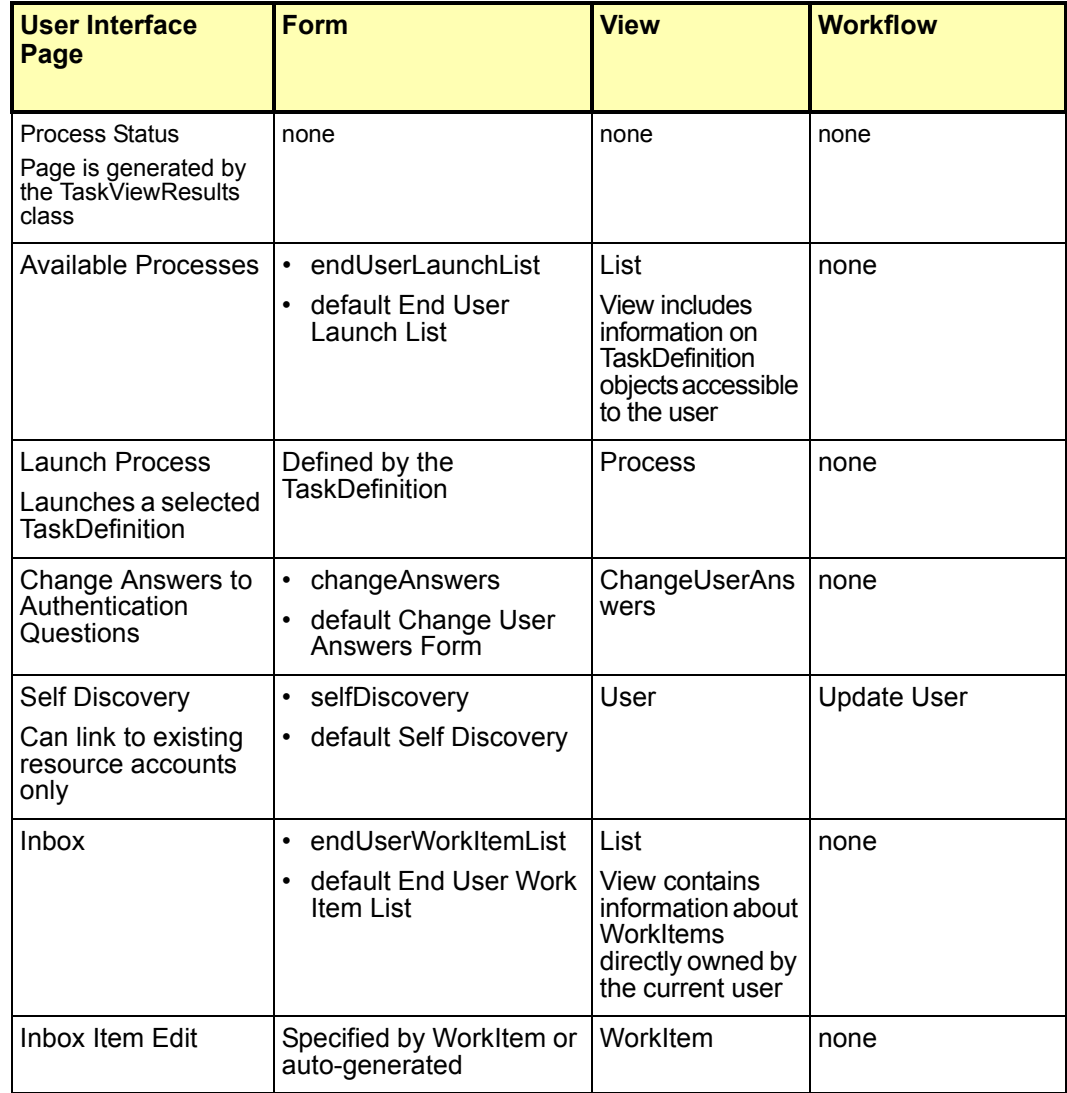

### Administrator Interface Processes

The following tables identify the forms, views, workflows, and JSPs that are involved in processes initiated from these Identity Manager Administrator Interface pages:

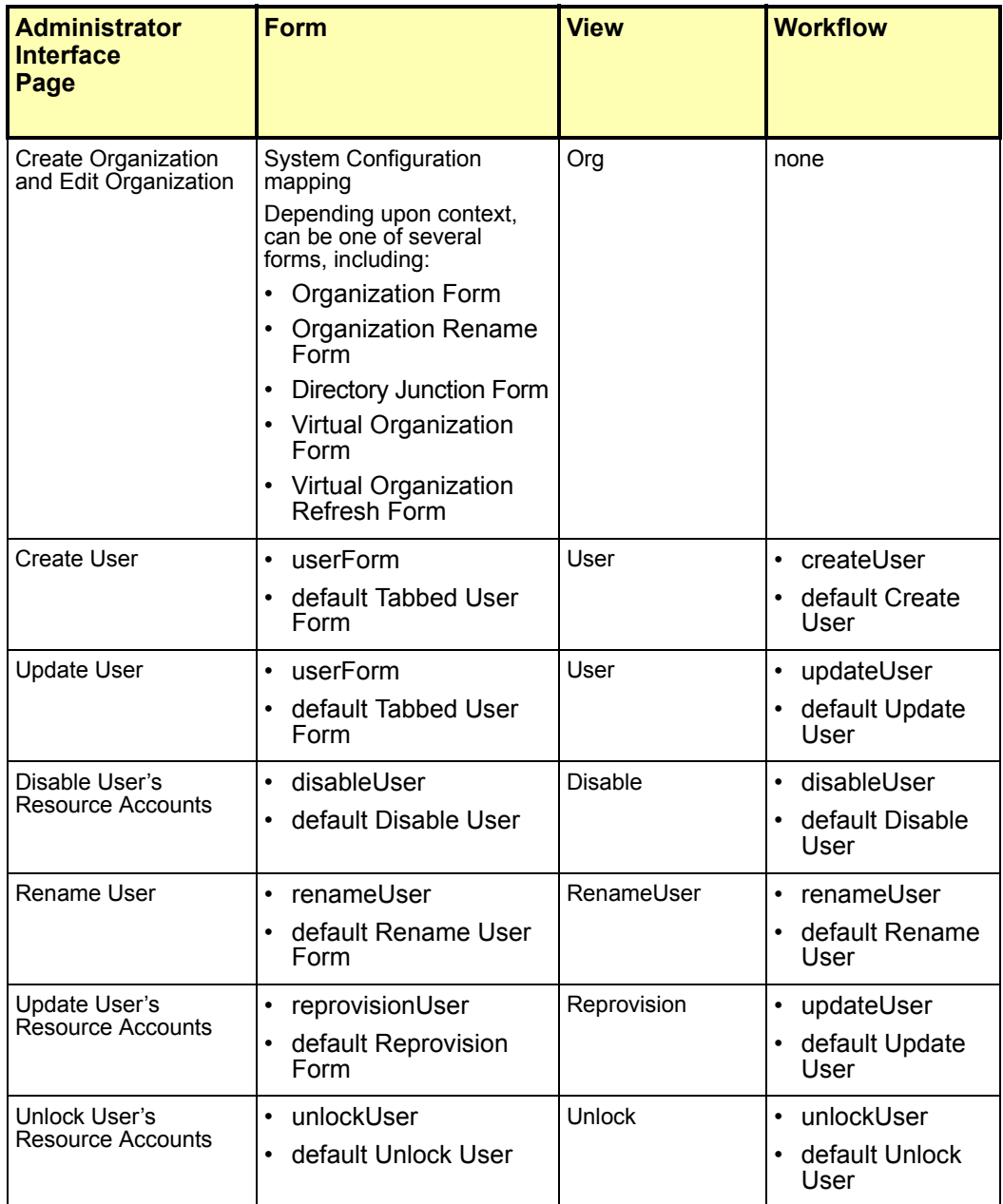

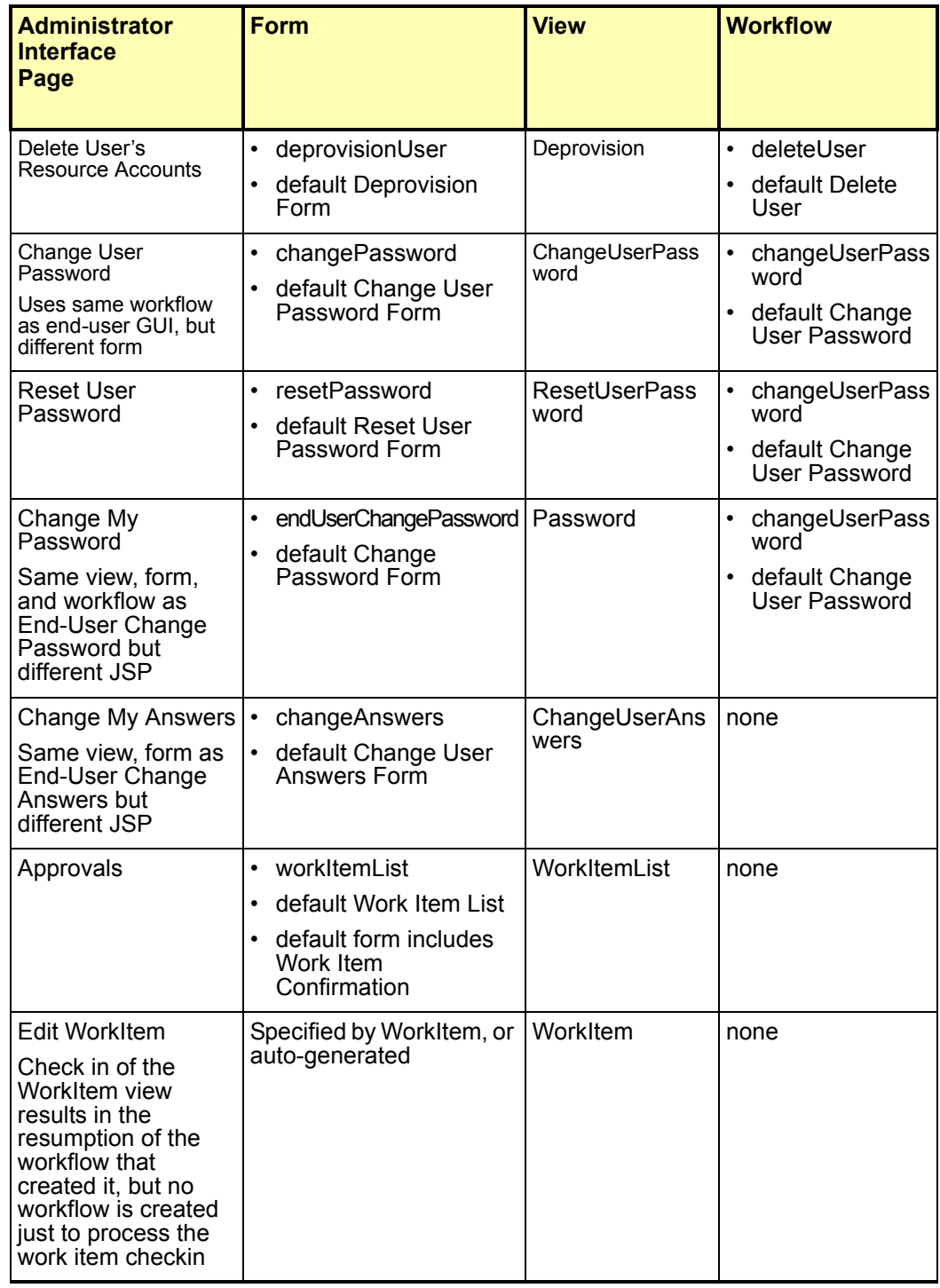

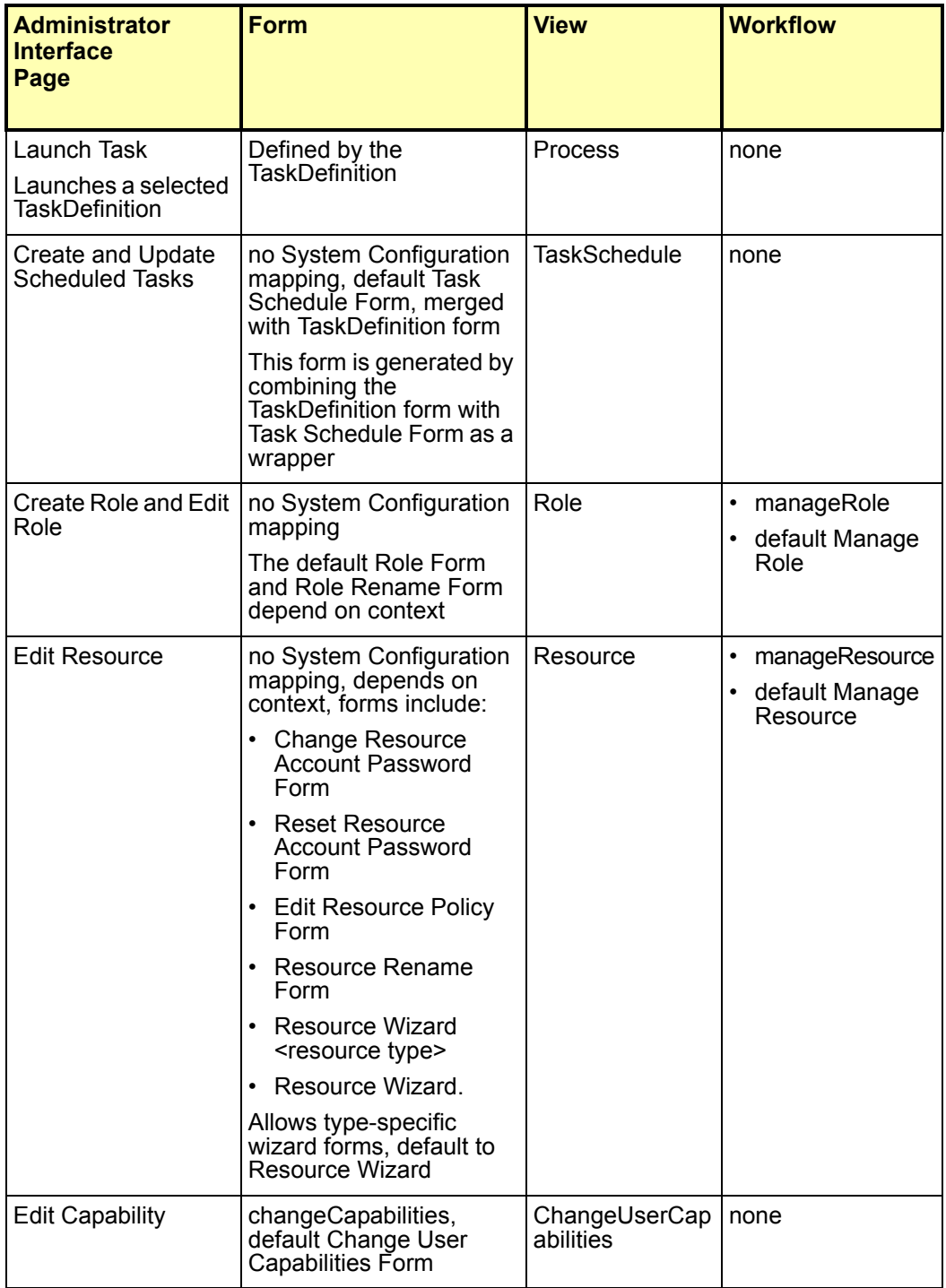

### Java Server Pages (JSPs) and Their Role in Identity Manager

The following tables describe the JSPs that are shipped with the system as well as their Administrator and User Interface pages.

### JSPs for Identity Manager User Interface

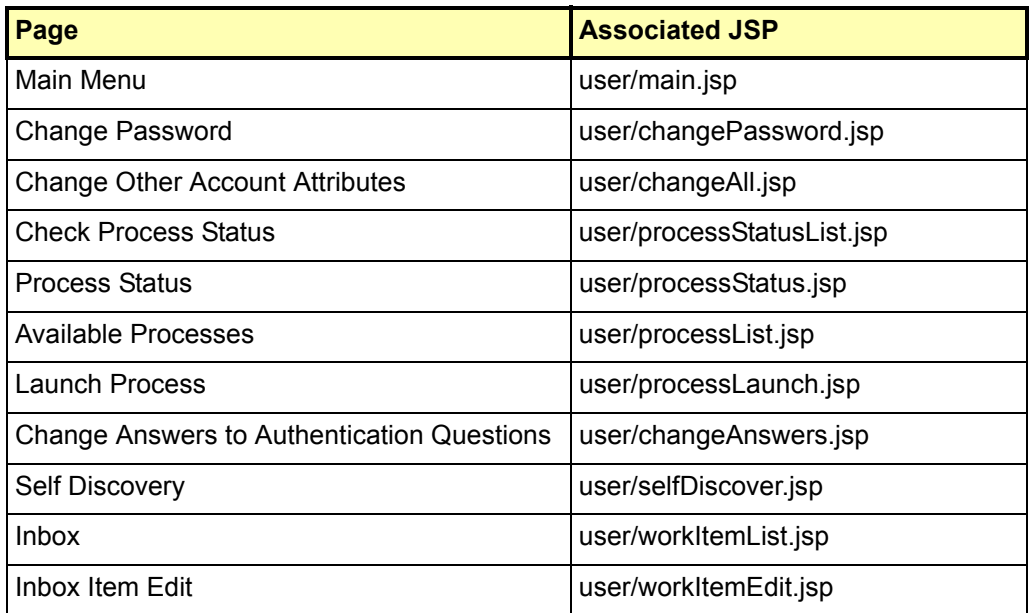

## JSPs for Admin Interface

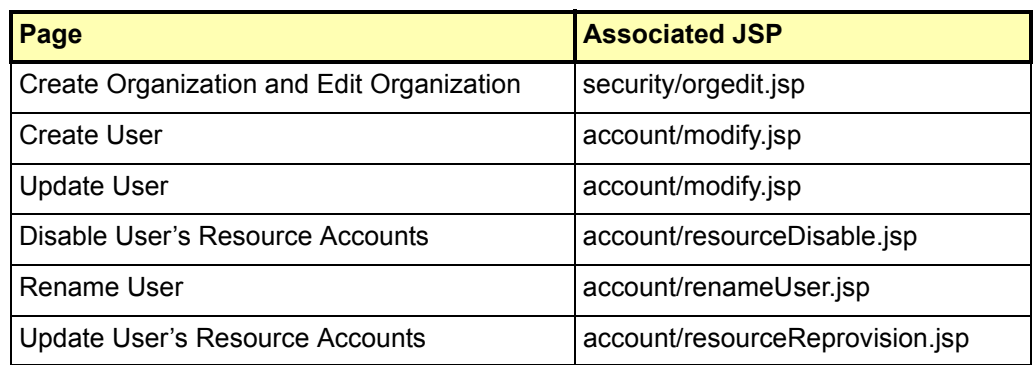

Ajuste, solución de problemas y mensajes de error en Identity Manager

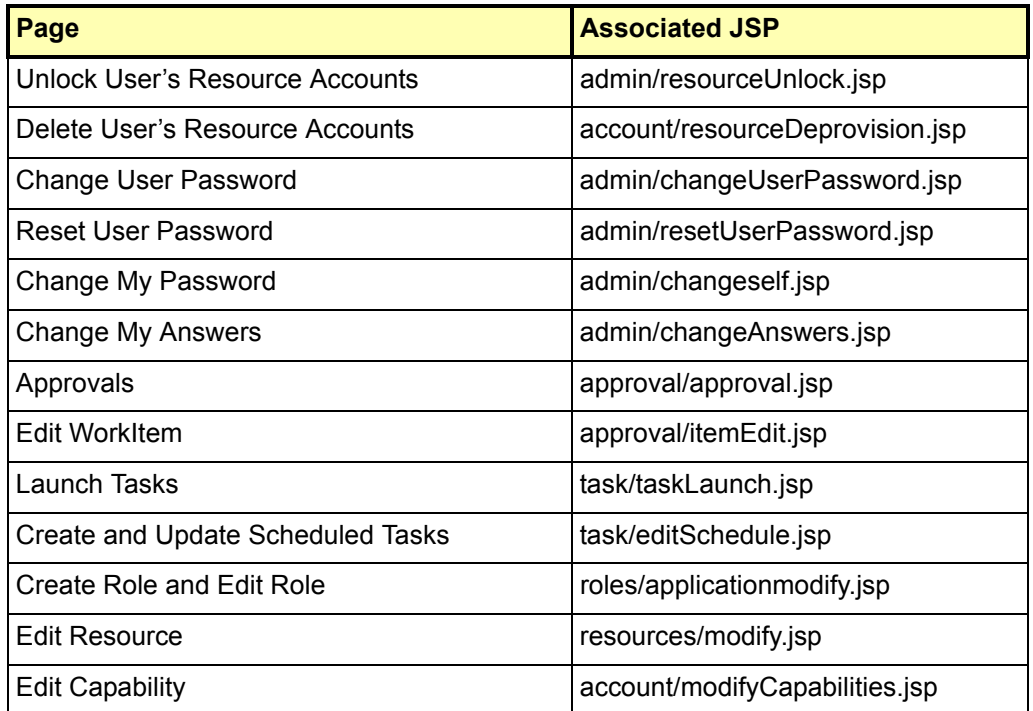

## Ajuste, solución de problemas y mensajes de error en Identity Manager

## Información añadida

Ahora puede utilizar la función de seguimiento estándar de com.waveset.task.Scheduler para realizar un seguimiento del programador de tareas si una tarea presenta problemas.

Para obtener más información, consulte *Tracing the Identity Manager Server* en Ajuste, solución de problemas y mensajes de error en *Sun Java™ System Identity Manager*.

## **Correcciones**

Como necesita instalar JDK 1.4.2 en esta versión, las instrucciones para eliminar los archivos Cryptix jar (cryptix-jceapi.jar y cryptix-jce-provider.jar) del directorio idm\WEB-INF\lib que se proporcionan en el capítulo 1: *Performance Tuning, Optimizing the J2EE Environment*, ya no sirven (a menos que actualice una versión anterior de Identity Manager).
# Utilización de helpTool

En Identity Manager 6.0 se ha añadido una nueva función que permite realizar búsquedas en la ayuda en línea y los archivos de documentación, que se encuentran en formato HTML. El motor de búsqueda se basa en la tecnología de motor de búsqueda SunLabs "Nova".

El motor Nova funciona en dos fases: *indexación* y *recuperación*. Durante la fase de indexación se analizan los documentos introducidos y se crea un índice que se utiliza durante la fase de recuperación. Durante la recuperación es posible extraer "fragmentos" incluidos en contexto en el que se encontraron los términos de la consulta. El proceso de recuperación de fragmentos requiere que los archivos HTML originales estén presentes, motivo por el cual deben residir en una ubicación del sistema de archivos a la que pueda acceder el motor de búsqueda.

helpTool es un programa de Java que realiza dos funciones básicas:

- Copia los archivos de origen en formato HTML en una ubicación que conoce el motor de búsqueda.
- Crea el índice que se va a utilizar durante la fase de recuperación.

helpTool se ejecuta desde la línea de comandos como sigue:

```
$ java -jar helpTool.jar
usage: HelpTool
 -d Destination directory
  -h This help information
 -i Directory or JAR containing input files, no wildcards
  -n Directory for Nova index
  -o Output file name
  -p Indexing properties file
```
### Reconstrucción/recreación del índice de la ayuda en línea

Los archivos HTML de la ayuda en línea se empaquetan en un archivo JAR. Para que el motor de búsqueda funcione, debe extraerlos a un directorio. Realice el siguiente procedimiento:

1. Descomprima helpTool en un directorio temporal. (Detalles TBD)

En este ejemplo, los archivos se van a extraer en /tmp/helpTool.

2. En el intérprete de comandos de UNIX o en la ventana de comandos de Windows, cambie el directorio a la ubicación del contenedor Web en el que se ha implementado la aplicación Identity Manager.

Por ejemplo, el siguiente podría ser un directorio de Sun Java System Application Server:

/opt/SUNWappserver/domains/domain1/applications/j2ee-modules/idm

- 3. Cambie el directorio de trabajo actual a help/.
- **Nota** Es importante ejecutar helpTool desde este directorio. De lo contrario, el índice no se generará correctamente. Además, debería borrar los archivos de índice anteriores eliminando el contenido del subdirectorio index/help/.

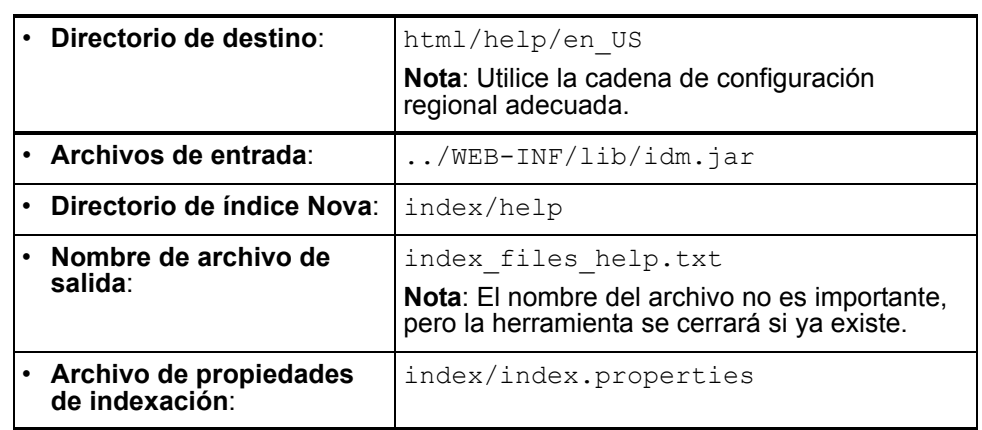

4. Recopile la siguiente información para los argumentos de la línea de comandos:

5. Ejecute el comando siguiente:

```
$ java -jar /tmp/helpTool/helpTool.jar -d html/help/en_US -i ../
WEB-INF/lib/idm.jar -n index/help -o help files help.txt -p
index/index.properties
Extracted 475 files.
[15/Dec/2005:13:11:38] PM Init index/help AWord 1085803878
[15/Dec/2005:13:11:38] PM Making meta file: index/help/MF: 0
[15/Dec/2005:13:11:38] PM Created active file: index/help/AL
[15/Dec/2005:13:11:40] MP Partition: 1, 475 documents, 5496 terms.
[15/Dec/2005:13:11:40] MP Finished dumping: 1 index/help 0.266
[15/Dec/2005:13:11:40] IS 475 documents, 6.56 MB, 2.11 s, 11166.66 
MB/h
[15/Dec/2005:13:11:40] PM Waiting for housekeeper to finish
[15/Dec/2005:13:11:41] PM Shutdown index/help AWord 1085803878
```
### Reconstrucción/recreación del índice de la documentación

Para reconstruir o volver a crear el índice de la documentación, realice el siguiente procedimiento:

1. Descomprima helpTool en un directorio temporal. (Detalles TBD)

En este ejemplo, los archivos se van a extraer en /tmp/helpTool.

2. En el intérprete de comandos de UNIX o en la ventana de comandos de Windows, cambie el directorio a la ubicación del contenedor Web en el que se ha implementado la aplicación Identity Manager.

Por ejemplo, el siguiente podría ser un directorio de Sun Java System Application Server:

/opt/SUNWappserver/domains/domain1/applications/j2ee-modules/idm

- 3. Cambie el directorio de trabajo actual a help/.
- **Nota** helpTool se debe ejecutar desde este directorio. De lo contrario, el índice no se generará correctamente. Además, debería borrar los archivos de índice anteriores eliminando el contenido del subdirectorio index/docs/.
- 4. Recopile la siguiente información para los argumentos de la línea de comandos:

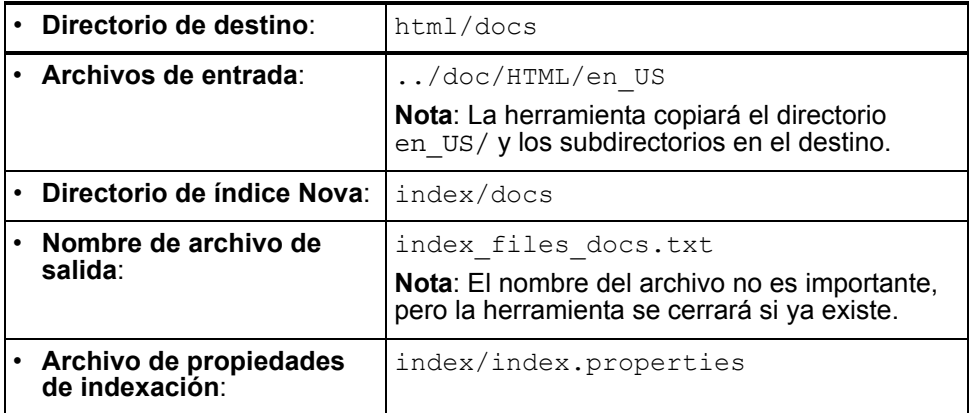

5. Ejecute el comando siguiente:

```
$ java -jar /tmp/helpTool/helpTool.jar -d html/docs -i 
../doc/HTML/en US -n index/docs -o help files docs.txt -p
index/index.properties
Copied 84 files.
Copied 105 files.
Copied 1 files.
Copied 15 files.
Copied 1 files.
```

```
Copied 58 files.
Copied 134 files.
Copied 156 files.
Copied 116 files.
Copied 136 files.
Copied 21 files.
Copied 37 files.
Copied 1 files.
Copied 13 files.
Copied 2 files.
Copied 19 files.
Copied 20 files.
Copied 52 files.
Copied 3 files.
Copied 14 files.
Copied 3 files.
Copied 3 files.
Copied 608 files.
[15/Dec/2005:13:24:25] PM Init index/docs AWord 1252155067
[15/Dec/2005:13:24:25] PM Making meta file: index/docs/MF: 0
[15/Dec/2005:13:24:25] PM Created active file: index/docs/AL
[15/Dec/2005:13:24:28] MP Partition: 1, 192 documents, 38488 terms.
[15/Dec/2005:13:24:29] MP Finished dumping: 1 index/docs 0.617
[15/Dec/2005:13:24:29] IS 192 documents, 14.70 MB, 3.81 s, 13900.78 
MB/h
[15/Dec/2005:13:24:29] PM Waiting for housekeeper to finish
[15/Dec/2005:13:24:30] PM Shutdown index/docs AWord 1252155067
```
En este documento se proporciona información sobre la forma de configurar Identity Manager para que utilice varios idiomas o muestre un idioma distinto del inglés.

# Descripción general de la arquitectura

# **Componentes**

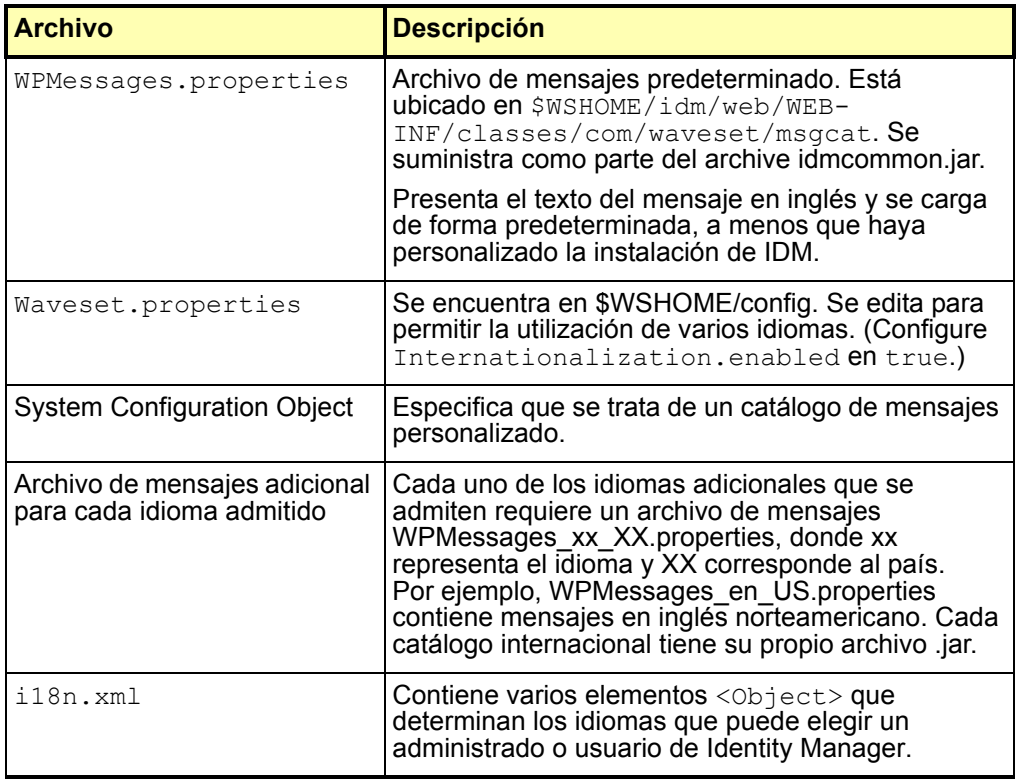

Notas adicionales:

- Cuando carga un catálogo nuevo en /config, éste tiene prioridad sobre el predeterminado. Esto sólo es válido para catálogos que tienen el mismo nombre.
- Si tiene más de un archivo de mensajes, puede especificar el catálogo del que se deriva una clave de mensaje especificando catalogname: keyname.

#### Entrada típica

Los mensajes están contenidos en pares de clave/texto e incluyen tres partes:

- Una cadena de texto, o clave, que es un identificador utilizado por el código para recuperar datos. Este componente es imprescindible y no se debe convertir. Se utiliza en la configuración del producto y funciona como marcador de posición en la conversión.
- Un signo de igualdad ("=") entre la clave y el texto. Es imprescindible.
- Una cadena con datos que se aparece al ejecutar la aplicación. Se trata de la conversión, y se utiliza en vez de la clave siempre que la página se representa en el explorador.

Cada línea de la matriz del recurso contiene dos cadenas. Convierta la segunda cadena con comillas de cada línea.

Algunas de las cadenas que se convierten contienen códigos especiales para los datos que se insertarán en la cadena cuando se muestre. Por ejemplo, si tiene las siguientes cadenas para convertir:

UI USER CONNECT={0}, connected at 100 mbs

En la versión representada puede aparecer como jfaux, connected at 100 mb.

Como las conversiones suelen aparecer dentro del explorador, resulta adecuado añadir etiquetas HTML para asignar formato a la cadena, como se muestra:

\_FM\_ACCOUNT\_ID\_HELP=<b>Account ID</b><br>Introduzca un nombre para este usuario. Este campo es necesario.

# Habilitación de varios idiomas

Para que se admitan varios catálogos de idiomas, realice los pasos que se describen a continuación:

- Descargue los archivos con la configuración regional.
- Edite el archivo Waveset.properties configurando Internationalization.enabled en true.
- Importe, edite y cargue el archivo .\sample\i18n.xml.
- Reinicie Identity Manager.
- Elija un idioma en la pantalla de inicio de sesión. El idioma predeterminado debe coincidir con el seleccionado en el explorador del usuario.

## Paso uno: Descarga e instalación de los archivos de configuración regional

#### Antes de la instalación

Antes de instalar los archivos de configuración regional, realice lo siguiente:

- 1. Instale Identity Manager. Consulte los detalles de los procedimientos de instalación en *Identity Install Pack Installation*.
- 2. Asegúrese de que las siguientes configuraciones regionales del servidor de aplicación se han configurado como UTF-8.
	- Instancia del servidor de aplicación
	- Base de datos
	- Java Virtual Machine (JVM)

Consulte la documentación de estos productos para obtener información sobre la configuración regional.

#### Descarga de los archivos de catálogos de mensajes

Descargue el archivo msgcat.jar adecuado y colóquelo en WEB-INF/lib. En el sitio Web del servidor de imágenes de Identity Manager encontrará los siguientes archivos ZIP, que contienen los archivos regionales del producto y la documentación.

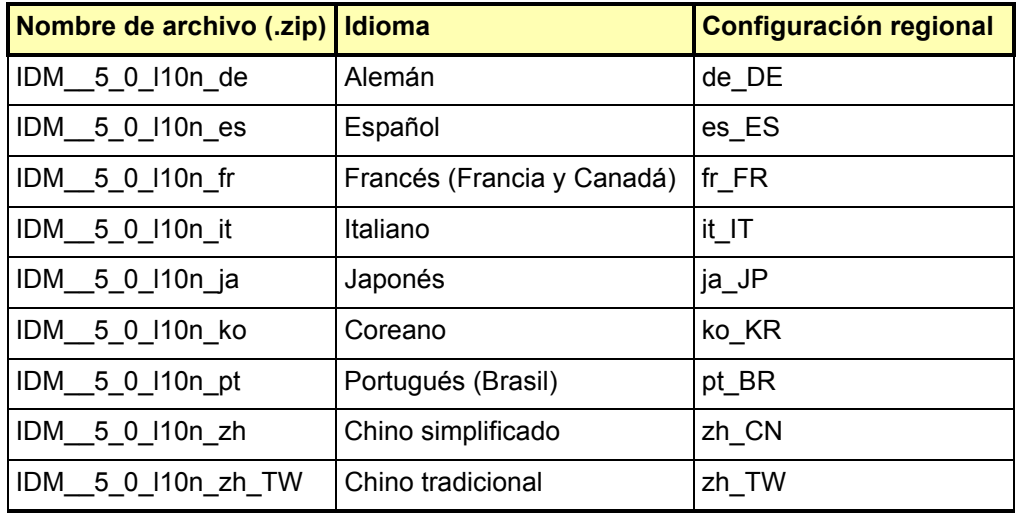

Descargue el archivo ZIP en una ubicación temporal. El contenido del archivo ZIP se extrae al directorio *FileName*\IDM 5 0 l10n de forma predeterminada. En *FileName* aparece el mismo nombre del archivo descargado, pero sin la extensión ZIP.

### Contenido del archivo Zip

Todos los archivos ZIP extraídos contienen lo siguiente:

- Un archivo JAR con los catálogos de mensajes regionales, archivos de ayuda y otros archivos importantes. El nombre del archivo JAR file es IDM\_5\_0\_l10n\_*Locale*.jar.
- Un archivo Léame regional de Identity Manager

La mayoría de archivos ZIP extraídos contienen lo siguiente:

- Una versión traducida de las notas de la versión de Identity Manager 5.0
- Una versión traducida de *Identity Manager Administration*

También pueden contener documentos adicionales traducidos.

#### Instalación de los archivos de configuración regional

Para instalar estos archivos en el servidor de aplicación, realice los pasos siguientes.

1. Copie el archivo JAR de la ubicación temporal en el directorio *IdentityManagerInstallation*/WEB-INF/lib.

### Paso dos: Edición del archivo Waveset.Properties

- 1. Abra el archivo *IdentityManagerInstallation*/config/ Waveset.properties con un editor de texto.
- 2. Cambie la propiedad Internationalization.enabled a true.
- 3. Guarde los cambios y cierre el archive.
- 4. Para que se aplique el cambio, reinicie Identity Manager o seleccione Debug --> Reload Properties.

## Paso tres: Importación, edición y carga del archivo <ApplicationDirectory>\sample\i18n.xml

Configure este archivo en los idiomas que pueden visualizar los usuarios finales y administradores de Identity Manager.

1. Abra el archivo *IdentityManagerInstallation*/sample/i18n.xml con un editor de texto. El archivo contiene varios elementos <Object> que determinan los idiomas que puede elegir un administrado o usuario de Identity Manager. Todos los elementos <Object> son similares al siguiente:

```
<Object name='en_US'>
  <Attribute name='lang' value='en'/>
  <Attribute name='cntry' value='US'/>
  <Attribute name='gif' value='images/f0-us.gif'/>
</Object>
```
2. Añada, edite o elimine elementos <Object> hasta que sólo se muestren los idiomas adecuados a su entorno. Si necesita añadir o editar elementos <Object>, consulte la tabla siguiente para determinar los valores adecuados del objeto name, así como los valores de lang, cntry y gif.

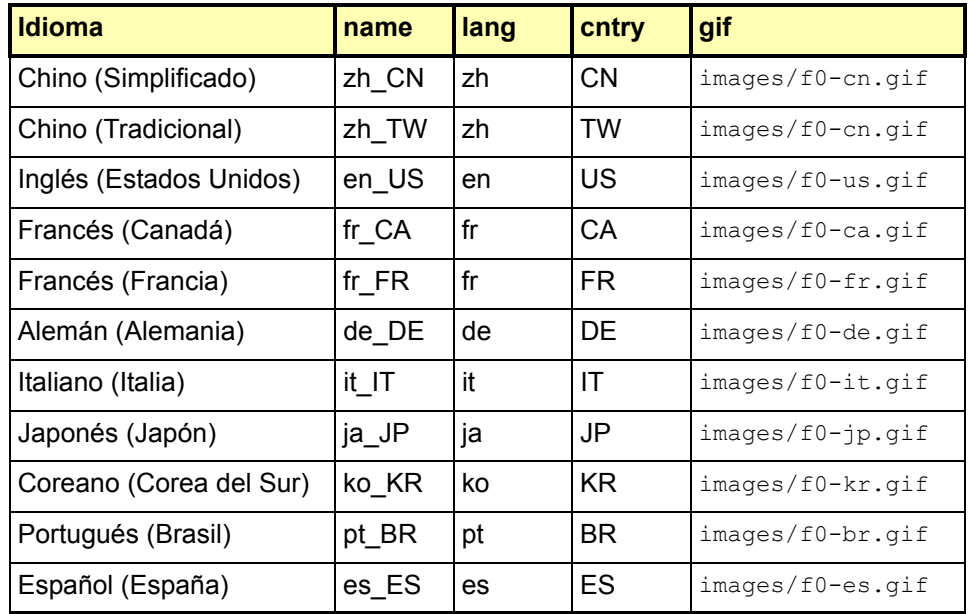

a. Guarde los cambios y cierre el archive.

- 3. Cargue el archivo i18n.xml.
	- a. Inicie una sesión de la interfaz administrativa de Identity Manager.
	- b. Haga clic en la ficha **Configurar** de la parte superior de la página. A continuación, haga clic en la ficha secundaria **Importar archivo de intercambio** que se encuentra a la izquierda.
	- c. Especifique la ruta o busque el archivo *IdentityManagerInstallation*/sample/ i18n.xml. Para cargar el archivo, haga clic en el botón **Importar**.

Una vez que haya realizado estos pasos, cierre la sesión de Identity Manager. Reinicie el servidor de aplicación. Cuando vuelva a cargar la página de inicio de sesión de Identity Manager, aparecerán las banderas y configuraciones regionales que ha especificado en i18n. xml. Seleccione la bandera correspondiente para ver el texto en su idioma.

En versiones anteriores se aconsejaba editar el archivo WPMessages.properties durante la implementación para añadir entradas de catálogo de mensajes o modificar las entradas proporcionadas por el sistema. Ahora se recomienda crear un catálogo de mensajes personalizados. Los catálogos de mensajes personalizados ofrecen las siguientes ventajas:

- Mantenimiento reducido en un entorno de clúster. Si dispone de un catálogo de mensajes separado no necesita editar varias copias del archivo WPMessages.properties.
- Control de versión simplificado. Resulta más fácil realizar un seguimiento de los cambios y hacer copias de seguridad de las revisiones si los mensajes personalizados se encuentran en una sola ubicación.
- Las actualizaciones del catálogo de mensajes del producto no entran en conflicto con los cambios efectuados en las entradas personalizadas.

Identity Manager recupera las entradas del catálogo en el orden siguiente:

- Catálogo de mensajes definido por el usuario (sólo se permite un catálogo definido por el usuario)
- Catálogo de mensajes defaultCustomCatalog definido por el sistema
- Archivo config/WPMessages.properties
- Archivo WPMessages.properties incluido en el archivo idmcommon.jar

### Formato del catálogo de mensajes

En el archivo WPMessages.properties, las entradas se definen en formato *KeyName*=*MessageText*. En los catálogos de mensajes personalizados, cada entrada se especifica en un elemento Msg separado. *KeyName* se especifica en el atributo id, mientras que *MessageText* es el texto. En el ejemplo siguiente se muestra una entrada del catálogo de mensajes:

<Msg id='UI\_REMEMBER\_PASSWORD'>Remember to set your password.</Msg>

El texto del mensaje puede contener etiquetas HTML para controlar la forma en que se representa, aunque no se recomienda. Si necesita utilizar etiquetas HTML, emplee códigos como < y &gt; en lugar de símbolos como < y >.

El texto del mensaje también puede contener variables para los datos que se insertarán en la cadena cuando se muestre. A continuación se muestra el mensaje predeterminado que corresponde a la clave AR\_CORRELATED\_USER:

Correlated account with user {0}.

El mensaje podría representarse como sigue:

Correlated account with user jdoe.

### Creación de un catálogo de mensajes personalizados

A continuación se describe el procedimiento para crear un catálogo de mensajes definido por el usuario.

1. Si sustituye las entradas del catálogo predeterminado, sitúe las claves de los mensajes de error adecuadas en el archivo WPMessages.properties. Estas claves se deben especificar en el catálogo de mensajes personalizados.

Si crea mensajes nuevos, asegúrese de que las claves no aparezcan en el archivo WPMessages.properties.

2. Cree un archivo o bloque XML con la estructura siguiente:

```
<?xml version='1.0' encoding='UTF-8'?>
<!DOCTYPE Configuration PUBLIC 'waveset.dtd' 'waveset.dtd'>
<Configuration name='CatalogName'> 
  <Extension> 
   <CustomCatalog id='CatalogName' enabled='true'> 
      <MessageSet language='en' country='US'> 
        <Msg id='KeyName'>MessageText</Msg> 
       <Msg id='KeyName'>MessageText</Msg> 
        ... 
      </MessageSet> 
    </CustomCatalog>
  </Extension>
</Configuration>
```
#### donde:

*CatalogName* corresponde al nombre del catálogo de mensajes. Este valor también sirve para definir el catálogo en el objeto SystemConfiguration.

*KeyName* es el nombre de la clave de mensaje.

*MessageText* es una cadena que se muestra en la interfaz gráfica de usuario. Este texto puede contener etiquetas HTML y variables.

Si utiliza una configuración regional en lugar de en\_US, cambie los atributos language y country. Cuando existan varias configuraciones regionales, cree un elemento MessageSet separado para cada una de ellas.

Consulte sección Ejemplo.

- 3. Importe el archivo o bloque en Identity Manager.
- 4. Cargue el objeto System Configuration object y añada la línea siguiente al elemento <Configuration><Extension><Object>:

```
<Attribute name='customMessageCatalog' value='CatalogName'/>
```
- 5. Guarde los cambios efectuados en el objeto System Configuration.
- 6. Reinicie el servidor de aplicación. Las entradas del nuevo catálogo de mensajes están disponibles en el sistema.

## Ejemplo

En el ejemplo siguiente se crea un catálogo de mensajes personalizados denominado myCustomCatalog. En él se reemplaza la etiqueta y el texto de ayuda de la ficha secundaria **Importar archivo de intercambio**.

```
<?xml version='1.0' encoding='UTF-8'?>
<!DOCTYPE Configuration PUBLIC 'waveset.dtd' 'waveset.dtd'>
<Configuration name='myCustomCatalog'>
 <Extension>
    <CustomCatalog id='myCustomCatalog' enabled='true'>
      <MessageSet language='en' country='US'>
       <Msg id='UI_SUBNAV_CONFIGURE_IMPORT_EXCHANGE'>Import XML 
File</Msg>
       <Msg id='UI_SUBNAV_CONFIGURE_IMPORT_EXCHANGE_HELP'>Loads the 
specified XML file.</Msg>
     </MessageSet>
   </CustomCatalog>
 </Extension>
</Configuration>
```
Catálogos de mensajes personalizados

En este capítulo se enumeran todas las interfaces de programación de aplicaciones (API) de Identity Manager que se han desaprobado en Identity Manager 6.0 2005Q4M3, y las alternativas (si existen). Este capítulo se divide en las secciones siguientes:

- Constructores desaprobados [\(página 7-1](#page-86-0))
- Métodos y campos desaprobados ([página 7-2](#page-87-0))

# <span id="page-86-0"></span>Constructores desaprobados

En la tabla siguiente se incluyen los constructores desaprobados y los que se pueden utilizar en su lugar, si están disponibles.

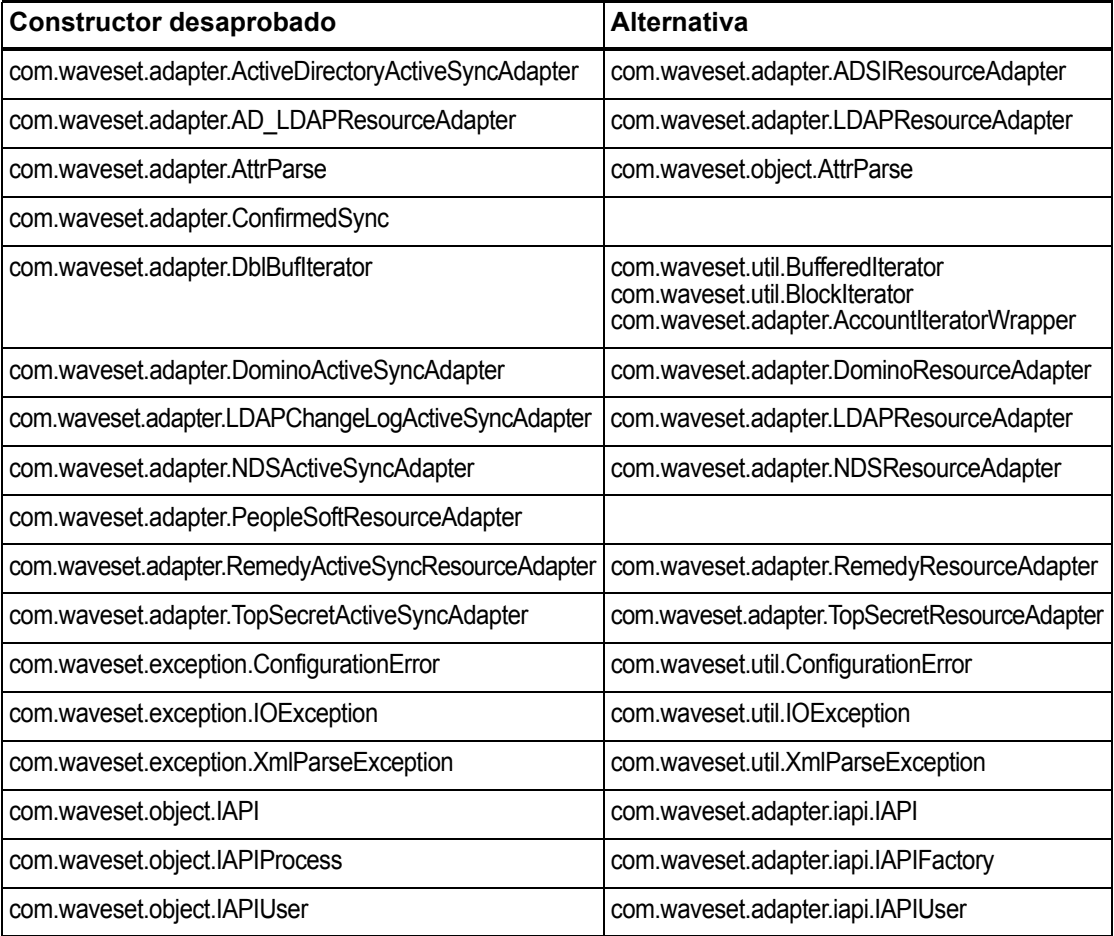

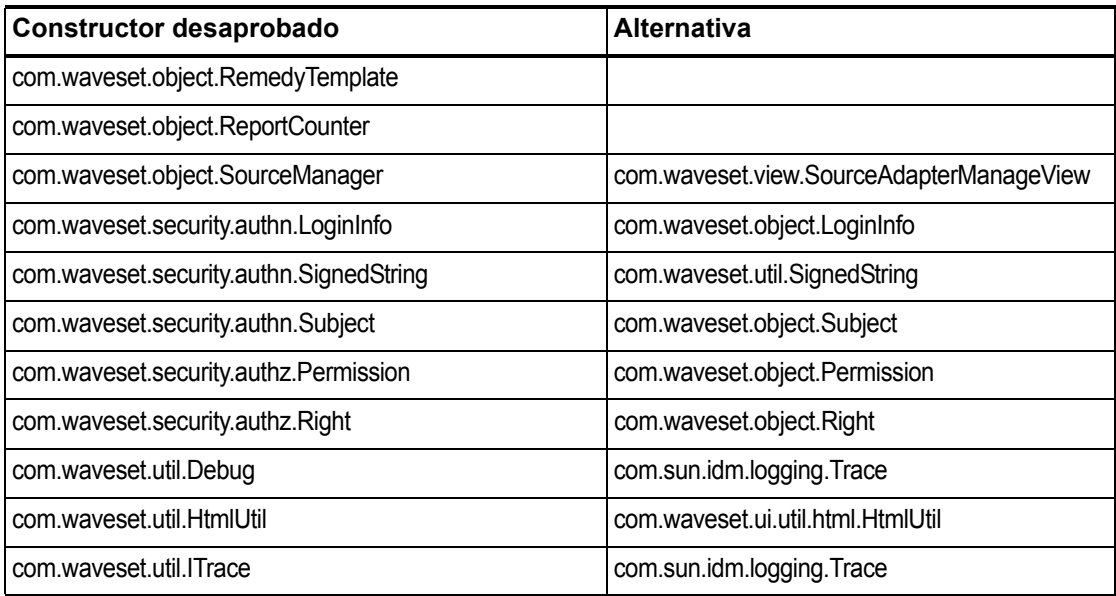

# <span id="page-87-0"></span>Métodos y campos desaprobados

En las tablas de esta sección se recogen todos los métodos y campos que se han desaprobado en esta versión. Los métodos y los campos aparecen ordenados por nombre de clase.

Los datos que aparecen en la columna **Alternativa** pueden contener los siguientes tipos de información:

- Si la columna está vacía, no existe un campo o método alternativo.
- Si no incluye un nombre de clase, el método o campo alternativo se define en la misma clase que el método o campo desaprobado.
- Si el método o campo alternativo se define en una clase diferente, la alternativa se indica con la sintaxis de Javadoc. Por ejemplo, el método getBaseContextAttrName() de la clase com.waveset.adapter.ADSIResourceAdapter se ha desaprobado. El método alternativo aparece como com.waveset.adapter.ResourceAdapter#ResourceAdapter() donde:
	- com.waveset.adapter es el nombre del paquete.
	- ResourceAdapter es el nombre de la clase.
	- ResourceAdapter() es el método y la lista de argumentos.

## com.waveset.adapter.AccessManagerResourceAdapter

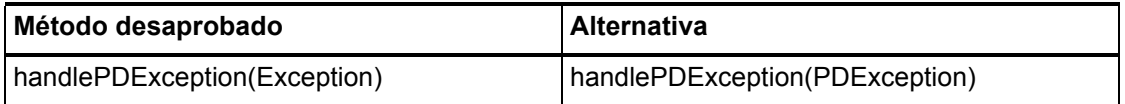

### com.waveset.adapter.ACF2ResourceAdapter

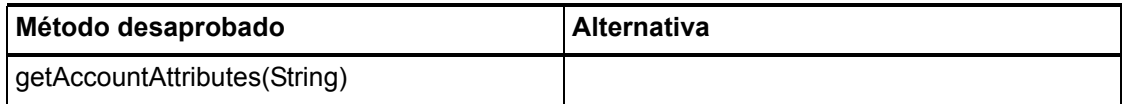

#### com.waveset.adapter.ActiveSync

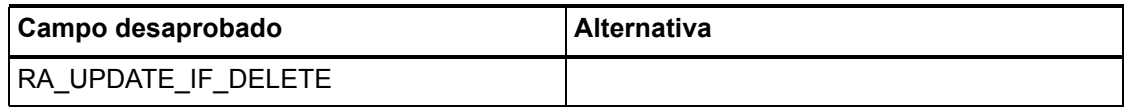

#### com.waveset.adapter.ActiveSyncUtil

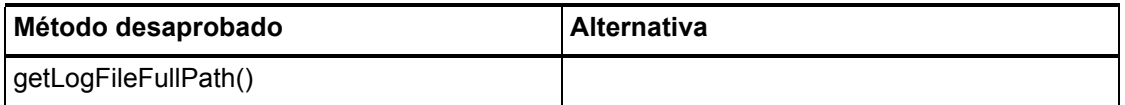

### com.waveset.adapter.ADSIResourceAdapter

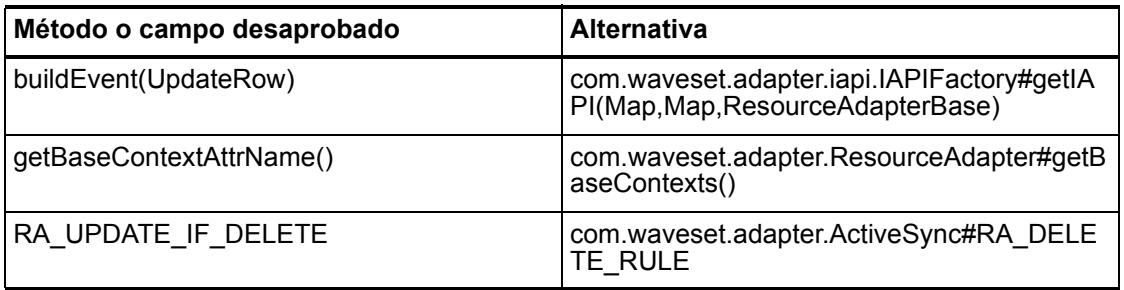

### com.waveset.adapter.AgentResourceAdapter

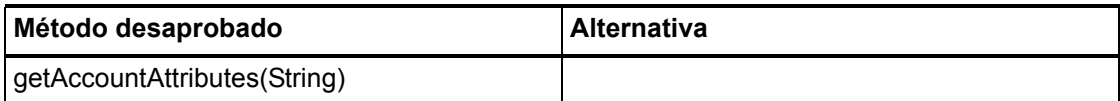

#### com.waveset.adapter.AIXResourceAdapter.BlockAcctIter

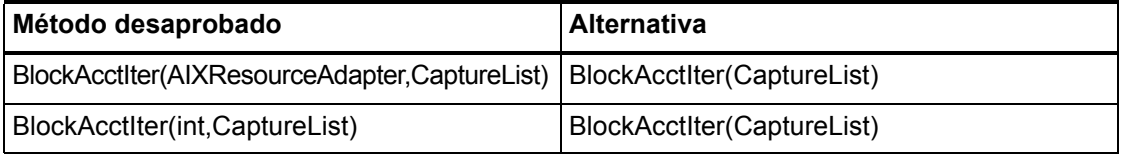

#### com.waveset.adapter.AuthSSOResourceAdapter

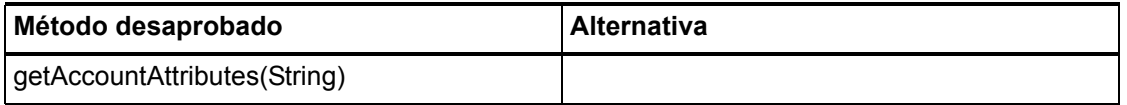

## com.waveset.adapter.ClearTrustResourceAdapter

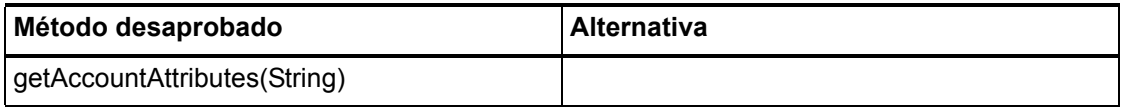

#### com.waveset.adapter.DatabaseTableResourceAdapter

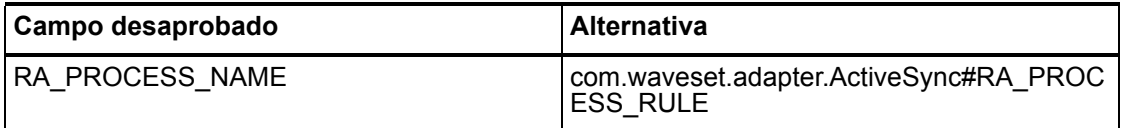

#### 7–4 Interfaces API desaprobadas

### com.waveset.adapter.DB2ResourceAdapter

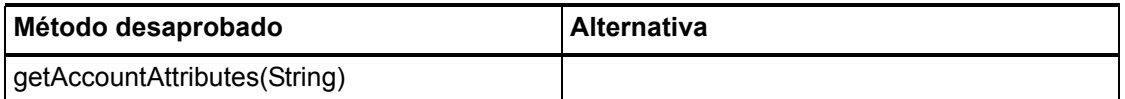

#### com.waveset.adapter.DominoResourceAdapter

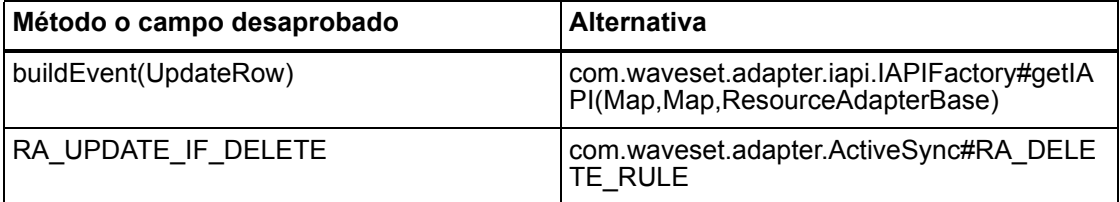

#### com.waveset.adapter.DominoResourceAdapterBase

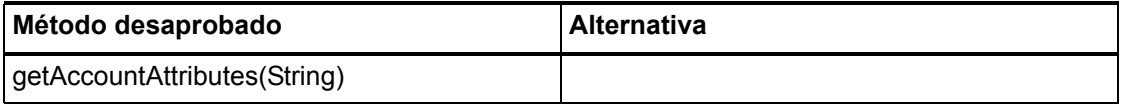

## com.waveset.adapter.ExampleTableResourceAdapter

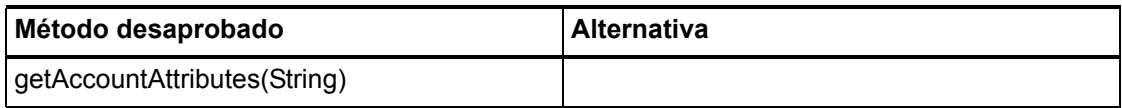

# com.waveset.adapter.GenericScriptResourceAdapter

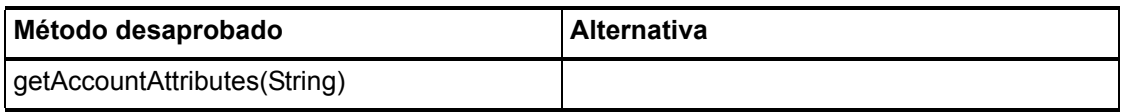

## com.waveset.adapter.GetAccessResourceAdapter

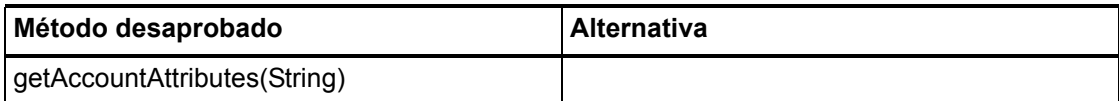

# com.waveset.adapter.HostConnectionPool

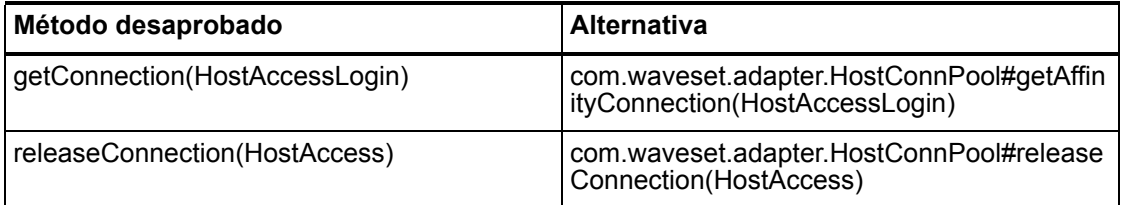

### com.waveset.adapter.HostConnPool

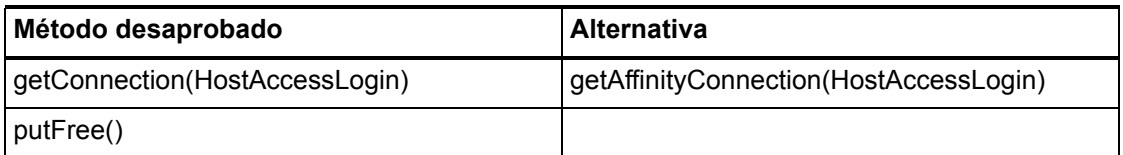

## com.waveset.adapter.iapi.IAPIFactory

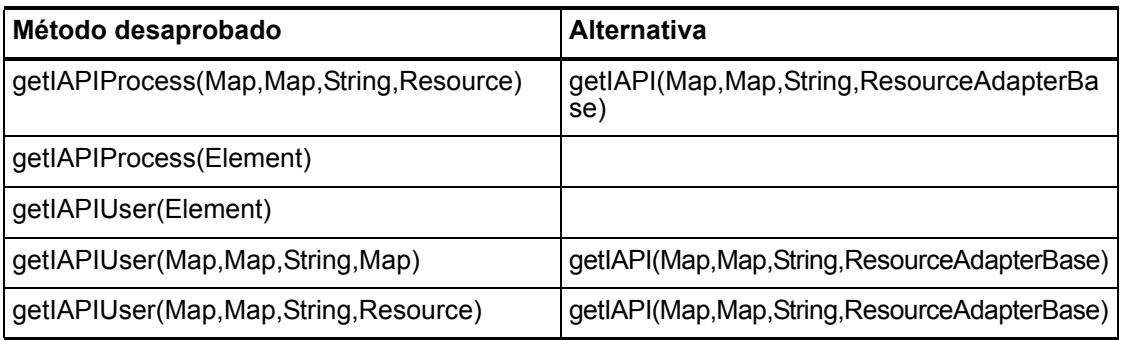

#### 7–6 Interfaces API desaprobadas

## com.waveset.adapter.IDMResourceAdapter

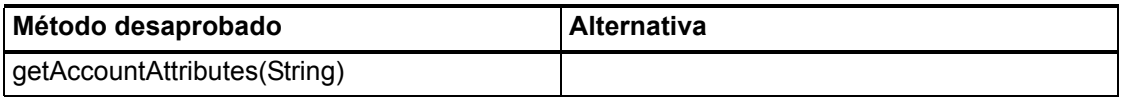

### com.waveset.adapter.INISafeNexessResourceAdapter

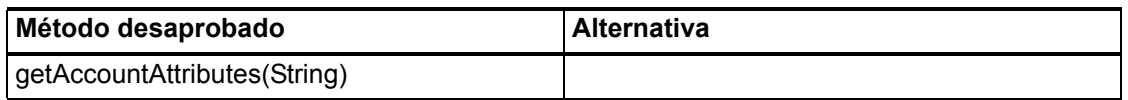

## com.waveset.adapter.LDAPResourceAdapterBase

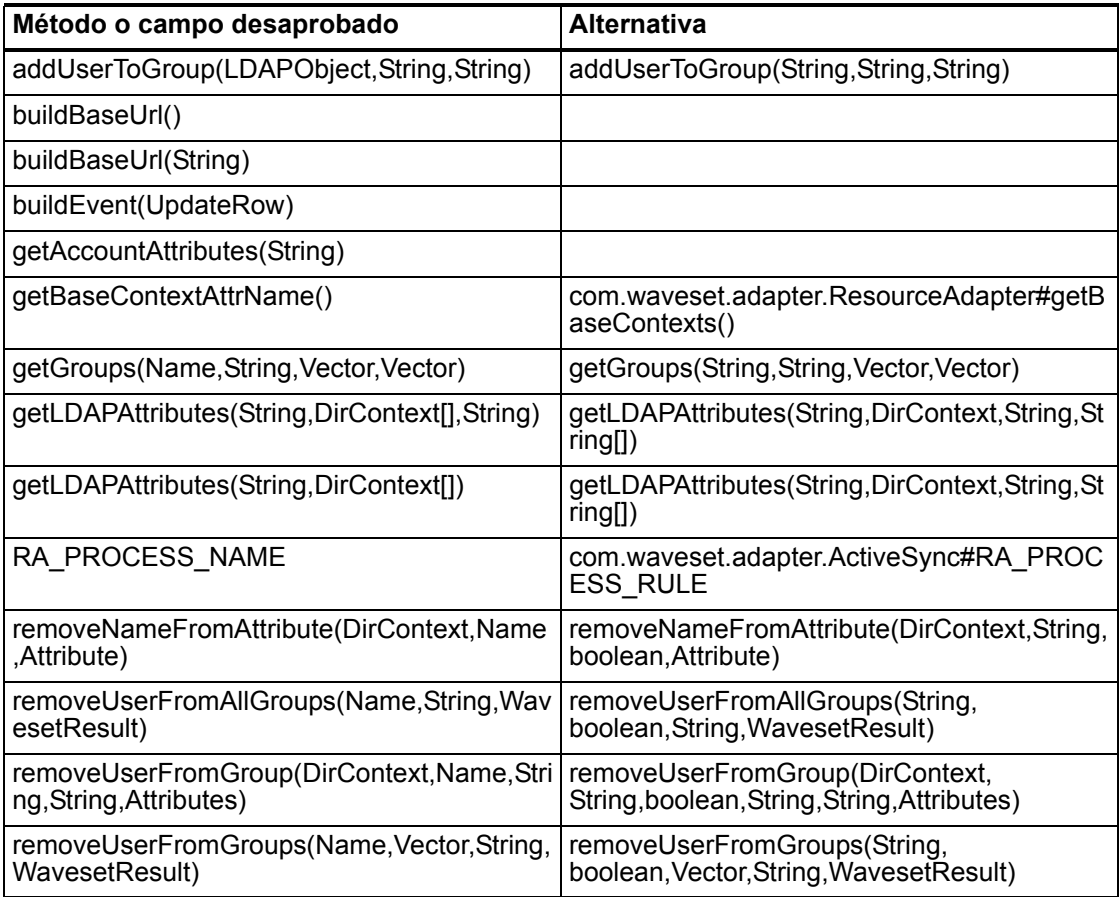

### com.waveset.adapter.MySQLResourceAdapter

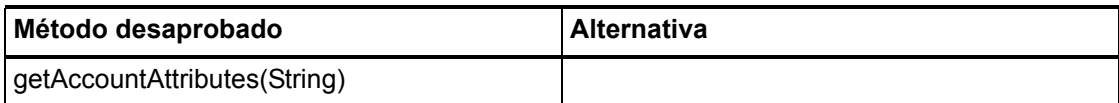

#### com.waveset.adapter.NaturalResourceAdapter

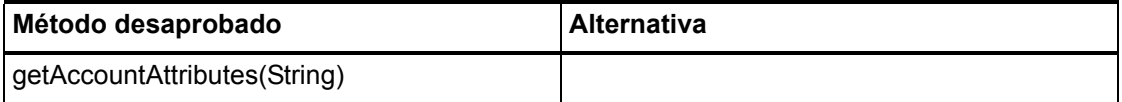

#### com.waveset.adapter.NDSResourceAdapter

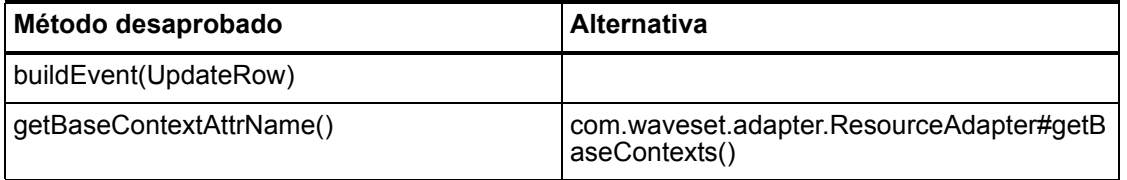

### com.waveset.adapter.ONTDirectorySmartResourceAdapter

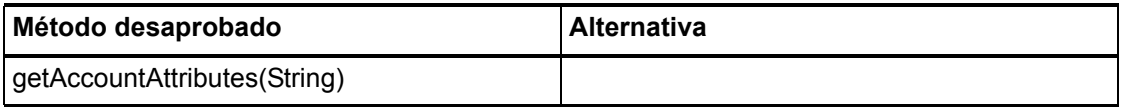

### com.waveset.adapter.OS400ResourceAdapter

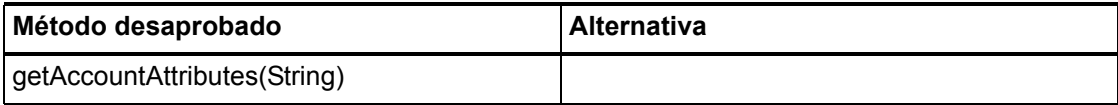

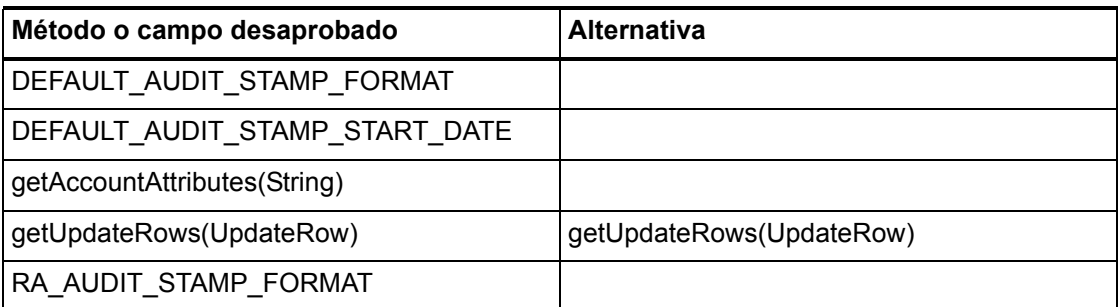

### com.waveset.adapter.PeopleSoftComponentActiveSyncAdapter

### com.waveset.adapter.RACFResourceAdapter

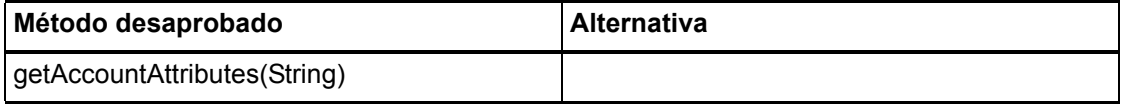

#### com.waveset.adapter.RASecureConnection

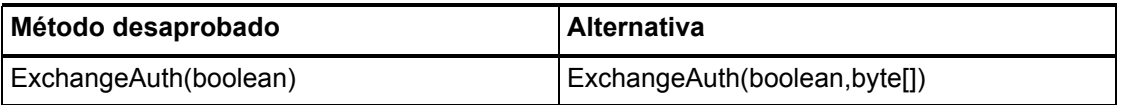

### com.waveset.adapter.RedHatLinuxResourceAdapter.BlockAcctIter

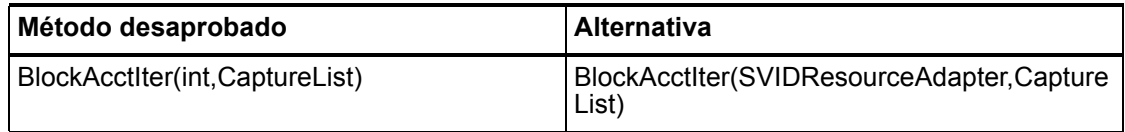

### com.waveset.adapter.RequestResourceAdapter

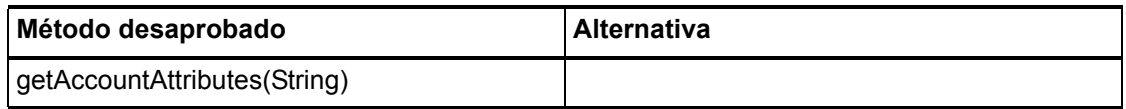

## com.waveset.adapter.ResourceAdapter

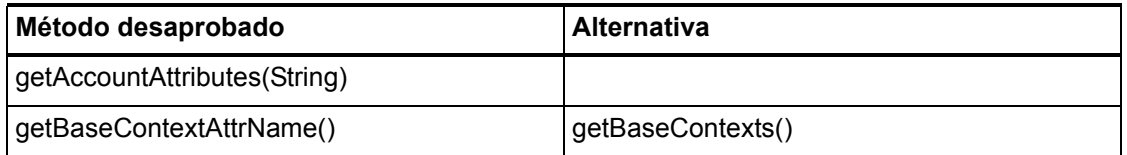

# com.waveset.adapter.ResourceAdapterBase

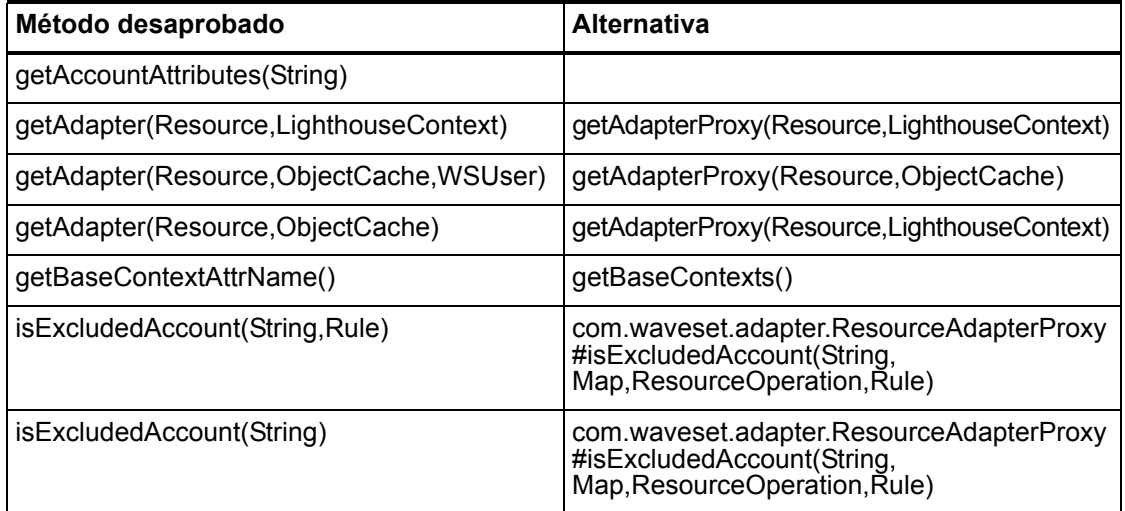

## com.waveset.adapter.ResourceAdapterProxy

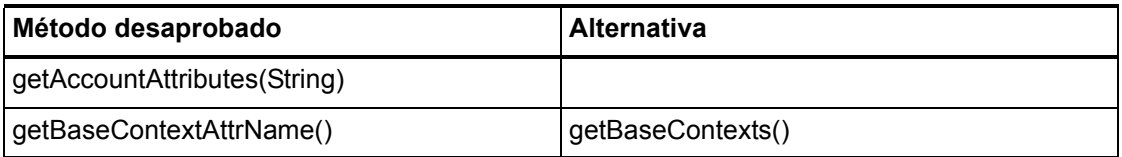

### com.waveset.adapter.ResourceManager

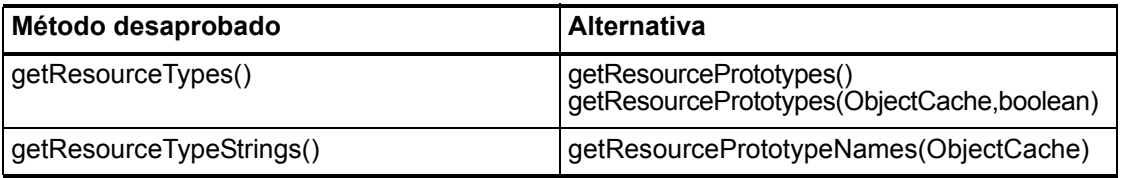

### com.waveset.adapter.SAPHRActiveSyncAdapter

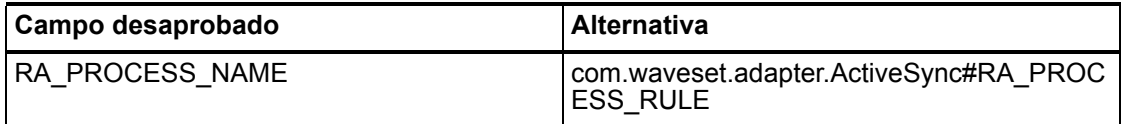

## com.waveset.adapter.SAPResourceAdapter

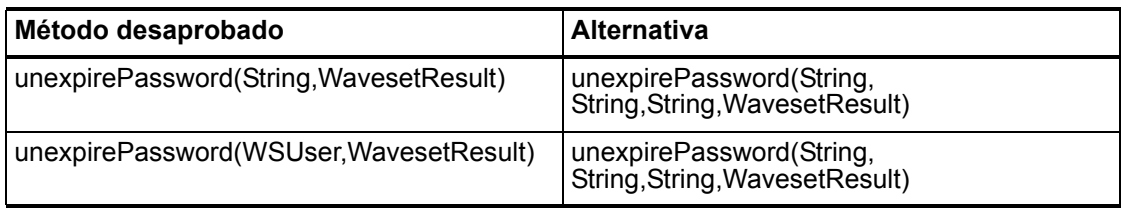

## com.waveset.adapter.ScriptedConnection

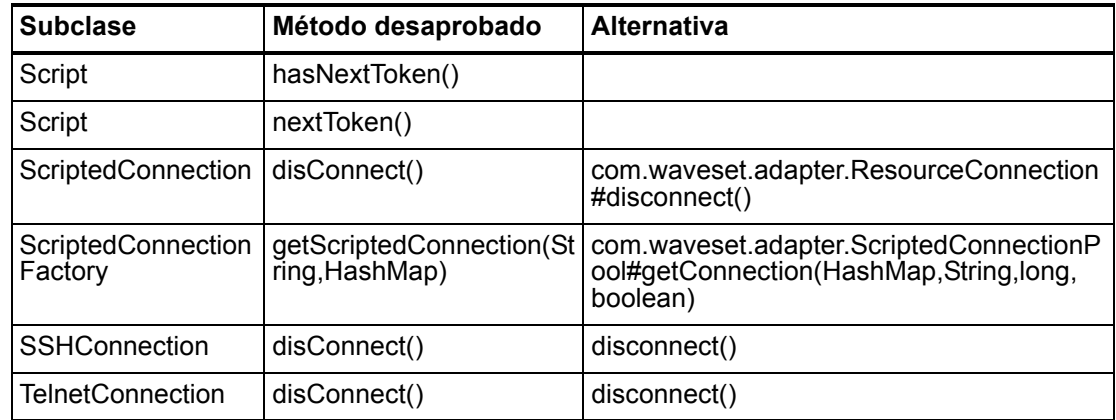

# com.waveset.adapter.ScriptedHostResourceAdapter

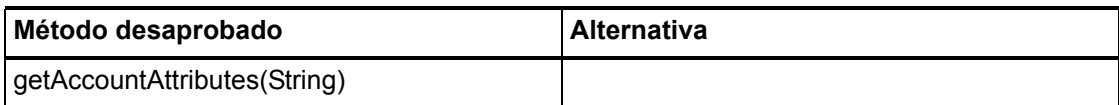

#### com.waveset.adapter.SkeletonResourceAdapter

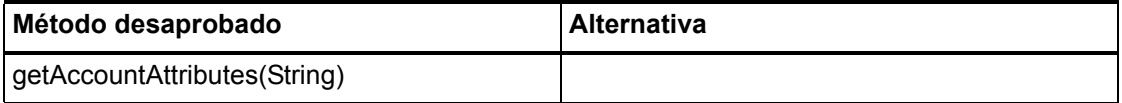

#### com.waveset.adapter.SMEResourceAdapter

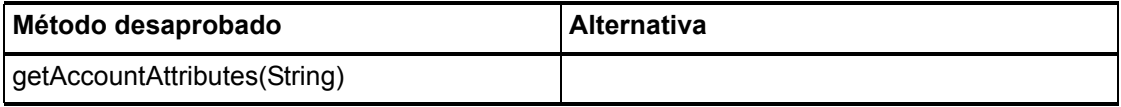

#### com.waveset.adapter.SQLServerResourceAdapter

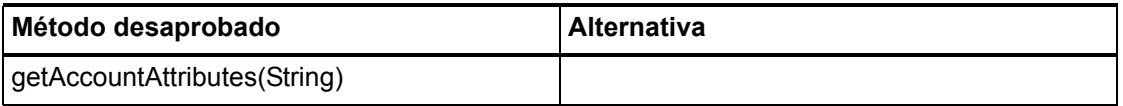

#### com.waveset.adapter.SunAccessManagerResourceAdapter

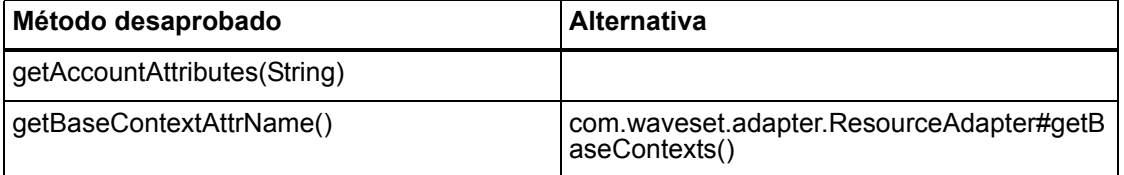

#### 7–12 Interfaces API desaprobadas

### com.waveset.adapter.SVIDResourceAdapter.BlockAcctIter

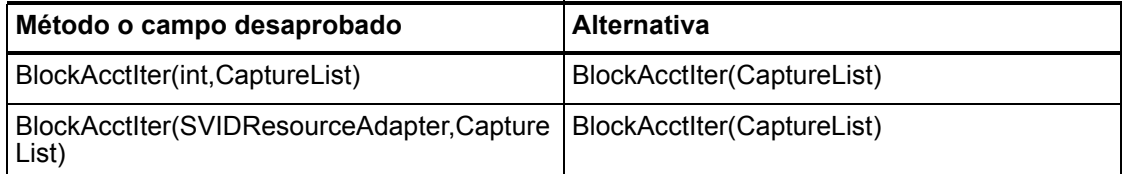

#### com.waveset.adapter.SybaseResourceAdapter

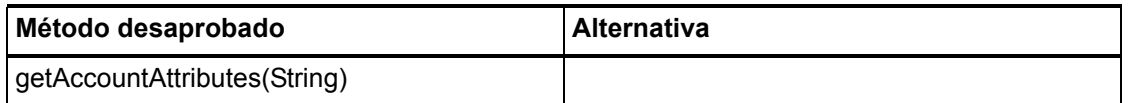

#### com.waveset.adapter.TestResourceAdapter

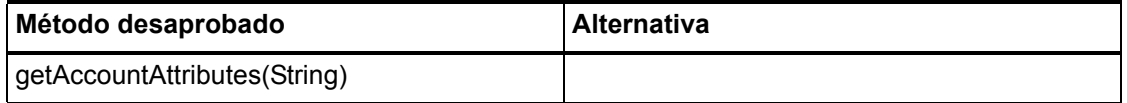

### com.waveset.adapter.TopSecretResourceAdapter

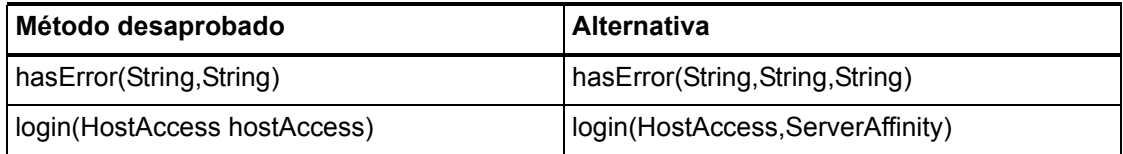

#### com.waveset.adapter.VerityResourceAdapter

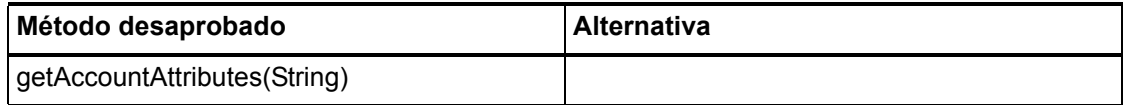

## com.waveset.adapter.XMLResourceAdapter

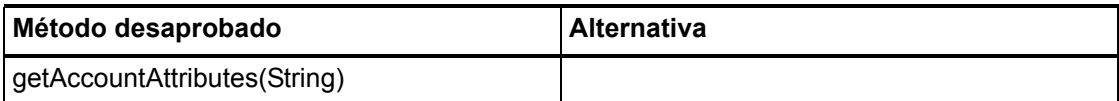

#### com.waveset.msgcat.Catalog

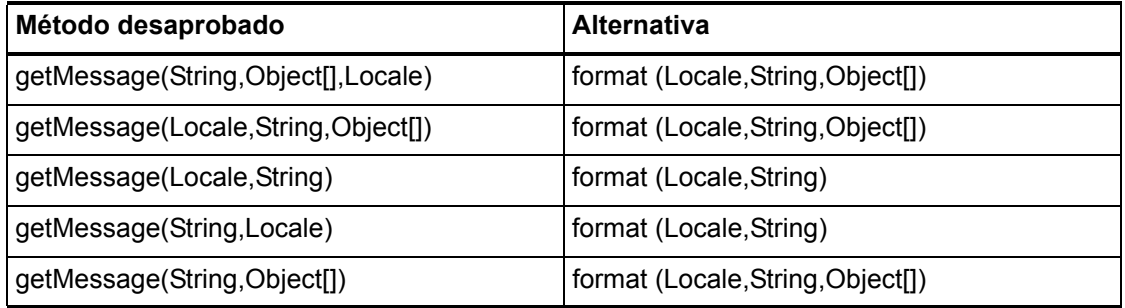

## com.waveset.object.Account

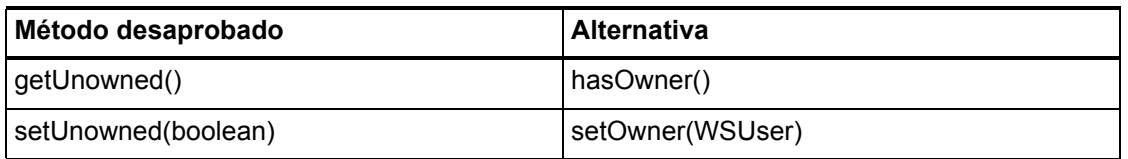

### com.waveset.object.AccountAttributeType

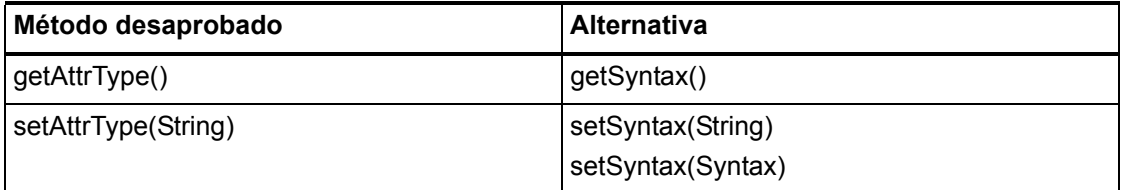

#### 7–14 Interfaces API desaprobadas

## com.waveset.object.Attribute

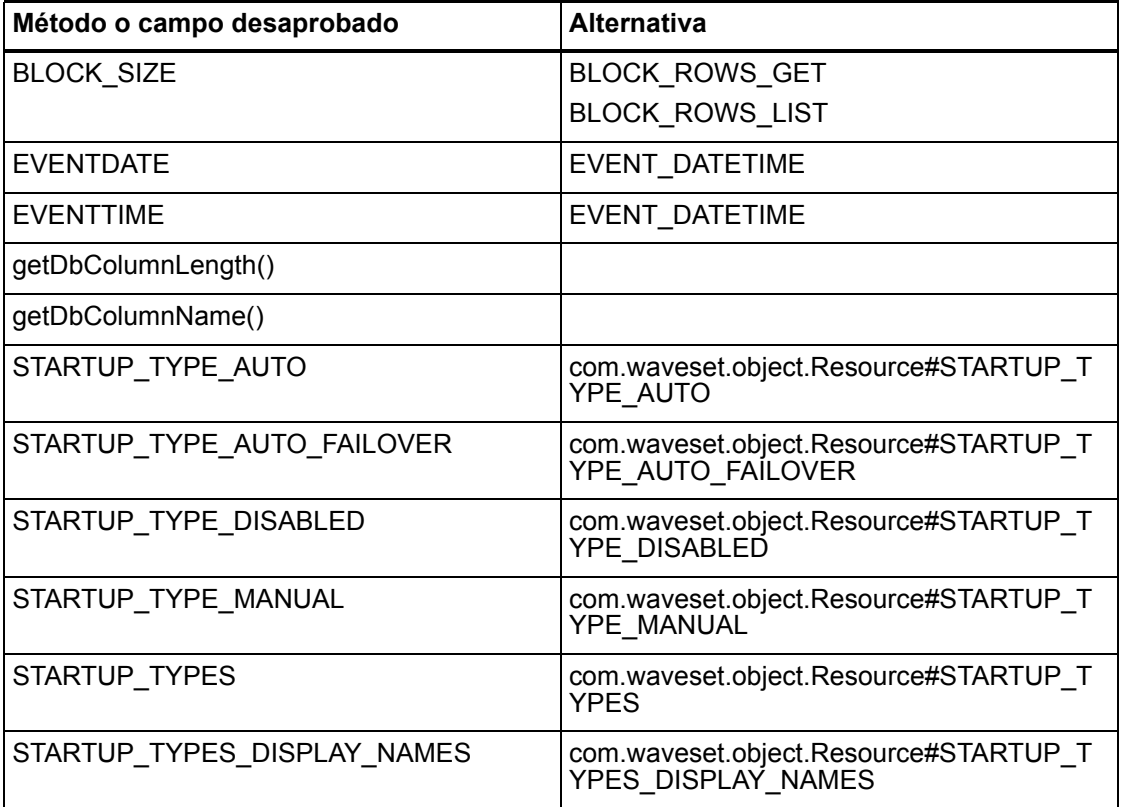

# com.waveset.object.AttributeDefinition

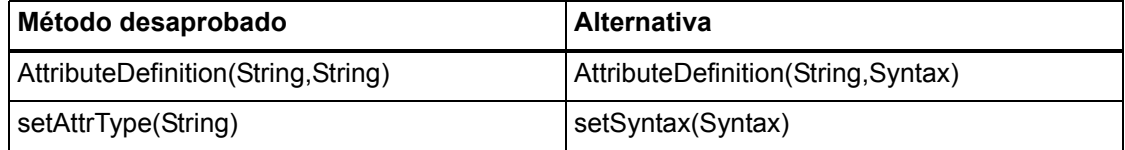

## com.waveset.object.AuditEvent

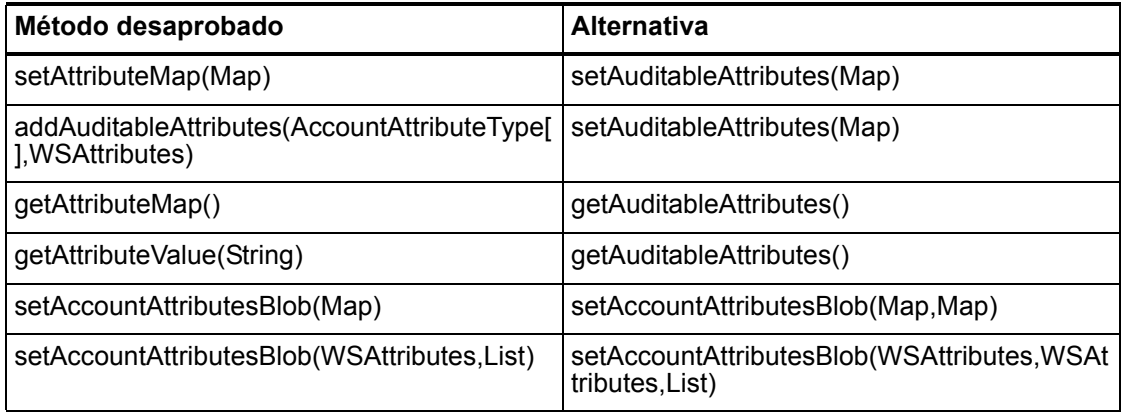

## com.waveset.object.CacheManager

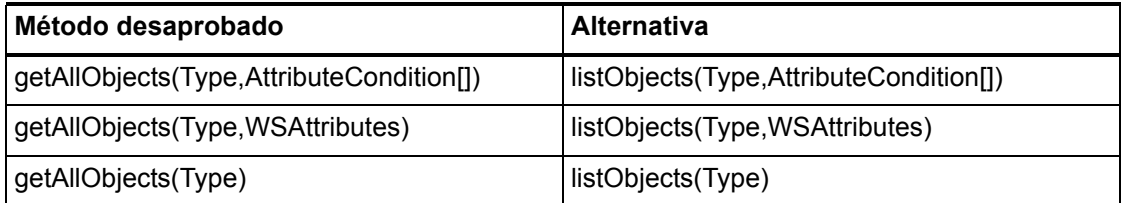

## com.waveset.object.Constants

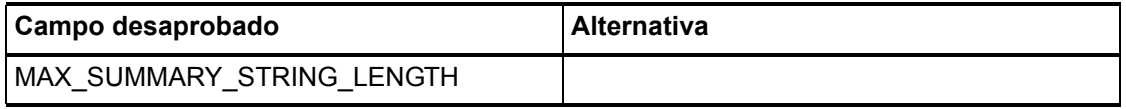

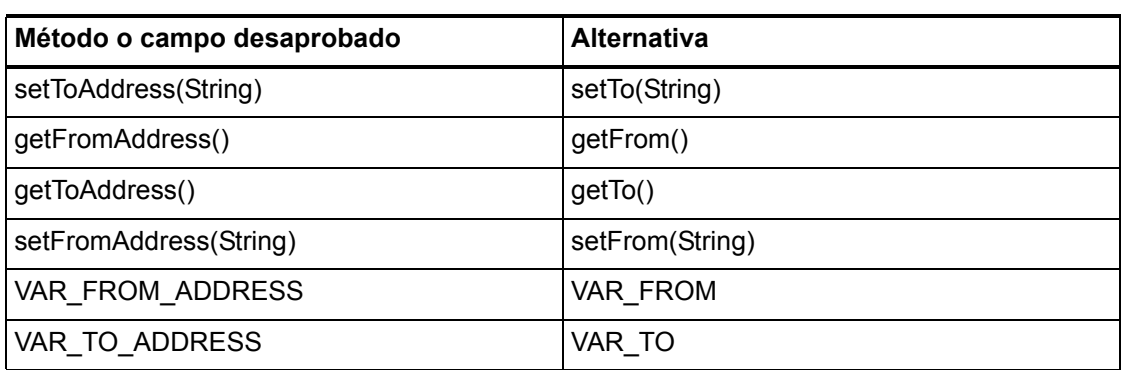

## com.waveset.object.EmailTemplate

### com.waveset.object.Form

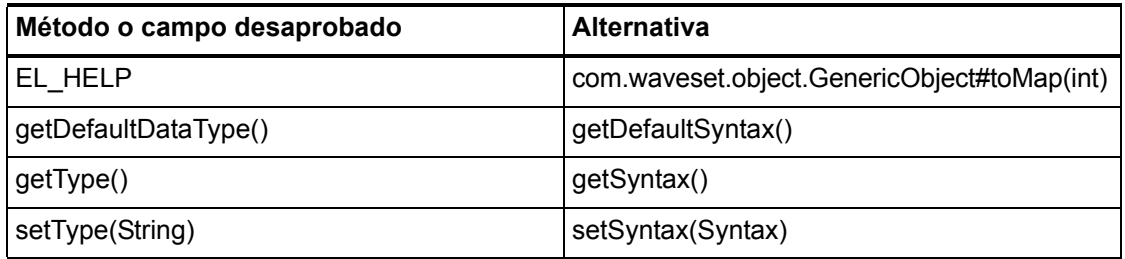

## com.waveset.object.GenericObject

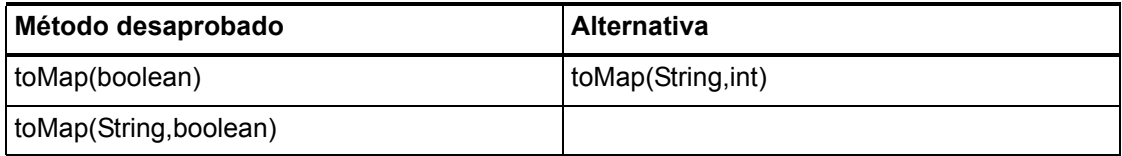

### com.waveset.object.LoginConfig

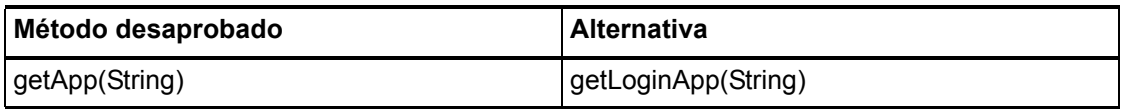

Métodos y campos desaprobados

## com.waveset.object.MessageUtil

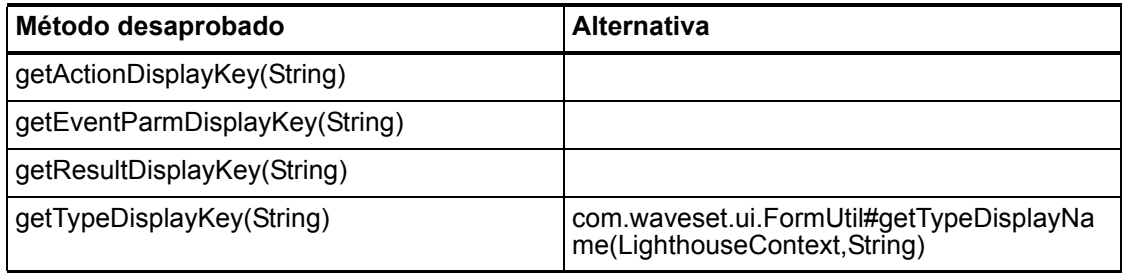

## com.waveset.object.RepositoryResult

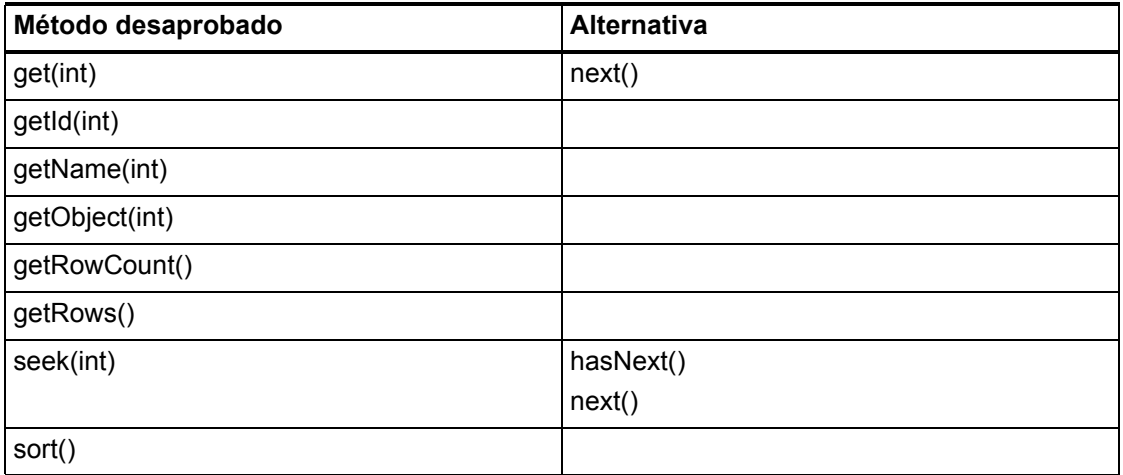

## com.waveset.object.RepositoryResult.Row

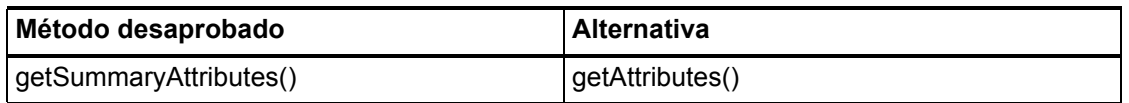

## com.waveset.object.ResourceAttribute

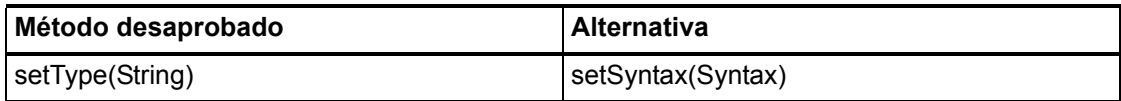

#### 7–18 Interfaces API desaprobadas

## com.waveset.object.TaskInstance

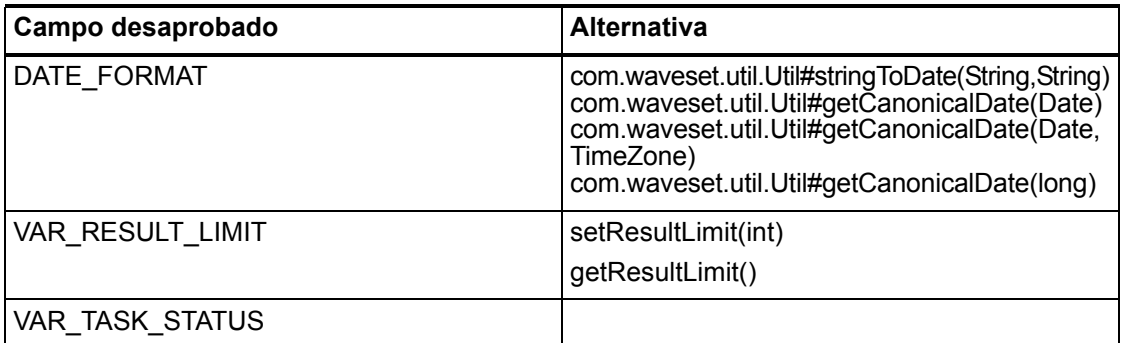

## com.waveset.object.TaskTemplate

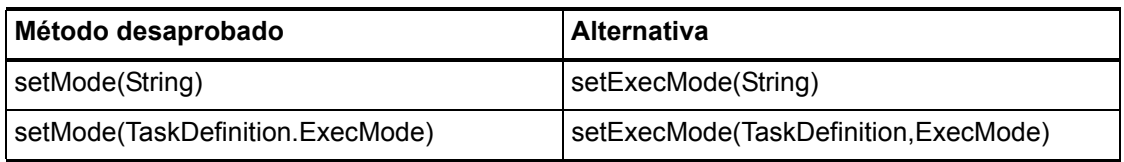

## com.waveset.object.Type

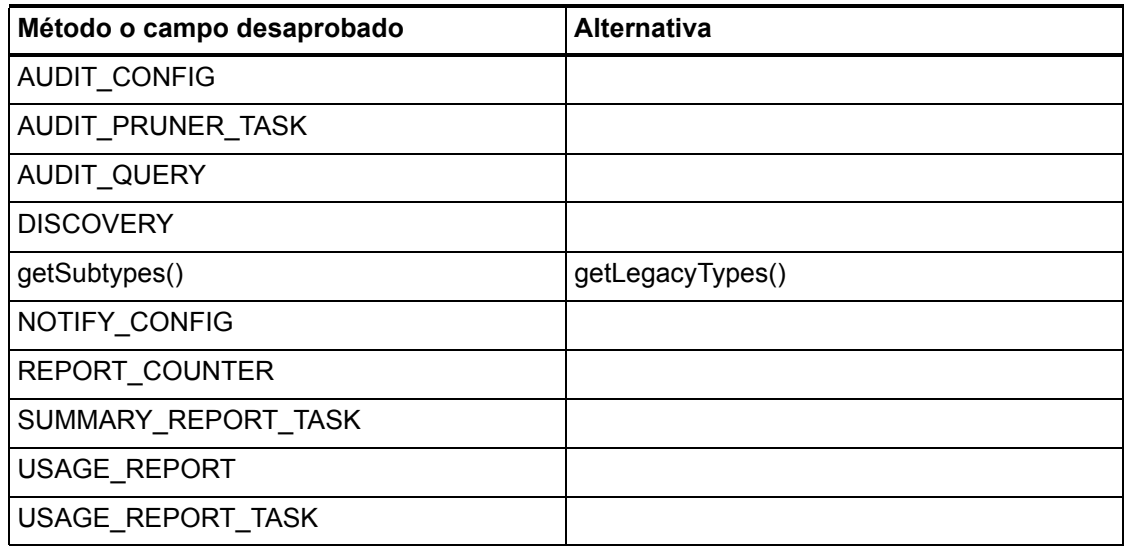

## com.waveset.object.UserUIConfig

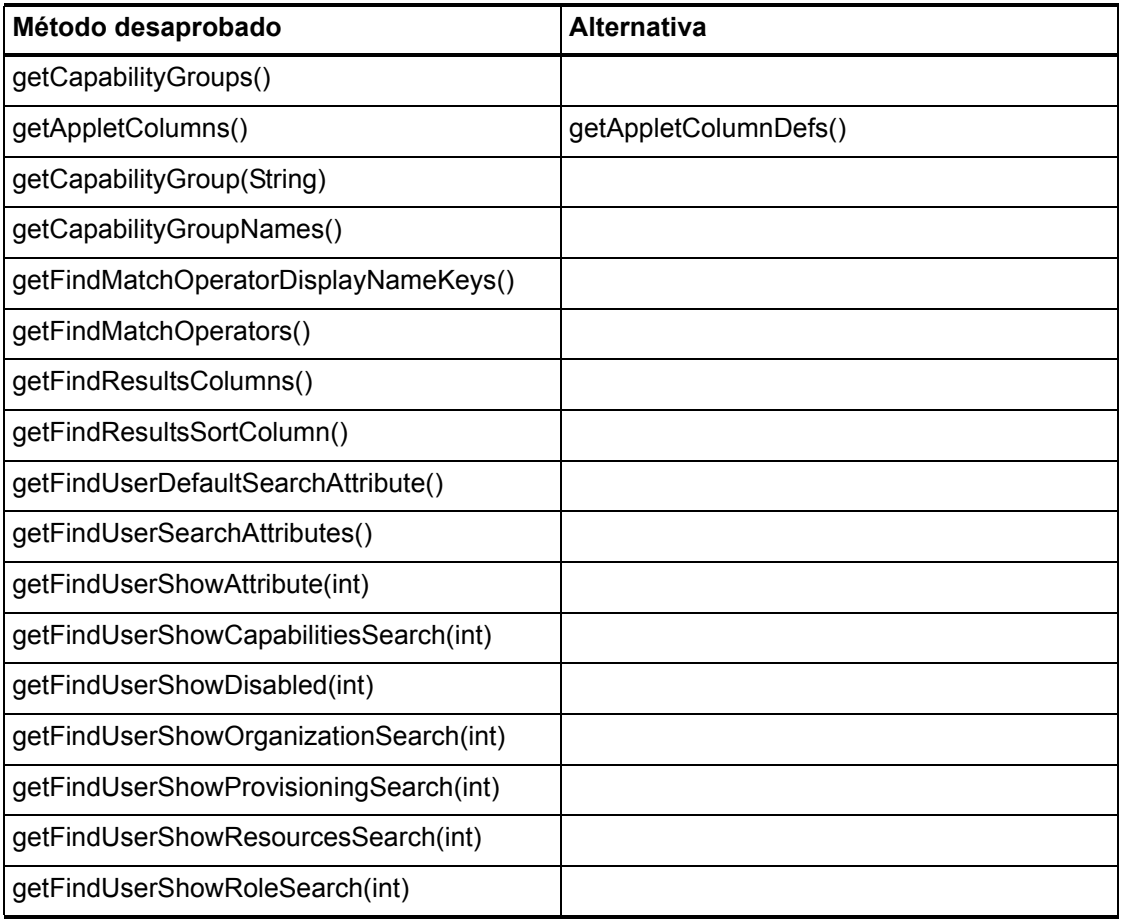

## com.waveset.object.ViewMaster

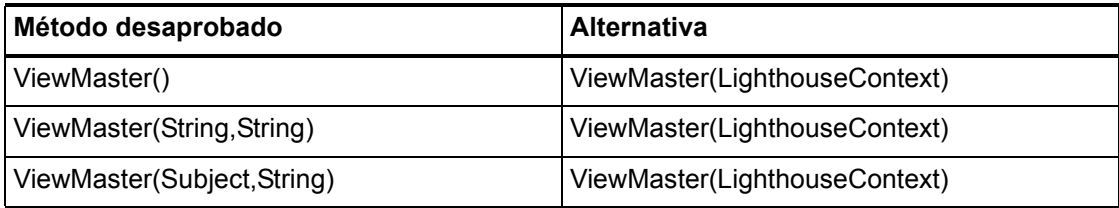

#### 7–20 Interfaces API desaprobadas

#### com.waveset.session

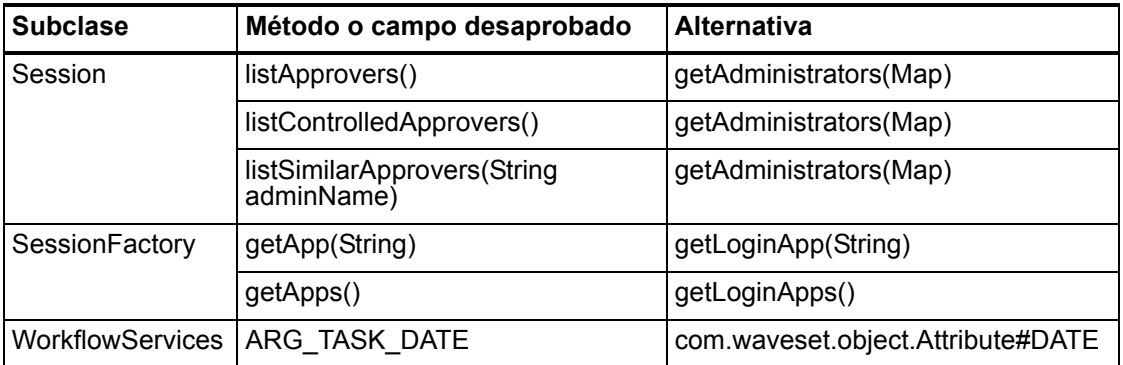

### com.waveset.task.TaskContext

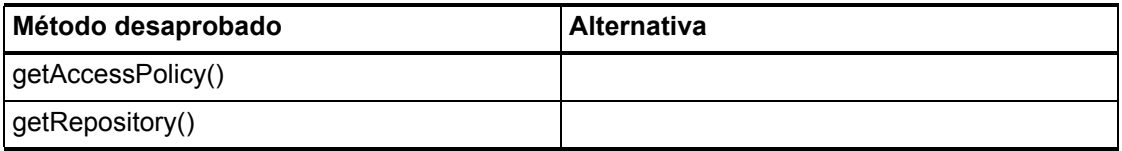

#### com.waveset.ui.util.FormUtil

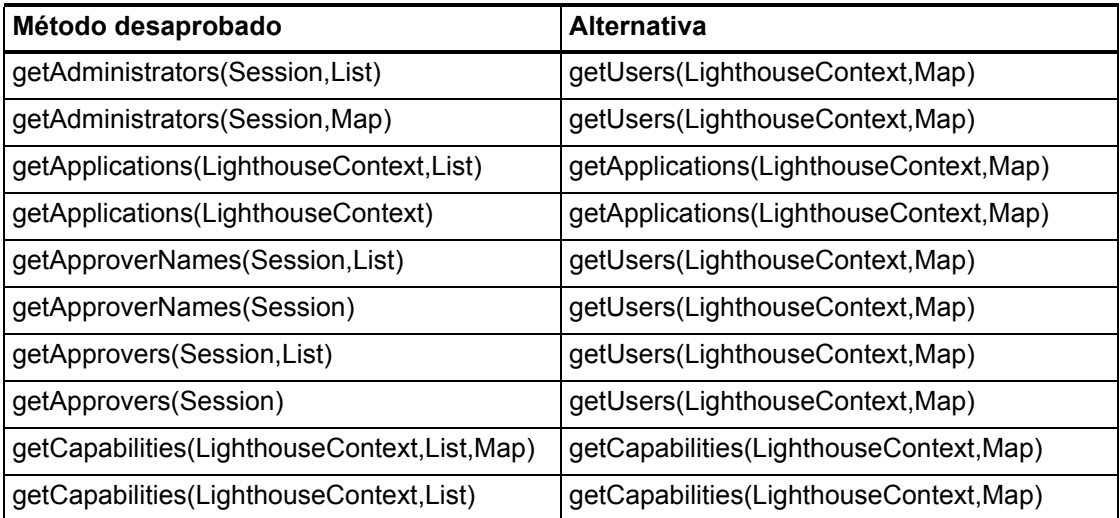

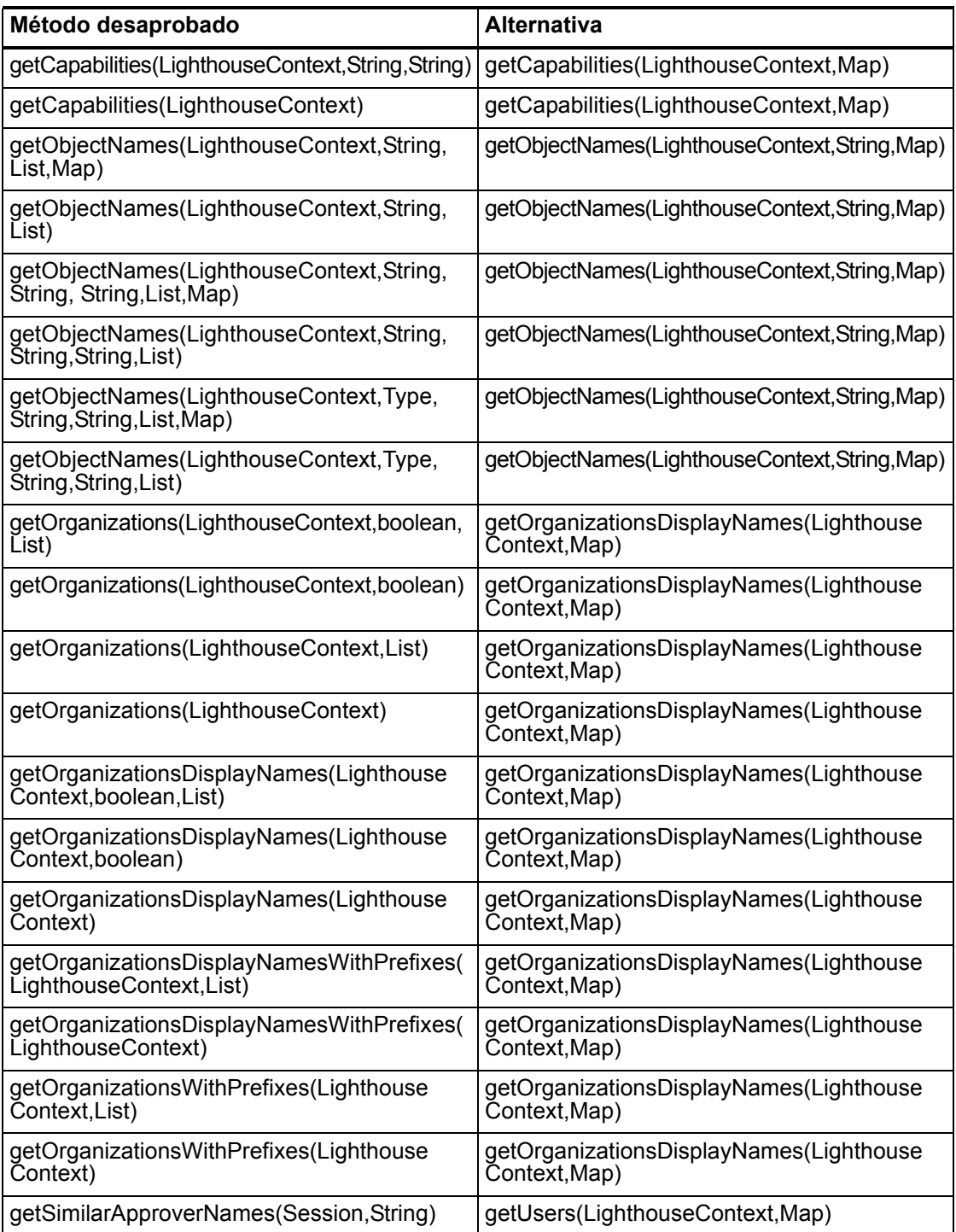
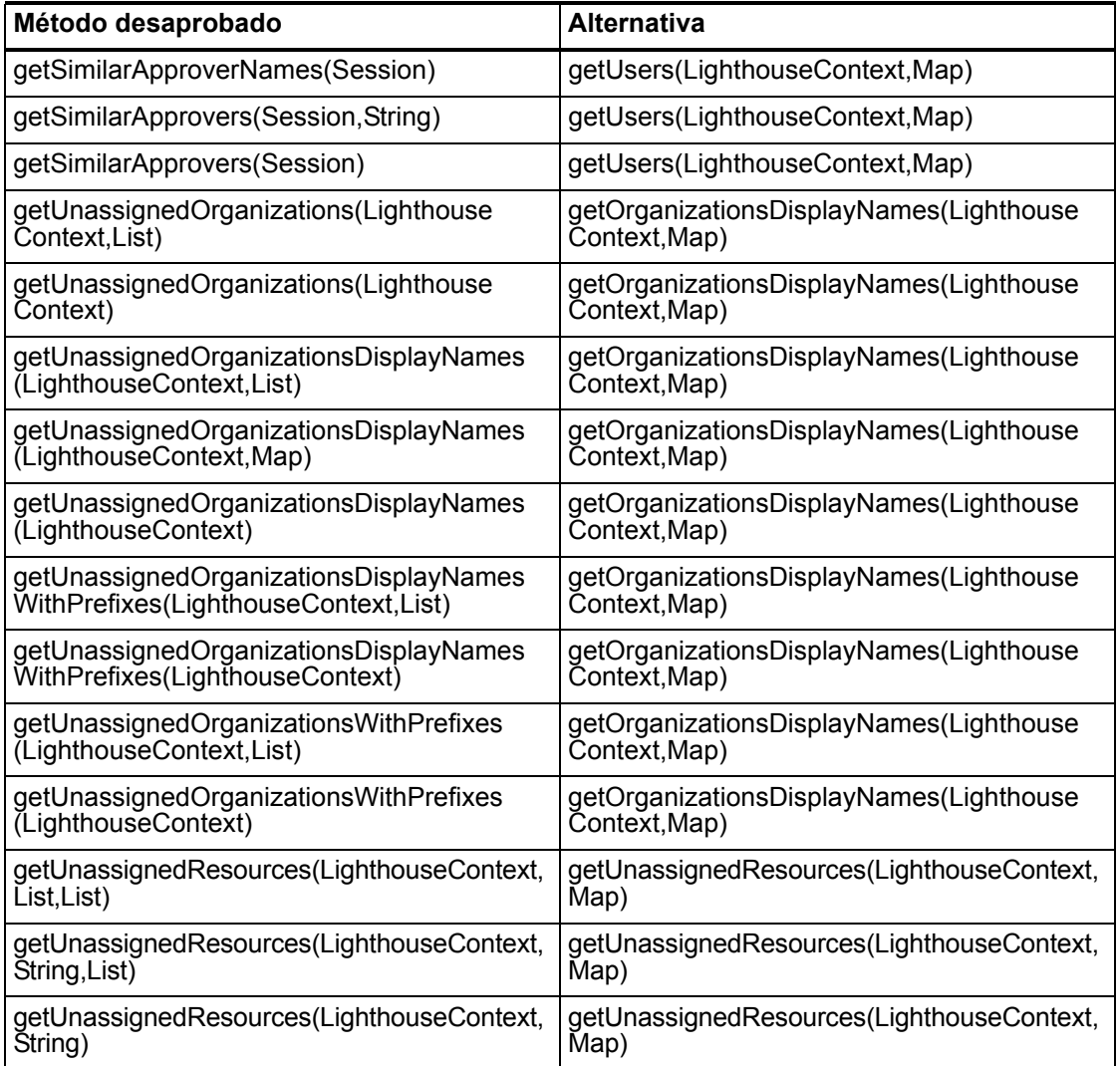

# com.waveset.ui.util.html

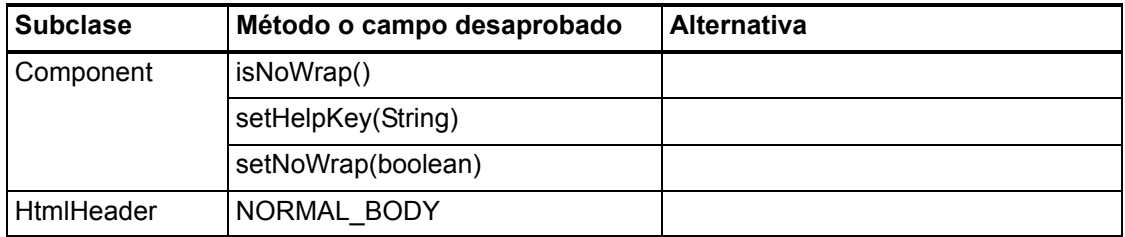

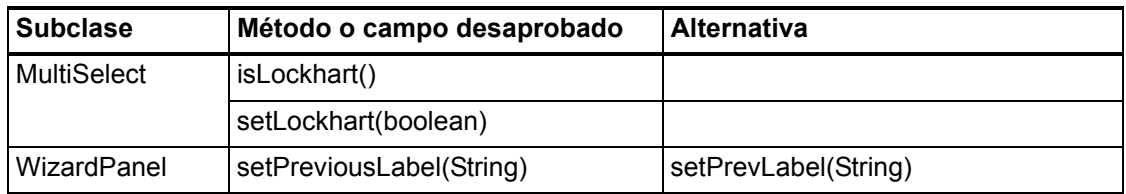

### com.waveset.util.JSSE

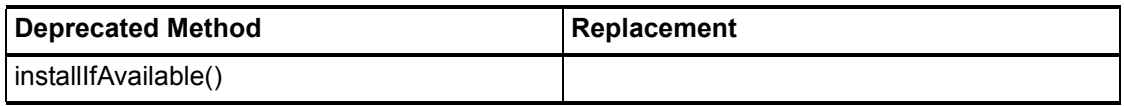

# com.waveset.util.PdfReportRenderer

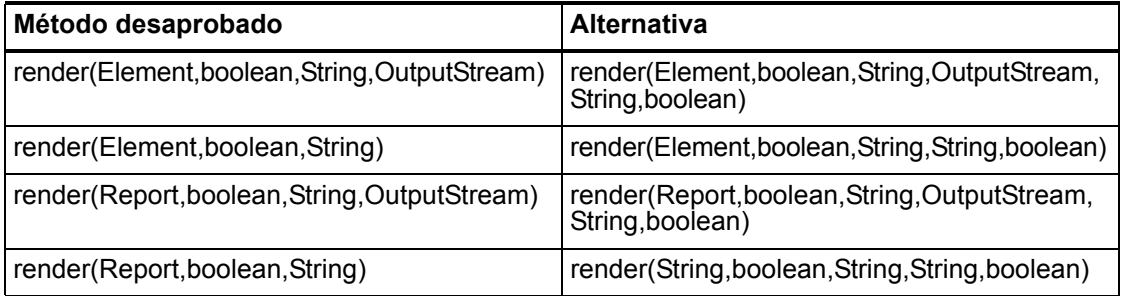

### com.waveset.util.Quota

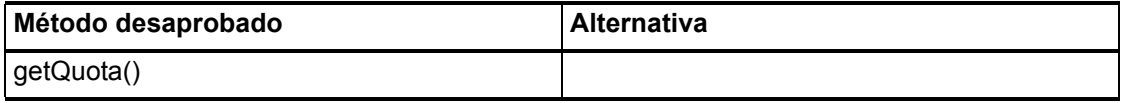

## com.waveset.util.ReportRenderer

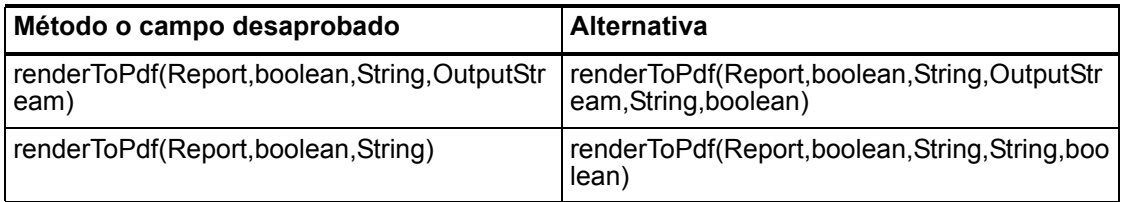

#### 7–24 Interfaces API desaprobadas

## com.waveset.util.Trace

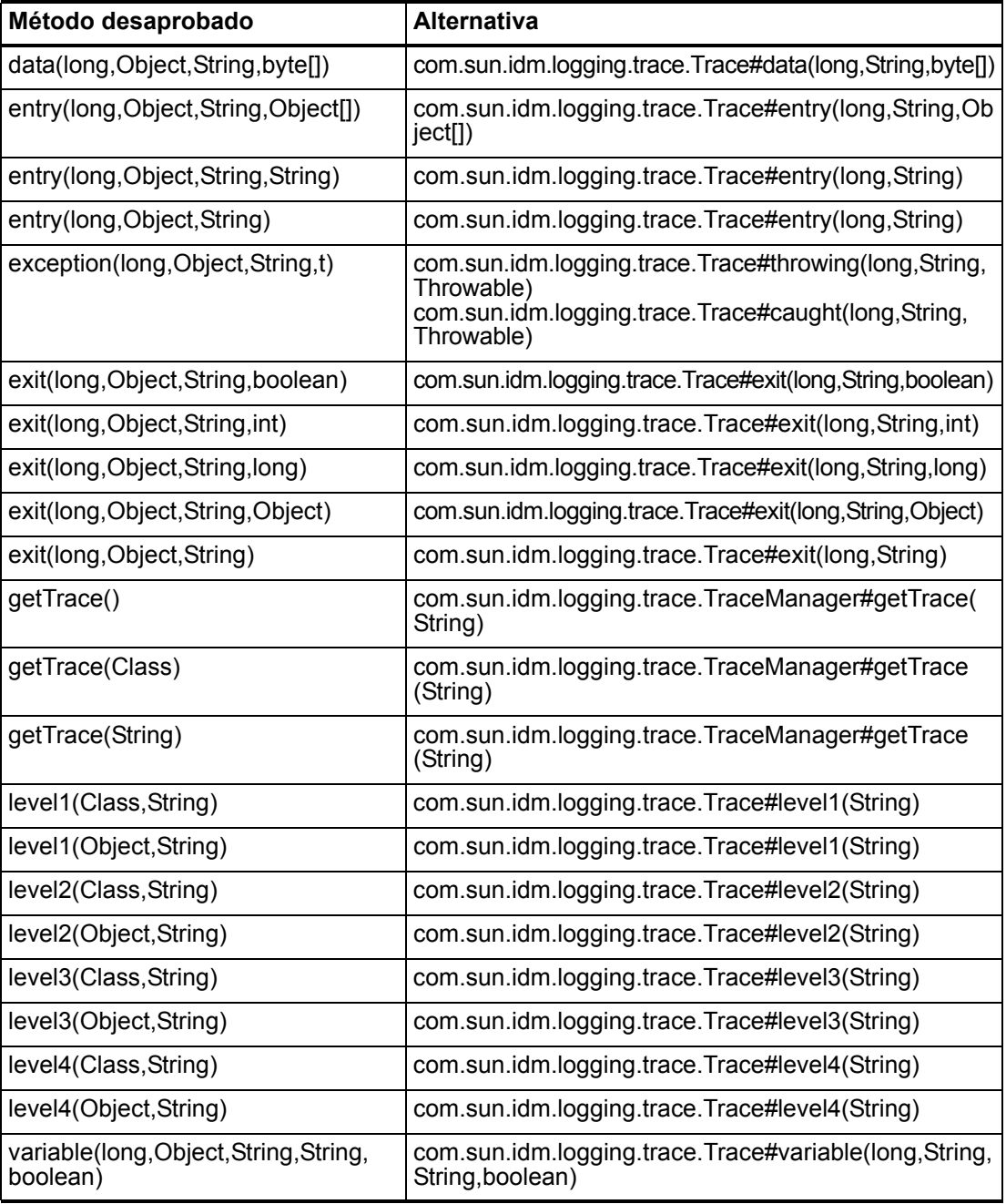

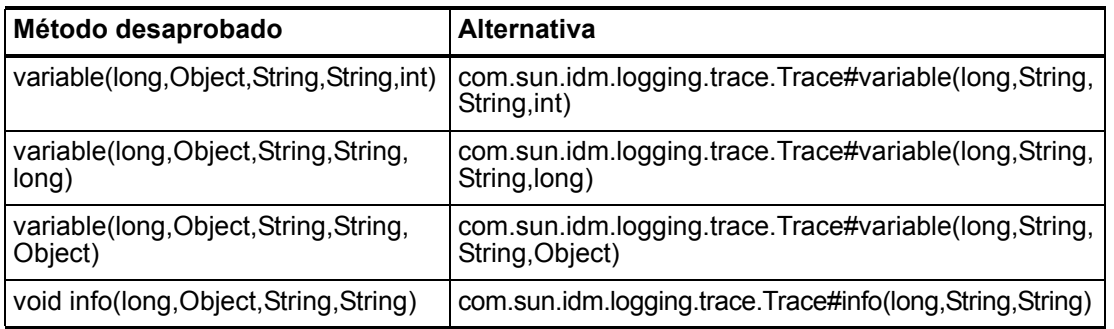

## com.waveset.util.Util

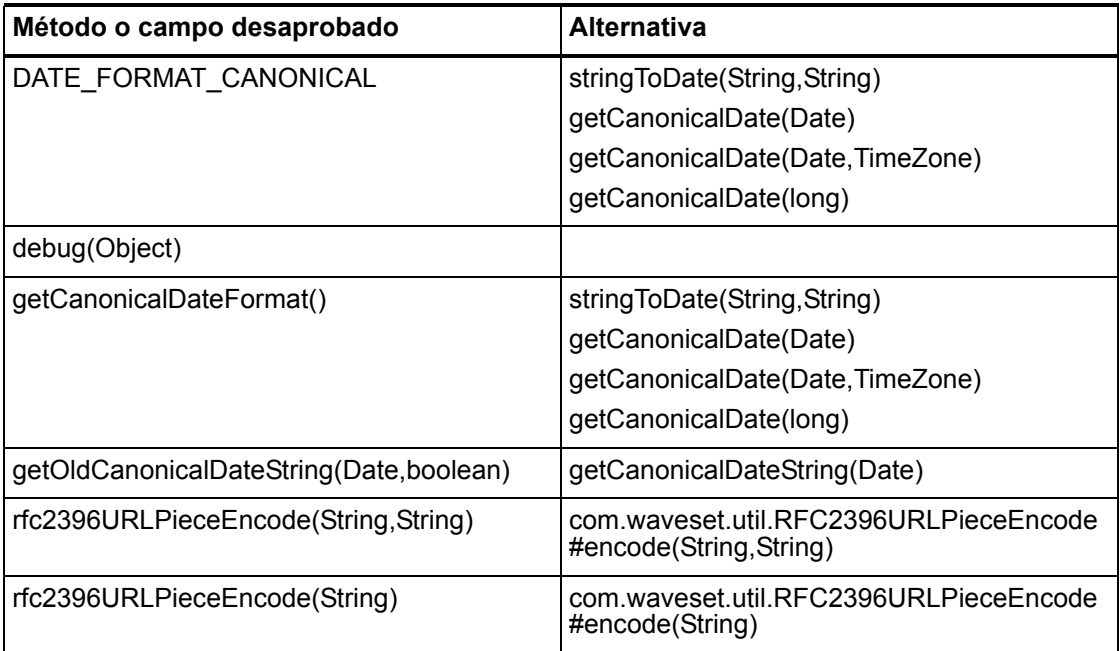

# com.waveset.workflow.WorkflowContext

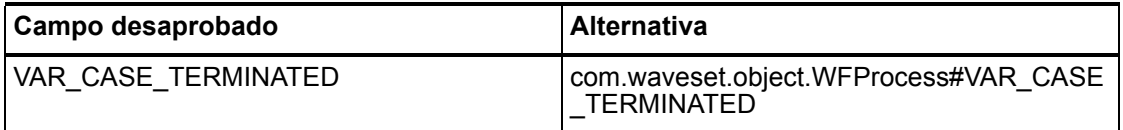

#### 7–26 Interfaces API desaprobadas